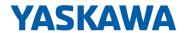

# System 300S+

# CPU | 315-2AG23 | Manual

HB140 | CPU | 315-2AG23 | en | 18-02 SPEED7 CPU 315SB

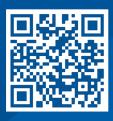

YASKAWA Europe GmbH Philipp-Reis-Str. 6 65795 Hattersheim Germany

Tel.: +49 6196 569-300 Fax: +49 6196 569-398 Email: info@yaskawa.eu

Internet: www.yaskawa.eu.com

# **Table of contents**

| 1 | General                                             | . 6 |
|---|-----------------------------------------------------|-----|
|   | 1.1 Copyright © YASKAWA Europe GmbH                 | . 6 |
|   | 1.2 About this manual                               | 7   |
|   | 1.3 Safety information                              | 8   |
| 2 | Basics                                              | . 9 |
| _ | 2.1 Safety information for users                    |     |
|   | 2.2 Operating structure of a CPU                    |     |
|   | 2.2.1 General                                       |     |
|   | 2.2.2 Applications                                  |     |
|   | 2.2.3 Operands                                      |     |
|   | 2.3 CPU 315-2AG23                                   |     |
|   | 2.4 General data                                    |     |
|   | 2.4.1 Use in difficult operating conditions         |     |
| 3 | Assembly and installation guidelines                |     |
|   | 3.1 Installation dimensions                         |     |
|   | 3.2 Assembly standard bus                           |     |
|   | 3.3 Cabling                                         |     |
|   | 3.4 Installation guidelines                         |     |
| 4 | Hardware description                                |     |
| _ | 4.1 Properties                                      |     |
|   | 4.2 Structure                                       |     |
|   | 4.2.1 General                                       |     |
|   | 4.2.2 Interfaces                                    |     |
|   | 4.2.3 Memory management                             |     |
|   | 4.2.4 Slot for storage media                        |     |
|   | 4.2.5 Battery backup for clock and RAM              |     |
|   | 4.2.6 Operating mode switch                         |     |
|   | 4.2.7 LEDs                                          |     |
|   | 4.3 Technical data                                  |     |
| 5 | Deployment CPU 315-2AG23                            |     |
| 5 | • •                                                 |     |
|   | 5.1 Assembly                                        |     |
|   | 5.2 Start-up behavior                               |     |
|   | 5.3.1 Overview                                      |     |
|   | 5.3.2 Addressing Backplane bus I/O devices          |     |
|   | 5.4 Hardware configuration - CPU                    |     |
|   | 5.4.1 Switching CPU type to CPU 318-2AJ00           |     |
|   | 5.5 Hardware configuration - I/O modules            |     |
|   | 5.6 Hardware configuration - Ethernet PG/OP channel |     |
|   | 5.7 Hardware configuration - Communication          |     |
|   | 5.8 Setting standard CPU parameters                 |     |
|   | 5.8.1 Parameterization via Siemens CPU              |     |
|   | 5.8.2 Parameters CPU                                |     |
|   | 5.8.3 Parameters for DP                             |     |
|   | 5.8.4 Parameters for MPI/DP                         |     |
|   | 5.9 Setting VIPA specific CPU parameters            |     |
|   | 5.9.1 Proceeding                                    |     |
|   | ullet                                               | _   |

|   | 5.9.2 Yaskawa specific parameters                            | 46  |
|---|--------------------------------------------------------------|-----|
|   | 5.10 Project transfer                                        |     |
|   | 5.10.1 Transfer via MPI/PROFIBUS                             |     |
|   | 5.10.2 Transfer via Ethernet                                 |     |
|   | 5.10.3 Transfer via memory card                              |     |
|   | 5.11 Accessing the web server                                |     |
|   | 5.12 Operating modes                                         |     |
|   | 5.12.1 Overview                                              |     |
|   | 5.12.2 Function security                                     |     |
|   | 5.13 Overall reset                                           |     |
|   | 5.14 Firmware update                                         |     |
|   | 5.15 Reset to factory settings                               |     |
|   | 5.16 Deployment storage media - MMC, MCC                     |     |
|   | 5.17 Extended know-how protection                            |     |
|   | 5.18 CMD - auto commands                                     |     |
|   | 5.19 Diagnostic entries                                      |     |
|   | 5.20 Control and monitoring of variables with test functions |     |
| 6 | Deployment PtP communication                                 |     |
| 6 | • •                                                          |     |
|   | 6.1 Fast introduction                                        |     |
|   | 6.2 Principle of the data transfer                           |     |
|   | 6.3 Deployment of RS485 interface for PtP                    |     |
|   | 6.4 Parametrization                                          |     |
|   | 6.4.1 FC/SFC 216 - SER_CFG - Parametrization PtP             |     |
|   | 6.5 Communication                                            |     |
|   | 6.5.1 FC/SFC 217 - SER_SND - Send to PtP                     |     |
|   | 6.5.2 FC/SFC 218 - SER_RCV - Receive from PtP                |     |
|   | 6.6 Protocols and procedures                                 |     |
|   | 6.7 Modbus - Function codes                                  |     |
|   | 6.8 Modbus - Example communication                           |     |
| 7 | Deployment PROFIBUS communication                            | 85  |
|   | 7.1 Overview                                                 |     |
|   | 7.2 Fast introduction                                        | 86  |
|   | 7.3 Hardware configuration - CPU                             |     |
|   | 7.3.1 Switching CPU type to CPU 318-2AJ00                    | 87  |
|   | 7.4 Deployment as PROFIBUS DP master                         |     |
|   | 7.5 Deployment as PROFIBUS DP slave                          |     |
|   | 7.6 PROFIBUS installation guidelines                         | 91  |
|   | 7.7 Commissioning and Start-up behavior                      | 94  |
| 8 | WinPLC7                                                      | 95  |
|   | 8.1 System conception                                        | 95  |
|   | 8.2 Installation                                             | 95  |
|   | 8.3 Example project engineering                              | 96  |
|   | 8.3.1 Job definition                                         |     |
|   | 8.3.2 Project engineering                                    |     |
|   | 8.3.3 Test the PLC program in the Simulator                  |     |
|   |                                                              | 104 |
| 9 |                                                              | 106 |
| - |                                                              | 106 |
|   |                                                              | 106 |
|   | 0.1.1 00110141                                               | .00 |

System 300S<sup>+</sup> Table of contents

| 9.1 | I.2 Work environment of the TIA Portal                         | 107 |
|-----|----------------------------------------------------------------|-----|
| 9.2 | 2 TIA Portal - Hardware configuration - CPU                    | 108 |
| 9.3 | B TIA Portal - Hardware configuration - I/O modules            | 109 |
| 9.4 | I TIA Portal - Hardware configuration - Ethernet PG/OP channel | 110 |
| 9.5 | 5 TIA Portal - Setting VIPA specific CPU parameters            | 112 |
| 9.6 | S TIA Portal - Yaskawa-Include library                         | 115 |
| 9.7 | 7 TIA Portal - Project transfer                                | 116 |
| Αp  | pendix                                                         | 118 |
| Α   | System specific event IDs                                      | 120 |
| В   | Integrated blocks                                              | 168 |
| С   | SSL partial list                                               | 172 |

General System 300S<sup>+</sup>

Copyright © YASKAWA Europe GmbH

## 1 General

# 1.1 Copyright © YASKAWA Europe GmbH

### **All Rights Reserved**

This document contains proprietary information of Yaskawa and is not to be disclosed or used except in accordance with applicable agreements.

This material is protected by copyright laws. It may not be reproduced, distributed, or altered in any fashion by any entity (either internal or external to Yaskawa) except in accordance with applicable agreements, contracts or licensing, without the express written consent of Yaskawa and the business management owner of the material.

For permission to reproduce or distribute, please contact: YASKAWA Europe GmbH, European Headquarters, Philipp-Reis-Str. 6, 65795 Hattersheim, Germany

Tel.: +49 6196 569 300 Fax.: +49 6196 569 398 Email: info@yaskawa.eu Internet: www.yaskawa.eu.com

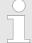

Every effort has been made to ensure that the information contained in this document was complete and accurate at the time of publishing. Nevertheless, the authors retain the right to modify the information.

This customer document describes all the hardware units and functions known at the present time. Descriptions may be included for units which are not present at the customer site. The exact scope of delivery is described in the respective purchase contract.

### EC conformity declaration

Hereby, YASKAWA Europe GmbH declares that the products and systems are in compliance with the essential requirements and other relevant provisions. Conformity is indicated by the CE marking affixed to the product.

### **Conformity Information**

For more information regarding CE marking and Declaration of Conformity (DoC), please contact your local representative of YASKAWA Europe GmbH.

### **Trademarks**

VIPA, SLIO, System 100V, System 200V, System 300V, System 300S, System 400V, System 500S and Commander Compact are registered trademarks of YASKAWA Europe GmbH.

SPEED7 is a registered trademark of YASKAWA Europe GmbH.

SIMATIC, STEP, SINEC, TIA Portal, S7-300, S7-400 and S7-1500 are registered trademarks of Siemens AG.

Microsoft and Windows are registered trademarks of Microsoft Inc., USA.

Portable Document Format (PDF) and Postscript are registered trademarks of Adobe Systems, Inc.

All other trademarks, logos and service or product marks specified herein are owned by their respective companies.

### **Document support**

Contact your local representative of YASKAWA Europe GmbH if you have errors or questions regarding the content of this document. You can reach YASKAWA Europe GmbH via the following contact:

Email: Documentation.HER@yaskawa.eu

System 300S<sup>+</sup> General

About this manual

### **Technical support**

Contact your local representative of YASKAWA Europe GmbH if you encounter problems or have questions regarding the product. If such a location is not available, you can reach the Yaskawa customer service via the following contact:

YASKAWA Europe GmbH,

European Headquarters, Philipp-Reis-Str. 6, 65795 Hattersheim, Germany

Tel.: +49 6196 569 500 (hotline) Email: support@yaskawa.eu

### 1.2 About this manual

### Objective and contents

This manual describes the SPEED7 CPU 315-2AG23 of the CPU from Yaskawa. It contains a description of the construction, project implementation and usage.

| Product   | Order number | as of state: |        |        |
|-----------|--------------|--------------|--------|--------|
|           |              | CPU-HW       | CPU-FW | DPM-FW |
| CPU 315SB | 315-2AG23    | 1            | V3.7.6 | V3.3.5 |

### **Target audience**

The manual is targeted at users who have a background in automation technology.

### Structure of the manual

The manual consists of chapters. Every chapter provides a self-contained description of a specific topic.

### Guide to the document

The following guides are available in the manual:

- An overall table of contents at the beginning of the manual
- References with page numbers

### **Availability**

The manual is available in:

- printed form, on paper
- in electronic form as PDF-file (Adobe Acrobat Reader)

### **Icons Headings**

Important passages in the text are highlighted by following icons and headings:

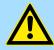

### **DANGER!**

Immediate or likely danger. Personal injury is possible.

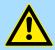

### **CAUTION!**

Damages to property is likely if these warnings are not heeded.

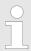

Supplementary information and useful tips.

General System 300S<sup>+</sup>

Safety information

# 1.3 Safety information

# Applications conforming with specifications

The system is constructed and produced for:

- communication and process control
- general control and automation tasks
- industrial applications
- operation within the environmental conditions specified in the technical data
- installation into a cubicle

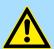

### **DANGER!**

This device is not certified for applications in

in explosive environments (EX-zone)

### **Documentation**

The manual must be available to all personnel in the

- project design department
- installation department
- commissioning
- operation

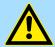

### **CAUTION!**

The following conditions must be met before using or commissioning the components described in this manual:

- Hardware modifications to the process control system should only be carried out when the system has been disconnected from power!
- Installation and hardware modifications only by properly trained personnel.
- The national rules and regulations of the respective country must be satisfied (installation, safety, EMC ...)

### **Disposal**

National rules and regulations apply to the disposal of the unit!

System 300S<sup>+</sup> Basics

Safety information for users

## 2 Basics

## 2.1 Safety information for users

Handling of electrostatic sensitive modules

The modules make use of highly integrated components in MOS-Technology. These components are extremely sensitive to over-voltages that can occur during electrostatic discharges. The following symbol is attached to modules that can be destroyed by electrostatic discharges.

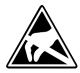

The Symbol is located on the module, the module rack or on packing material and it indicates the presence of electrostatic sensitive equipment. It is possible that electrostatic sensitive equipment is destroyed by energies and voltages that are far less than the human threshold of perception. These voltages can occur where persons do not discharge themselves before handling electrostatic sensitive modules and they can damage components thereby, causing the module to become inoperable or unusable. Modules that have been damaged by electrostatic discharges can fail after a temperature change, mechanical shock or changes in the electrical load. Only the consequent implementation of protection devices and meticulous attention to the applicable rules and regulations for handling the respective equipment can prevent failures of electrostatic sensitive modules.

### Shipping of modules

Modules must be shipped in the original packing material.

Measurements and alterations on electrostatic sensitive modules When you are conducting measurements on electrostatic sensitive modules you should take the following precautions:

- Floating instruments must be discharged before use.
- Instruments must be grounded.

Modifying electrostatic sensitive modules you should only use soldering irons with grounded tips.

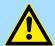

### **CAUTION!**

Personnel and instruments should be grounded when working on electrostatic sensitive modules.

Basics System 300S<sup>+</sup>

Operating structure of a CPU > Operands

# 2.2 Operating structure of a CPU

### 2.2.1 General

The CPU contains a standard processor with internal program memory. In combination with the integrated SPEED7 technology the unit provides a powerful solution for process automation applications within the System 300S family. A CPU supports the following modes of operation:

- cyclic operation
- timer processing
- alarm controlled operation
- priority based processing

### Cyclic processing

**Cyclic**processing represents the major portion of all the processes that are executed in the CPU. Identical sequences of operations are repeated in a never-ending cycle.

### **Timer processing**

Where a process requires control signals at constant intervals you can initiate certain operations based upon a **timer**, e.g. not critical monitoring functions at one-second intervals.

# Alarm controlled processing

If a process signal requires a quick response you would allocate this signal to an **alarm controlled** procedure. An alarm can activate a procedure in your program.

### Priority based processing

The above processes are handled by the CPU in accordance with their **priority**. Since a timer or an alarm event requires a quick reaction, the CPU will interrupt the cyclic processing when these high-priority events occur to react to the event. Cyclic processing will resume, once the reaction has been processed. This means that cyclic processing has the lowest priority.

### 2.2.2 Applications

The program that is present in every CPU is divided as follows:

- System routine
- User application

### System routine

The system routine organizes all those functions and procedures of the CPU that are not related to a specific control application.

### **User application**

This consists of all the functions that are required for the processing of a specific control application. The operating modules provide the interfaces to the system routines.

### 2.2.3 Operands

The following series of operands is available for programming the CPU:

- Process image and periphery
- Bit memory
- Timers and counters
- Data blocks

System 300S<sup>+</sup> Basics

Operating structure of a CPU > Operands

# Process image and periphery

The user application can quickly access the process image of the inputs and outputs PIO/ PII. You may manipulate the following types of data:

- individual Bits
- Bytes
- Words
- Double words

You may also gain direct access to peripheral modules via the bus from user application. The following types of data are available:

- Bytes
- Words
- Blocks

### **Bit Memory**

The bit memory is an area of memory that is accessible by means of certain operations. Bit memory is intended to store frequently used working data.

You may access the following types of data:

- individual Bits
- Bytes
- Words
- Double words

### **Timers and counters**

In your program you may load cells of the timer with a value between 10ms and 9990s. As soon as the user application executes a start-operation, the value of this timer is decremented by the interval that you have specified until it reaches zero.

You may load counter cells with an initial value (max. 999) and increment or decrement these when required.

### **Data Blocks**

A data block contains constants or variables in the form of bytes, words or double words. You may always access the current data block by means of operands.

You may access the following types of data:

- individual Bits
- Bytes
- Words
- Double words

Basics System 300S<sup>+</sup>

CPU 315-2AG23

### 2.3 CPU 315-2AG23

### Overview

The CPU 315-2AG23 bases upon the SPEED7 technology. This supports the CPU at programming and communication by means of co-processors that causes a power improvement for highest needs.

- The CPU is programmed in STEP®7 from Siemens. For this you may use the SIMATIC Manager or TIA Portal from Siemens. Here the instruction set of the S7-400 from Siemens is used.
- Modules and CPUs of the System 300S from Yaskawa and Siemens may be used at the bus as a mixed configuration.
- The user application is stored in the battery buffered RAM or on an additionally pluggable storage module.
- The CPU is configured as CPU 317-2DP (6ES7 317-2AK14-0AB0 V3.3) from Siemens.

### **Access**

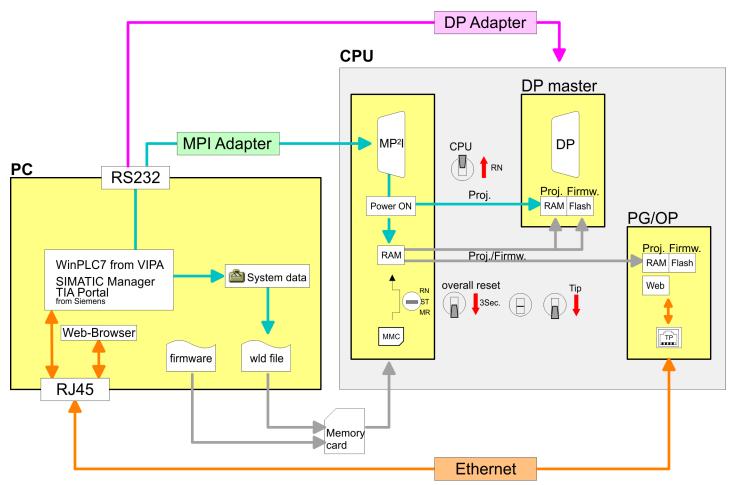

Please always use the **CPU 317-2DP (6EST 317-2AK14-0AB0 V3.3)** from Siemens of the hardware catalog to configure this CPU from Yaskawa. For the project engineering, a thorough knowledge of the Siemens SIMATIC Manager and the hardware configurator from Siemens is required!

System 300S<sup>+</sup> Basics

CPU 315-2AG23

### Memory

The CPU has an integrated memory. Information about the capacity of the memory may be found at the front of the CPU. The memory is divided into the following parts:

- Load memory 4MB
- Code memory (50% of the work memory)
- Data memory (50% of the work memory)
- Work memory 1MB
  - There is the possibility to extend the work memory to its maximum printed capacity 4MB by means of a memory extension card.

# Integrated PROFIBUS DP master/slave respectively PtP functionality

The CPU has a PROFIBUS/PtP interface with a fix pinout. After an overall reset the interface is deactivated. By appropriate configuration, the following functions for this interface may be enabled:

- PROFIBUS DP master operation: Configuration via PROFIBUS sub module with 'Operation mode' master in the hardware configuration.
- PROFIBUS DP slave operation: Configuration via PROFIBUS sub module with 'Operation mode' slave in the hardware configuration.
- PtP functionality: Configuration as virtual PROFIBUS master system by including the Yaskawa SPEEDBUS.GSD.

# Integrated Ethernet PG/OP channel

The CPU has an Ethernet interface for PG/OP communication. After assigning IP address parameters with your configuration tool, via the "PLC" functions you may directly access the Ethernet PG/OP channel and program res. remote control your CPU. You may also access the CPU with a visualization software via these connections.

### **Operation Security**

- Wiring by means of spring pressure connections (CageClamps) at the front connector
- Core cross-section 0.08...2.5mm²
- Total isolation of the wiring at module change
- Potential separation of all modules to the backplane bus

### **Dimensions/Weight**

Dimensions of the basic enclosure:

■ 1tier width: (WxHxD) in mm: 40x125x120

### Integrated power supply

The CPU comes with an integrated power supply. The power supply is to be supplied with DC 24V. By means of the supply voltage, the internal electronic is supplied as well as the connected modules via backplane bus. The power supply is protected against inverse polarity and overcurrent.

Basics System 300S<sup>+</sup>

General data

# 2.4 General data

| Conformity and approval |            |                                                                                               |  |  |  |
|-------------------------|------------|-----------------------------------------------------------------------------------------------|--|--|--|
| Conformity              |            |                                                                                               |  |  |  |
| CE                      | 2014/35/EU | Low-voltage directive                                                                         |  |  |  |
|                         | 2014/30/EU | EMC directive                                                                                 |  |  |  |
| Approval                |            |                                                                                               |  |  |  |
| UL                      |            | Refer to Technical data                                                                       |  |  |  |
| others                  |            |                                                                                               |  |  |  |
| RoHS                    | 2011/65/EU | Restriction of the use of certain hazardous substances in electrical and electronic equipment |  |  |  |

| Protection of persons and device protection |   |                                   |  |  |  |
|---------------------------------------------|---|-----------------------------------|--|--|--|
|                                             |   |                                   |  |  |  |
| Type of protection                          | - | IP20                              |  |  |  |
| Electrical isolation                        |   |                                   |  |  |  |
| to the field bus                            | - | electrically isolated             |  |  |  |
| to the process level                        | - | electrically isolated             |  |  |  |
| Insulation resistance                       |   | -                                 |  |  |  |
| Insulation voltage to reference earth       |   |                                   |  |  |  |
| Inputs / outputs                            | - | AC / DC 50V, test voltage AC 500V |  |  |  |
| Protective measures                         | - | against short circuit             |  |  |  |

| Environmental conditions to EN 61131-2 |               |                                                 |  |  |  |  |
|----------------------------------------|---------------|-------------------------------------------------|--|--|--|--|
| Climatic                               |               |                                                 |  |  |  |  |
| Storage / transport                    | EN 60068-2-14 | -25+70°C                                        |  |  |  |  |
| Operation                              |               |                                                 |  |  |  |  |
| Horizontal installation hanging        | EN 61131-2    | 0+60°C                                          |  |  |  |  |
| Horizontal installation lying          | EN 61131-2    | 0+55°C                                          |  |  |  |  |
| Vertical installation                  | EN 61131-2    | 0+50°C                                          |  |  |  |  |
| Air humidity                           | EN 60068-2-30 | RH1 (without condensation, rel. humidity 1095%) |  |  |  |  |
| Pollution                              | EN 61131-2    | Degree of pollution 2                           |  |  |  |  |
| Installation altitude max.             | -             | 2000m                                           |  |  |  |  |
| Mechanical                             |               |                                                 |  |  |  |  |
| Oscillation                            | EN 60068-2-6  | 1g, 9Hz 150Hz                                   |  |  |  |  |
| Shock                                  | EN 60068-2-27 | 15g, 11ms                                       |  |  |  |  |

System 300S<sup>+</sup> Basics

General data > Use in difficult operating conditions

| Mounting conditions |   |                         |  |  |
|---------------------|---|-------------------------|--|--|
| Mounting place      | - | In the control cabinet  |  |  |
| Mounting position   | - | Horizontal and vertical |  |  |

| EMC                  | Standard     |              | Comment                                         |
|----------------------|--------------|--------------|-------------------------------------------------|
| Emitted interference | EN 61000-6-4 |              | Class A (Industrial area)                       |
| Noise immunity       | EN 61000-6-2 |              | Industrial area                                 |
| zone B               |              | EN 61000-4-2 | ESD                                             |
|                      |              |              | 8kV at air discharge (degree of severity 3),    |
|                      |              |              | 4kV at contact discharge (degree of severity 2) |
|                      |              | EN 61000-4-3 | HF field immunity (casing)                      |
|                      |              |              | 80MHz 1000MHz, 10V/m, 80% AM (1kHz)             |
|                      |              |              | 1.4GHz 2.0GHz, 3V/m, 80% AM (1kHz)              |
|                      |              |              | 2GHz 2.7GHz, 1V/m, 80% AM (1kHz)                |
|                      |              | EN 61000-4-6 | HF conducted                                    |
|                      |              |              | 150kHz 80MHz, 10V, 80% AM (1kHz)                |
|                      |              | EN 61000-4-4 | Burst, degree of severity 3                     |
|                      |              | EN 61000-4-5 | Surge, degree of severity 3 *                   |

<sup>\*)</sup> Due to the high-energetic single pulses with Surge an appropriate external protective circuit with lightning protection elements like conductors for lightning and overvoltage is necessary.

# 2.4.1 Use in difficult operating conditions

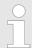

Without additional protective measures, the products must not be used in locations with difficult operating conditions; e.g. due to:

- dust generation
- chemically active substances (corrosive vapors or gases)
- strong electric or magnetic fields

Installation dimensions

# 3 Assembly and installation guidelines

# 3.1 Installation dimensions

**Dimensions Basic enclo-** 1tier width (WxHx sure

1tier width (WxHxD) in mm: 40 x 125 x 120

**Dimensions** 

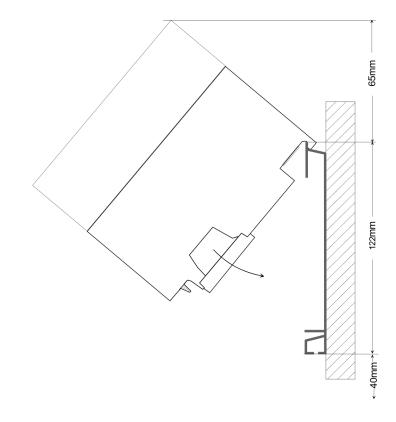

## **Installation dimensions**

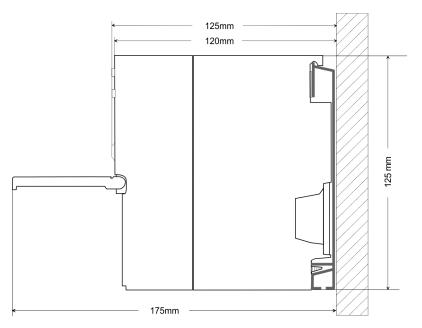

Assembly standard bus

# 3.2 Assembly standard bus

### General

The single modules are directly installed on a profile rail and connected via the backplane bus connector. Before installing the modules you have to clip the backplane bus connector to the module from the backside. The backplane bus connector is delivered together with the peripheral modules.

### Profile rail

| Order number            | Α    | В                   | С   |
|-------------------------|------|---------------------|-----|
| 390-1AB60               | 160  | 140                 | 10  |
| 390-1AE80               | 482  | 466                 | 8.3 |
| 390-1AF30               | 530  | 500                 | 15  |
| 390-1AJ30               | 830  | 800                 | 15  |
| 390-9BC00*              | 2000 | Drillings only left | 15  |
| *) Unit pack: 10 pieces |      |                     |     |

### Measures in mm

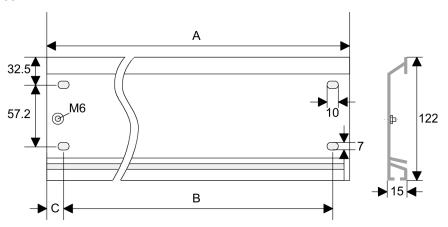

### **Bus connector**

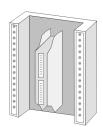

For the communication between the modules the System 300S uses a backplane bus connector. Backplane bus connectors are included in the delivering of the peripheral modules and are clipped at the module from the backside before installing it to the profile rail.

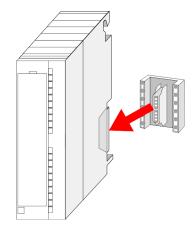

Assembly standard bus

### Assembly possibilities

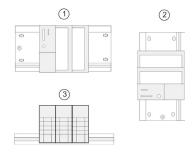

- 1 horizontal assembly: from 0 to 60°C
- 2 vertical assembly: from 0 to 50°C
- 3 lying assembly: from 0 to 55°C

### **Approach**

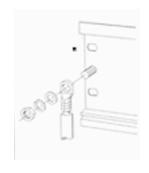

- **1.** Bolt the profile rail with the background (screw size: M6), so that you still have minimum 65mm space above and 40mm below the profile rail.
- **2.** If the background is a grounded metal or device plate, please look for a low-impedance connection between profile rail and background.
- Connect the profile rail with the protected earth conductor. For this purpose there is a bolt with M6-thread.
- The minimum cross-section of the cable to the protected earth conductor has to be 10mm<sup>2</sup>.

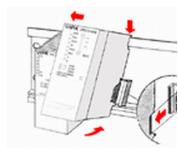

- 5. Stick the power supply to the profile rail and pull it to the left side to the grounding bolt of the profile rail.
- **6.** Fix the power supply by screwing.
- Take a backplane bus connector and click it at the CPU from the backside like shown in the picture.
- **8.** Stick the CPU to the profile rail right from the power supply and pull it to the power supply.

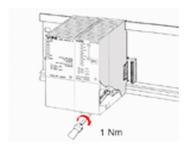

- 9. Click the CPU downwards and bolt it like shown.
- Repeat this procedure with the peripheral modules, by clicking a backplane bus connector, stick the module right from the modules you've already fixed, click it downwards and connect it with the backplane bus connector of the last module and bolt it.

Cabling

# 3.3 Cabling

# M

### **CAUTION!**

- The power supplies must be released before installation and repair tasks, i.e. before handling with the power supply or with the cabling you must disconnect current/voltage (pull plug, at fixed connection switch off the concerning fuse)!
- Installation and modifications only by properly trained personnel!

# CageClamp technology (green)

For the cabling of power supply of a CPU, a green plug with CageClamp technology is deployed. The connection clamp is realized as plug that may be clipped off carefully if it is still cabled.

Here wires with a cross-section of 0.08mm<sup>2</sup> to 2.5mm<sup>2</sup> may be connected. You can use flexible wires without end case as well as stiff wires.

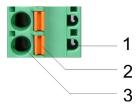

- 1 Test point for 2mm test tip
- 2 Locking (orange) for screwdriver
- 3 Round opening for wires

The picture on the left side shows the cabling step by step from top view.

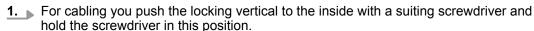

- 2. Insert the de-isolated wire into the round opening. You may use wires with a cross-section from 0.08mm² to 2.5mm²
- **3.** By removing the screwdriver the wire is connected safely with the plug connector via a spring.

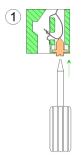

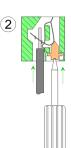

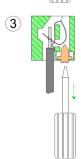

Installation guidelines

# 3.4 Installation guidelines

### General

The installation guidelines contain information about the interference free deployment of a PLC system. There is the description of the ways, interference may occur in your PLC, how you can make sure the electromagnetic compatibility (EMC), and how you manage the isolation.

### What does EMC mean?

Electromagnetic compatibility (EMC) means the ability of an electrical device, to function error free in an electromagnetic environment without being interfered respectively without interfering the environment.

The components of Yaskawa are developed for the deployment in industrial environments and meets high demands on the EMC. Nevertheless you should project an EMC planning before installing the components and take conceivable interference causes into account.

# Possible interference causes

Electromagnetic interferences may interfere your control via different ways:

- Electromagnetic fields (RF coupling)
- Magnetic fields with power frequency
- Bus system
- Power supply
- Protected earth conductor

Depending on the spreading medium (lead bound or lead free) and the distance to the interference cause, interferences to your control occur by means of different coupling mechanisms.

### There are:

- galvanic coupling
- capacitive coupling
- inductive coupling
- radiant coupling

### **Basic rules for EMC**

In the most times it is enough to take care of some elementary rules to guarantee the EMC. Please regard the following basic rules when installing your PLC.

- Take care of a correct area-wide grounding of the inactive metal parts when installing your components.
  - Install a central connection between the ground and the protected earth conductor system.
  - Connect all inactive metal extensive and impedance-low.
  - Please try not to use aluminium parts. Aluminium is easily oxidizing and is therefore less suitable for grounding.
- When cabling, take care of the correct line routing.
  - Organize your cabling in line groups (high voltage, current supply, signal and data lines).
  - Always lay your high voltage lines and signal respectively data lines in separate channels or bundles.
  - Route the signal and data lines as near as possible beside ground areas (e.g. suspension bars, metal rails, tin cabinet).

Installation guidelines

- Proof the correct fixing of the lead isolation.
  - Data lines must be shielded.
  - Analog lines must be shielded. When transmitting signals with small amplitudes the one sided laying of the isolation may be favourable.
  - Cables for frequency inverters, servo and stepper motors must be shielded.
  - Lay the line isolation extensively on an isolation/protected earth conductor rail directly after the cabinet entry and fix the isolation with cable clamps.
  - Make sure that the isolation/protected earth conductor rail is connected impedance-low with the cabinet.
  - Use metallic or metallised plug cases for isolated data lines.
- In special use cases you should appoint special EMC actions.
  - Consider to wire all inductivities with erase links.
  - Please consider luminescent lamps can influence signal lines.
- Create a homogeneous reference potential and ground all electrical operating supplies when possible.
  - Please take care for the targeted employment of the grounding actions. The grounding of the PLC serves for protection and functionality activity.
  - Connect installation parts and cabinets with your PLC in star topology with the isolation/protected earth conductor system. So you avoid ground loops.
  - If there are potential differences between installation parts and cabinets, lay sufficiently dimensioned potential compensation lines.

### Isolation of conductors

Electrical, magnetically and electromagnetic interference fields are weakened by means of an isolation, one talks of absorption. Via the isolation rail, that is connected conductive with the rack, interference currents are shunt via cable isolation to the ground. Here you have to make sure, that the connection to the protected earth conductor is impedancelow, because otherwise the interference currents may appear as interference cause.

When isolating cables you have to regard the following:

- If possible, use only cables with isolation tangle.
- The hiding power of the isolation should be higher than 80%.
- Normally you should always lay the isolation of cables on both sides. Only by means of the both-sided connection of the isolation you achieve high quality interference suppression in the higher frequency area. Only as exception you may also lay the isolation one-sided. Then you only achieve the absorption of the lower frequencies. A one-sided isolation connection may be convenient, if:
  - the conduction of a potential compensating line is not possible.
  - analog signals (some mV respectively µA) are transferred.
  - foil isolations (static isolations) are used.
- With data lines always use metallic or metallised plugs for serial couplings. Fix the isolation of the data line at the plug rack. Do not lay the isolation on the PIN 1 of the plug bar!
- At stationary operation it is convenient to strip the insulated cable interruption free and lay it on the isolation/protected earth conductor line.
- To fix the isolation tangles use cable clamps out of metal. The clamps must clasp the isolation extensively and have well contact.
- Lay the isolation on an isolation rail directly after the entry of the cable in the cabinet. Lead the isolation further on to your PLC and don't lay it on there again!

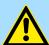

### **CAUTION!**

### Please regard at installation!

At potential differences between the grounding points, there may be a compensation current via the isolation connected at both sides.

Remedy: Potential compensation line

**Properties** 

# 4 Hardware description

# 4.1 Properties

### **CPU 315-2AG23**

- SPEED7 technology integrated
- 1MB work memory integrated (512kbyte code, 512kbyte data)
- Memory expandable to max. 4MB (2MB code, 2MB data)
- Load memory 4MB
- PROFIBUS DP master integrated (DP-V0, DP-V1)
- MPI interface
- Slot for external memory cards and memory extension (lockable)
- Status LEDs for operating state and diagnosis
- Real-time clock battery buffered
- Ethernet PG/OP interface integrated
- RS485 interface configurable for PROFIBUS DP master respectively
- I/O address area digital/analog 8191byte
- 512 timer
- 512 counter
- 8192 flag byte

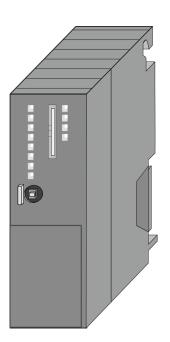

### **Ordering data**

| Туре      | Order number | Description                                                                                 |
|-----------|--------------|---------------------------------------------------------------------------------------------|
| CPU 315SB | 315-2AG23    | MPI interface, card slot, real time clock, Ethernet interface for PG/OP, PROFIBUS DP master |

System 300S+ **Hardware description** 

Structure > Interfaces

### 4.2 Structure

## 4.2.1 General

### CPU 315-2AG23

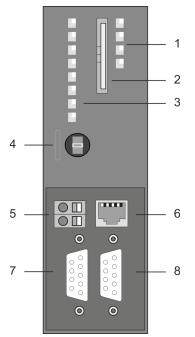

- LEDs of the integrated PROFIBUS DP master
- 2 Storage media slot (lockable)
- LEDs of the CPU part
- Operating mode switch CPU
- Slot for DC 24V power supply
- 6 Twisted pair interface for Ethernet PG/OP channel
- 7 MPI interface
- 8 PROFIBUS DP/PtP interface

### Components 5 - 8 are under the front flap!

# 4.2.2 Interfaces

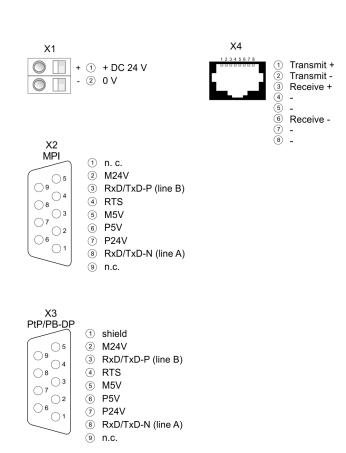

Structure > Memory management

### X1: Power supply

The CPU has an integrated power supply:

- The power supply has to be provided with DC 24V. For this serves the double DC 24V slot, that is underneath the flap.
- Via the power supply not only the internal electronic is provided with voltage, but by means of the backplane bus also the connected modules.
- The power supply is protected against polarity inversion and overcurrent.
- The internal electronic is galvanically connected with the supply voltage.

### X2: MPI interface

### 9pin SubD jack:

- The MPI interface serves for the connection between programming unit and CPU.
- By means of this the project engineering and programming happens.
- MPI serves for communication between several CPUs or between HMIs and CPU.
- Standard setting is MPI Address 2.

# Ethernet PG/OP channel X4

### 8pin RJ45 jack:

- The RJ45 jack serves the interface to the Ethernet PG/OP channel.
- This interface allows you to program res. remote control your CPU, to access the internal web site or to connect a visualization.
- Configurable connections are not possible.
- For online access to the CPU via Ethernet PG/OP channel valid IP address parameters have to be assigned to this.

### X3: PROFIBUS/PtP interface with configurable functionality

### 9pin SubD jack:

The CPU has a PROFIBUS/PtP interface with a fix pinout. After an overall reset the interface is deactivated. By appropriate configuration, the following functions for this interface may be enabled:

- PROFIBUS DP master operation
  - Configuration via PROFIBUS sub module X1 (MPI/DP) with 'Operation mode' master in the hardware configuration.
- PROFIBUS DP slave operation
  - Configuration via PROFIBUS sub module X1 (MPI/DP) with 'Operation mode' slave in the hardware configuration.
- PtP functionality
  - Using the PtP functionality the RS485 interface is allowed to connect via serial point-to-point connection to different source res. target systems.
  - Here the following protocols are supported: ASCII, STX/ETX, 3964R, USS and Modbus-Master (ASCII, RTU).
  - The activation of the PtP functionality happens by embedding the SPEEDBUS.GSD from VIPA in the hardware catalog. After the installation the CPU may be configured in a PROFIBUS master system and here the interface may be switched to PtP communication.

## 4.2.3 Memory management

### Memory

The CPU has an integrated memory. Information about the capacity of the memory may be found at the front of the CPU. The memory is divided into the following parts:

- Load memory 4MB
- Code memory (50% of the work memory)

System 300S<sup>+</sup> Hardware description

Structure > Operating mode switch

- Data memory (50% of the work memory)
- Work memory 1MB
  - There is the possibility to extend the work memory to its maximum printed capacity 4MB by means of a memory extension card.

### 4.2.4 Slot for storage media

At this slot the following storage media can be plugged:

- SD respectively MCC (Multimedia card)
  - External memory card for programs and firmware.
- MCC Memory configuration card
  - External memory card (MMC) for programs and firmware with the possibility to unlock additional work memory.

## 4.2.5 Battery backup for clock and RAM

A rechargeable battery is installed on every CPU to safeguard the contents of the RAM when power is removed. This battery is also used to buffer the internal clock. The rechargeable battery is maintained by a charging circuit that receives its power from the internal power supply and that maintain the clock and RAM for a max. period of 30 days.

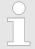

- Please connect the CPU at least for 24 hours to the power supply, so that the internal accumulator/battery is loaded accordingly.
- Please note that in case of repeated discharge cycles (charging/ buffering) can reduce the buffer time continuously. Only after a charging time of 24 hours there is a buffer for max. 30 days.

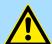

### **CAUTION!**

- After a power reset and with an empty battery the CPU starts with a BAT error and executes an overall reset. The loading procedure is not influenced by the BAT error.
- The BAT error can be deleted again, if once during power cycle the time between switching on and off the power supply is at least 30sec. and the battery is fully loaded. Otherwise with a short power cycle the BAT error still exists and an overall reset is executed.

### 4.2.6 Operating mode switch

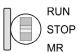

- With the operating mode switch you may switch the CPU between STOP and RUN.
- During the transition from STOP to RUN the operating mode START-UP is driven by the CPU.
- Placing the switch to MR (Memory Reset), you request an overall reset with following load from memory card, if a project there exists.

Structure > LEDs

# 4.2.7 LEDs

# LEDs CPU

| RN                                                                                              | ST              | SF      | FC       | МС       | Meaning                                                                                           |  |  |  |
|-------------------------------------------------------------------------------------------------|-----------------|---------|----------|----------|---------------------------------------------------------------------------------------------------|--|--|--|
| (RUN)                                                                                           | (STOP)          | (SFAIL) | (FRCE)   | (MMC)    |                                                                                                   |  |  |  |
| green                                                                                           | yellow          | red     | yellow   | yellow   |                                                                                                   |  |  |  |
| Boot-up after PowerON - as soon as the CPU is supplied with 5V, the green PW-LED (Power) is on. |                 |         |          |          |                                                                                                   |  |  |  |
|                                                                                                 | 10Hz            | •       |          |          | Firmware is loaded.                                                                               |  |  |  |
|                                                                                                 |                 |         |          |          | Initialization: Phase 1                                                                           |  |  |  |
|                                                                                                 |                 |         |          |          | Initialization: Phase 2                                                                           |  |  |  |
|                                                                                                 |                 |         |          |          | Initialization: Phase 3                                                                           |  |  |  |
|                                                                                                 |                 |         |          |          | Initialization: Phase 4                                                                           |  |  |  |
| Operation                                                                                       |                 |         |          |          |                                                                                                   |  |  |  |
|                                                                                                 |                 | X       | X        | X        | CPU is in STOP state.                                                                             |  |  |  |
| ZHz                                                                                             |                 | Х       | Х        | X        | CPU is in start-up state. As long as the OB 100 is processed, the RUN LED blinks for at least 3s. |  |  |  |
|                                                                                                 |                 |         | X        | X        | CPU is in state RUN without error.                                                                |  |  |  |
| X                                                                                               | X               |         | X        | X        | There is a system fault. More information can be found in the diagnostics buffer of the CPU.      |  |  |  |
| X                                                                                               | X               | X       |          | X        | Variables are forced.                                                                             |  |  |  |
| X                                                                                               | X               | X       | X        |          | Accessing the memory card                                                                         |  |  |  |
| X                                                                                               | <br>10Hz        |         |          |          | Configuration is loaded.                                                                          |  |  |  |
| Overall reset                                                                                   |                 |         |          |          |                                                                                                   |  |  |  |
|                                                                                                 | ∠<br>2Hz        | Х       | Х        | Х        | Overall reset is requested                                                                        |  |  |  |
|                                                                                                 | 10Hz            | Х       | Х        | X        | Overall reset is executed.                                                                        |  |  |  |
| Factory reset                                                                                   | t               |         |          |          |                                                                                                   |  |  |  |
|                                                                                                 |                 |         |          |          | Reset to factory setting is executed.                                                             |  |  |  |
|                                                                                                 |                 |         |          |          | Reset to factory setting finished without error                                                   |  |  |  |
| Firmware up                                                                                     | date            |         |          |          |                                                                                                   |  |  |  |
|                                                                                                 |                 | ZHz     | Z<br>2Hz |          | The alternate blinking indicates that there is new firmware on the memory card.                   |  |  |  |
|                                                                                                 |                 | ZHz     | ∠<br>2Hz |          | The alternate blinking indicates that a firmware update is executed.                              |  |  |  |
|                                                                                                 |                 |         |          |          | Firmware update finished without error.                                                           |  |  |  |
|                                                                                                 | <br>10Hz        | 10Hz    |          | <br>10Hz | Error during Firmware update.                                                                     |  |  |  |
| not relevant:                                                                                   | not relevant: X |         |          |          |                                                                                                   |  |  |  |

System 300S<sup>+</sup> Hardware description

Structure > LEDs

### **Ethernet PG/OP channel**

| L/A             | S       | Meaning                                                                              |
|-----------------|---------|--------------------------------------------------------------------------------------|
| (Link/Activity) | (Speed) |                                                                                      |
| green           | green   |                                                                                      |
|                 | X       | The Ethernet PG/OP channel is physically connected to Ethernet.                      |
|                 | X       | There is no physical connection.                                                     |
|                 | X       | Shows Ethernet activity.                                                             |
| flickers        |         |                                                                                      |
| •               | •       | The Ethernet interface of the Ethernet PG/OP channel has a transfer rate of 100Mbit. |
| •               |         | The Ethernet interface of the Ethernet PG/OP channel has a transfer rate of 10Mbit.  |
| not relevant: X |         |                                                                                      |

# LEDs PROFIBUS/PtP interface X3

Dependent on the mode of operation the LEDs show information about the state of operation of the PROFIBUS part according to the following pattern:

## **Master operation**

| RN    | ER    | DE    | IF  | Meaning                                                                                                    |
|-------|-------|-------|-----|----------------------------------------------------------------------------------------------------|
| (RUN) | (ERR) | green | red |                                                                                                    |
| green | red   |       |     |                                                                                                    |
|       |       |       |     | Master has no project, this means the interface is deactivated respectively PtP is active.                     |
|       |       |       |     | Master has bus parameters and is in RUN without slaves.                                                        |
|       |       | ZHz   |     | Master is in "clear" state (safety state). The inputs of the slaves may be read. The outputs are disabled.     |
|       |       | •     |     | Master is in "operate" state, this means data exchange between master and slaves. The outputs may be accessed. |
|       |       |       |     | CPU is in RUN state, at least 1 slave is missing.                                                              |
| •     | •     | ZHz   |     | CPU is in STOP, at least 1 slave is missing.                                                                   |
|       |       |       |     | Initialization error at faulty parametrization.                                                                |
|       |       |       |     | Wait state for start command from CPU.                                                                         |

## Slave operation

| RN    | ER    | DE    | IF  | Meaning                                                |
|-------|-------|-------|-----|--------------------------------------------------------|
| (RUN) | (ERR) | green | red |                                                        |
| green | red   |       |     |                                                        |
|       |       |       |     | Slave has no configuration respectively PtP is active. |
|       |       |       |     | Slave is without master.                               |
| 2Hz   |       |       |     |                                                        |

Technical data

| RN    | ER    | DE    | IF  | Meaning                                     |
|-------|-------|-------|-----|---------------------------------------------|
| (RUN) | (ERR) | green | red |                                             |
| green | red   |       |     |                                             |
|       |       |       |     | Alternate blinking at configuration faults. |
| 2Hz   |       | 2Hz   |     |                                             |
|       |       |       |     | Slave exchanges data with the master.       |

| Bus - al data power supply          | /IPA CPU 315SB                                  |
|-------------------------------------|-------------------------------------------------|
|                                     |                                                 |
| al data power supply                |                                                 |
|                                     |                                                 |
| upply (rated value)                 | OC 24 V                                         |
| upply (permitted range) DC          | OC 20.428.8 V                                   |
| polarity protection                 |                                                 |
| consumption (no-load operation) 20  | 00 mA                                           |
| consumption (rated value) 1 A       | Α                                               |
| urrent 5 A                          | Α                                               |
| 0.5                                 | .5 A <sup>2</sup> s                             |
| rent drain at backplane bus 2.5     | .5 A                                            |
| rent drain load supply -            |                                                 |
| ess 6 V                             | W                                               |
| d working memory                    |                                                 |
| emory, integrated 4 M               | MB                                              |
| emory, maximum 4 M                  | MB                                              |
| emory, integrated 1 M               | MB                                              |
| emory, maximal 4 M                  | MB                                              |
| divided in 50% program / 50% data ✓ |                                                 |
| card slot SD                        | D/MMC-Card with max. 2 GB                       |
| re configuration                    |                                                 |
| nax. 4                              |                                                 |
| per rack, max. 8 in                 | in multiple-, 32 in a single-rack configuration |
| of integrated DP master 1           |                                                 |
| of DP master via CP 4               |                                                 |
| e function modules 8                |                                                 |
| e communication modules PtP 8       |                                                 |
| e communication modules LAN 8       |                                                 |

System 300S<sup>+</sup> Hardware description

| Order no.                                           | 315-2AG23               |
|-----------------------------------------------------|-------------------------|
| Status information, alarms, diagnostics             |                         |
| Status display                                      | yes                     |
| Interrupts                                          | no                      |
| Process alarm                                       | no                      |
| Diagnostic interrupt                                | no                      |
| Diagnostic functions                                | no                      |
| Diagnostics information read-out                    | possible                |
| Supply voltage display                              | green LED               |
| Group error display                                 | red SF LED              |
| Channel error display                               | none                    |
| Command processing times                            |                         |
| Bit instructions, min.                              | 0.01 µs                 |
| Word instruction, min.                              | 0.01 µs                 |
| Double integer arithmetic, min.                     | 0.01 µs                 |
| Floating-point arithmetic, min.                     | 0.06 μs                 |
| Timers/Counters and their retentive characteristics |                         |
| Number of S7 counters                               | 512                     |
| S7 counter remanence                                | adjustable 0 up to 512  |
| S7 counter remanence adjustable                     | C0 C7                   |
| Number of S7 times                                  | 512                     |
| S7 times remanence                                  | adjustable 0 up to 512  |
| S7 times remanence adjustable                       | not retentive           |
| Data range and retentive characteristic             |                         |
| Number of flags                                     | 8192 Byte               |
| Bit memories retentive characteristic adjustable    | adjustable 0 up to 8192 |
| Bit memories retentive characteristic preset        | MB0 MB15                |
| Number of data blocks                               | 4095                    |
| Max. data blocks size                               | 64 KB                   |
| Number range DBs                                    | 1 4095                  |
| Max. local data size per execution level            | 1024 Byte               |
| Max. local data size per block                      | 1024 Byte               |
| Blocks                                              |                         |
| Number of OBs                                       | 23                      |
| Maximum OB size                                     | 64 KB                   |
| Total number DBs, FBs, FCs                          | -                       |
| Number of FBs                                       | 2048                    |
|                                                     |                         |

| Order no.                                           | 315-2AG23                             |
|-----------------------------------------------------|---------------------------------------|
| Maximum FB size                                     | 64 KB                                 |
| Number range FBs                                    | 0 2047                                |
| Number of FCs                                       | 2048                                  |
| Maximum FC size                                     | 64 KB                                 |
| Number range FCs                                    | 0 2047                                |
| Maximum nesting depth per priority class            | 8                                     |
| Maximum nesting depth additional within an error OB | 4                                     |
| Time                                                |                                       |
| Real-time clock buffered                            | ✓                                     |
| Clock buffered period (min.)                        | 6 w                                   |
| Type of buffering                                   | Vanadium Rechargeable Lithium Battery |
| Load time for 50% buffering period                  | 20 h                                  |
| Load time for 100% buffering period                 | 48 h                                  |
| Accuracy (max. deviation per day)                   | 10 s                                  |
| Number of operating hours counter                   | 8                                     |
| Clock synchronization                               | ✓                                     |
| Synchronization via MPI                             | Master/Slave                          |
| Synchronization via Ethernet (NTP)                  | no                                    |
| Address areas (I/O)                                 |                                       |
| Input I/O address area                              | 8192 Byte                             |
| Output I/O address area                             | 8192 Byte                             |
| Process image adjustable                            | ✓                                     |
| Input process image preset                          | 256 Byte                              |
| Output process image preset                         | 256 Byte                              |
| Input process image maximal                         | 2048 Byte                             |
| Output process image maximal                        | 2048 Byte                             |
| Digital inputs                                      | 65536                                 |
| Digital outputs                                     | 65536                                 |
| Digital inputs central                              | 1024                                  |
| Digital outputs central                             | 1024                                  |
| Integrated digital inputs                           | -                                     |
| Integrated digital outputs                          | -                                     |
| Analog inputs                                       | 4096                                  |
| Analog outputs                                      | 4096                                  |
| Analog inputs, central                              | 256                                   |
| Analog outputs, central                             | 256                                   |

System 300S<sup>+</sup> Hardware description

| Order no.                                 | 315-2AG23                |
|-------------------------------------------|--------------------------|
| Integrated analog inputs                  | -                        |
| Integrated analog outputs                 | -                        |
| Communication functions                   |                          |
| PG/OP channel                             | ✓                        |
| Global data communication                 | ✓                        |
| Number of GD circuits, max.               | 8                        |
| Size of GD packets, max.                  | 54 Byte                  |
| S7 basic communication                    | ✓                        |
| S7 basic communication, user data per job | 76 Byte                  |
| S7 communication                          | ✓                        |
| S7 communication as server                | ✓                        |
| S7 communication as client                | -                        |
| S7 communication, user data per job       | 160 Byte                 |
| Number of connections, max.               | 32                       |
| Functionality Sub-D interfaces            |                          |
| Туре                                      | X2                       |
| Type of interface                         | RS485                    |
| Connector                                 | Sub-D, 9-pin, female     |
| Electrically isolated                     | ✓                        |
| MPI                                       | ✓                        |
| MP <sup>2</sup> I (MPI/RS232)             | -                        |
| DP master                                 | -                        |
| DP slave                                  | -                        |
| Point-to-point interface                  | -                        |
| 5V DC Power supply                        | max. 90mA, isolated      |
| 24V DC Power supply                       | max. 100mA, non-isolated |
|                                           |                          |
| Туре                                      | X3                       |
| Type of interface                         | RS485                    |
| Connector                                 | Sub-D, 9-pin, female     |
| Electrically isolated                     | ✓                        |
| MPI                                       | -                        |
| MP <sup>2</sup> I (MPI/RS232)             | -                        |
| DP master                                 | yes                      |
| DP slave                                  | yes                      |
| Point-to-point interface                  | ✓                        |

| Order no.                                           | 315-2AG23                |
|-----------------------------------------------------|--------------------------|
| 5V DC Power supply                                  | max. 90mA, isolated      |
| 24V DC Power supply                                 | max. 100mA, non-isolated |
| Functionality MPI                                   |                          |
| Number of connections, max.                         | 32                       |
| PG/OP channel                                       | ✓                        |
| Routing                                             | ✓                        |
| Global data communication                           | ✓                        |
| S7 basic communication                              | ✓                        |
| S7 communication                                    | ✓                        |
| S7 communication as server                          | ✓                        |
| S7 communication as client                          | -                        |
| Transmission speed, min.                            | 19.2 kbit/s              |
| Transmission speed, max.                            | 12 Mbit/s                |
| Functionality PROFIBUS master                       |                          |
| Number of connections, max.                         | 32                       |
| PG/OP channel                                       | ✓                        |
| Routing                                             | ✓                        |
| S7 basic communication                              | ✓                        |
| S7 communication                                    | ✓                        |
| S7 communication as server                          | ✓                        |
| S7 communication as client                          | -                        |
| Activation/deactivation of DP slaves                | ✓                        |
| Direct data exchange (slave-to-slave communication) | -                        |
| DPV1                                                | ✓                        |
| Transmission speed, min.                            | 9.6 kbit/s               |
| Transmission speed, max.                            | 12 Mbit/s                |
| Number of DP slaves, max.                           | 124                      |
| Address range inputs, max.                          | 8 KB                     |
| Address range outputs, max.                         | 8 KB                     |
| User data inputs per slave, max.                    | 244 Byte                 |
| User data outputs per slave, max.                   | 244 Byte                 |
| Functionality PROFIBUS slave                        |                          |
| Number of connections, max.                         | 32                       |
| PG/OP channel                                       | ✓                        |
| Routing                                             | ✓                        |
| S7 communication                                    | ✓                        |

System 300S<sup>+</sup> Hardware description

| Order no.                                           | 315-2AG23            |
|-----------------------------------------------------|----------------------|
| S7 communication as server                          | ✓                    |
| S7 communication as client                          |                      |
| Direct data exchange (slave-to-slave communication) |                      |
| DPV1                                                | ✓                    |
| Transmission speed, min.                            | 9.6 kbit/s           |
| Transmission speed, max.                            | 12 Mbit/s            |
| Automatic detection of transmission speed           |                      |
| Transfer memory inputs, max.                        | 244 Byte             |
| Transfer memory outputs, max.                       | 244 Byte             |
| Address areas, max.                                 | 32                   |
| User data per address area, max.                    | 32 Byte              |
| Point-to-point communication                        |                      |
| PtP communication                                   | ✓                    |
| Interface isolated                                  | ✓                    |
| RS232 interface                                     | -                    |
| RS422 interface                                     |                      |
| RS485 interface                                     | ✓                    |
| Connector                                           | Sub-D, 9-pin, female |
| Transmission speed, min.                            | 150 bit/s            |
| Transmission speed, max.                            | 115.5 kbit/s         |
| Cable length, max.                                  | 500 m                |
| Point-to-point protocol                             |                      |
| ASCII protocol                                      | ✓                    |
| STX/ETX protocol                                    | ✓                    |
| 3964(R) protocol                                    | ✓                    |
| RK512 protocol                                      | +                    |
| USS master protocol                                 | ✓                    |
| Modbus master protocol                              | ✓                    |
| Modbus slave protocol                               | +                    |
| Special protocols                                   | +                    |
| Functionality RJ45 interfaces                       |                      |
| Туре                                                | X4                   |
| Type of interface                                   | Ethernet 10/100 MBit |
| Connector                                           | RJ45                 |
| Electrically isolated                               | ✓                    |
| PG/OP channel                                       | ✓                    |

| Order no.                    | 315-2AG23               |
|------------------------------|-------------------------|
| Number of connections, max.  | 4                       |
| Productive connections       | -                       |
| Housing                      |                         |
| Material                     | PPE                     |
| Mounting                     | Rail System 300         |
| Mechanical data              |                         |
| Dimensions (WxHxD)           | 40 mm x 125 mm x 120 mm |
| Net weight                   | 290 g                   |
| Weight including accessories | -                       |
| Gross weight                 | -                       |
| Environmental conditions     |                         |
| Operating temperature        | 0 °C to 60 °C           |
| Storage temperature          | -25 °C to 70 °C         |
| Certifications               |                         |
| UL certification             | yes                     |
| KC certification             | yes                     |

Start-up behavior

# 5 Deployment CPU 315-2AG23

# 5.1 Assembly

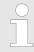

Information about assembly and cabling:  $\$  Chap. 3 'Assembly and installation guidelines' page 16

## 5.2 Start-up behavior

### Turn on power supply

After the power supply has been switched on, the CPU changes to the operating mode the operating mode lever shows.

# Default boot procedure, as delivered

When the CPU is delivered it has been reset. After a STOP→RUN transition the CPU switches to RUN without program.

# Boot procedure with valid configuration in the CPU

The CPU switches to RUN with the program stored in the battery buffered RAM.

### Boot procedure with empty battery

- The accumulator/battery is automatically loaded via the integrated power supply and guarantees a buffer for max. 30 days. If this time is exceeded, the battery may be totally discharged. This means that the battery buffered RAM is deleted.
- In this state, the CPU executes an overall reset. If a memory card is plugged, program code and data blocks are transferred from the memory card into the work memory of the CPU. If no memory card is plugged, the CPU transfers permanent stored "protected" blocks into the work memory if available.
- Depending on the position of the operating mode switch, the CPU switches to RUN, if OB 81 exists, res. remains in STOP. This event is stored in the diagnostic buffer as: "Start overall reset automatically (unbuffered PowerON)".

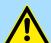

# **CAUTION!**

After a power reset and with an empty battery the CPU starts with a BAT error and executes an overall reset. The BAT error can be deleted again, if once during power cycle the time between switching on and off the power supply is at least 30sec. and the battery is fully loaded. Otherwise with a short power cycle the BAT error still exists and an overall reset is executed.

Addressing > Addressing Backplane bus I/O devices

# 5.3 Addressing

### 5.3.1 Overview

To provide specific addressing of the installed peripheral modules, certain addresses must be allocated in the CPU. At the start-up of the CPU, this assigns automatically peripheral addresses for digital in-/output modules starting with 0 and ascending depending on the slot location.

If no hardware project engineering is available, the CPU stores at the addressing analog modules to even addresses starting with 256.

### 5.3.2 Addressing Backplane bus I/O devices

The CPU 315-2AG23 provides an I/O area (address 0 ... 8191) and a process image of the In- and Outputs (each address 0 ... 255).

The process image this divided into two parts:

- process image to the inputs (PII)
- process image to the outputs (PIQ)

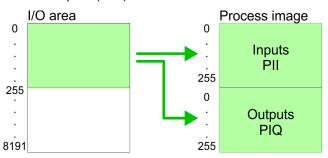

The process image is updated automatically when a cycle has been completed.

# Max. number of pluggable modules

Maximally 8 modules per row may be configured by the CPU 315-2AG23.

For the project engineering of more than 8 modules you may use line interface connections. For this you set in the hardware configurator the module IM 360 from the hardware catalog to slot 3 of your 1. profile rail. Now you may extend your system with up to 3 profile rails by starting each with an IM 361 from Siemens at slot 3. Considering the max total current with the CPU 315-2AG23 from VIPA up to 32 modules may be arranged in a row. Here the installation of the line connections IM 360/361 from Siemens is not required.

# Define addresses by hardware configuration

You may access the modules with read res. write accesses to the peripheral bytes or the process image. To define addresses a hardware configuration may be used. For this, click on the properties of the according module and set the wanted address.

### Automatic addressing

If you do not like to use a hardware configuration, an automatic addressing comes into force. At the automatic address allocation DIOs occupy depending on the slot location always 4byte and AIOs, FMs, CPs always 16byte at the bus. Depending on the slot location the start address from where on the according module is stored in the address range is calculated with the following formulas:

- DIOs: Start address = 4×(slot -1)
- AIOs, FMs, CPs: Start address = 16×(slot -1)+256

Hardware configuration - CPU

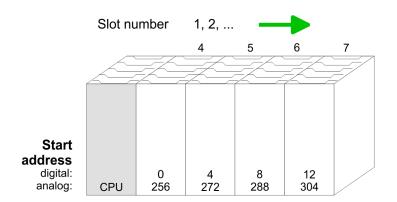

# Example for automatic address allocation

The following sample shows the functionality of the automatic address allocation:

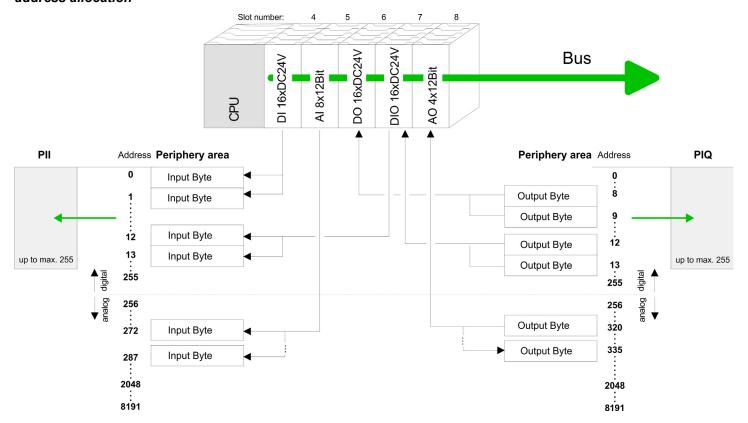

# 5.4 Hardware configuration - CPU

#### Precondition

The configuration of the CPU takes place at the Siemens *'hardware configurator'*. The hardware configurator is part of the Siemens SIMATIC Manager. It serves for project engineering. The modules, which may be configured here are listed in the hardware catalog. If necessary you have to update the hardware catalog with *'Options \(\rightarrow\) Update Catalog'*.

For project engineering a thorough knowledge of the Siemens SIMATIC Manager and the Siemens hardware configurator is required.

Hardware configuration - CPU > Switching CPU type to CPU 318-2AJ00

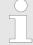

Please consider that this SPEED7-CPU has 4 ACCUs. After an arithmetic operation (+I, -I, \*I, /I, +D, -D, \*D, /D, MOD, +R, -R, \*R, /R) the content of ACCU 3 and ACCU 4 is loaded into ACCU 3 and 2. This may cause conflicts in applications that presume an unmodified ACCU 2.

For more information may be found in the manual "VIPA Operation list SPEED7" at "Differences between SPEED7 and 300V programming".

## **Proceeding**

| Slot | Module      |
|------|-------------|
| 1    |             |
| 2    | CPU 317-2DP |
| X1   | MPI/DP      |
| X2   | DP          |
| 3    |             |

In the Siemens SIMATIC Manager the following steps should be executed:

- **1.** Start the Siemens hardware configurator with a new project.
- 2. Insert a profile rail from the hardware catalog.
- 3. Place at 'Slot' number 2 the CPU 317-2DP (6ES7 317-2AK14-0AB0 V3.3).
- **4.** The integrated PROFIBUS DP master (jack X3) is to be configured and connected via the sub module 'X2 DP'.

# 5.4.1 Switching CPU type to CPU 318-2AJ00

## Overview

To use projects, which were configured with the Siemens CPU type 318-2AJ00, you can switch from original CPU type to CPU type 318-2AJ00 by means of a CMD auto command. The setting is retained even after power cycle, firmware update or battery failure. With reset to factory settings respectively with the corresponding CMD auto command the CPU type is reset to the original CPU type.

## Switching

- CPU type 318
  - Switching takes place with the CMD auto command CPUTYPE\_318. After this perform a power cycle.
  - Chap. 5.18 'CMD auto commands' page 65
     CMD\_START
     CPUTYPE\_318
     CMD\_END
- CPU type original
  - The reset to the original type takes place with the CMD auto command CPU-TYPE\_ORIGINAL respectively by & Chap. 5.15 'Reset to factory settings' page 62.
  - Schap. 5.18 'CMD auto commands' page 65

```
CMD_START
CPUTYPE_ORIGINAL
CMD END
```

Hardware configuration - Ethernet PG/OP channel

# 5.5 Hardware configuration - I/O modules

# Hardware configuration of the modules

After the hardware configuration place the System 300 modules in the plugged sequence starting with slot 4.

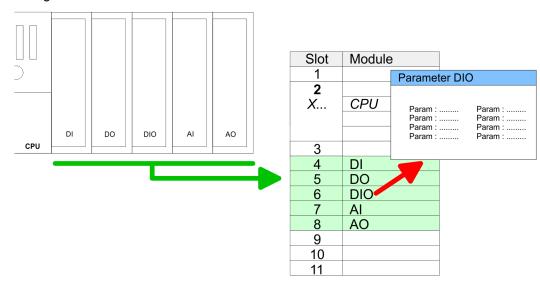

#### **Parametrization**

For parametrization double-click during the project engineering at the slot overview on the module you want to parameterize. In the appearing dialog window you may set the wanted parameters. By using the SFCs 55, 56 and 57 you may alter and transfer parameters for wanted modules during runtime. For this you have to store the module specific parameters in so called "record sets". More detailed information about the structure of the record sets is to find in the according module description.

# Bus extension with IM 360 and IM 361

For the project engineering of more than 8 modules you may use line interface connections. For this you set in the hardware configurator the module IM 360 from the hardware catalog to slot 3 of your 1. profile rail. Now you may extend your system with up to 3 profile rails by starting each with an IM 361 from Siemens at slot 3. Considering the max. total current with the VIPA SPEED7 CPUs up to 32 modules may be arranged in a row. Here the installation of the line connections IM 360/361 from Siemens is not required.

# 5.6 Hardware configuration - Ethernet PG/OP channel

#### Overview

The CPU 315-2AG23 has an integrated Ethernet PG/OP channel. This channel allows you to program and remote control your CPU. The PG/OP channel also gives you access to the internal web page that contains information about firmware version, connected I/O devices, current cycle times etc. With the first start-up respectively after an overall reset the Ethernet PG/OP channel does not have any IP address. For online access to the CPU via Ethernet PG/OP channel valid IP address parameters have to be assigned to this by means of the Siemens SIMATIC Manager. This is called "initialization".

# Assembly and commissioning

- 1. Install your System 300S with your CPU.
- **2.** Wire the system by connecting cables for voltage supply and signals.
- 3. Connect the Ethernet jack of the Ethernet PG/OP channel to Ethernet
- **4.** Switch on the power supply.
  - After a short boot time the CP is ready for communication. He possibly has no IP address data and requires an initialization.

Hardware configuration - Ethernet PG/OP channel

# "Initialization" via PLC functions

The initialization via PLC functions takes place with the following proceeding:

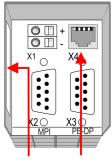

Ethernet PG/OP address channel

Determine the current Ethernet (MAC) address of your Ethernet PG/OP channel. This always may be found as 1. address under the front flap of the CPU on a sticker on the left side.

# Assign IP address parameters

You get valid IP address parameters from your system administrator. The assignment of the IP address data happens online in the Siemens SIMATIC Manager starting with version V 5.3 & SP3 with the following proceeding:

- Start the Siemens SIMATIC Manager and set via 'Options → Set PG/PC interface' the access path to 'TCP/IP -> Network card ....'.
- **2.** Open with 'PLC  $\rightarrow$  Edit Ethernet Node n' the dialog window with the same name.
- To get the stations and their MAC address, use the [Browse] button or type in the MAC Address. The Mac address may be found at the 1. label beneath the front flap of the CPU.
- **4.** Choose if necessary the known MAC address of the list of found stations.
- **5.** Either type in the IP configuration like IP address, subnet mask and gateway.
- **6.** Confirm with [Assign IP configuration].
  - ⇒ Direct after the assignment the Ethernet PG/OP channel may be reached online by these address data. The value remains as long as it is reassigned, it is overwritten by a hardware configuration or an factory reset is executed.

# Take IP address parameters in project

- Open the Siemens hardware configurator und configure the Siemens CPU 317-2DP (6ES7 317-2AK14-0AB0 V3.3).
- **2.** Configure the modules at the standard bus.
- 3. For the Ethernet PG/OP channel you have to configure a Siemens CP 343-1 (SIMATIC 300 \ CP 300 \ Industrial Ethernet \CP 343-1 \ 6GK7 343-1EX11 0XE0) always below the really plugged modules.
- Open the property window via double-click on the CP 343-1EX11 and enter for the CP at *'Properties'* the IP address data, which you have assigned before.
- **5.** Assign the CP to a 'Subnet'. Without assignment the IP address data are not used!
- 6. Transfer your project.

Setting standard CPU parameters > Parameters CPU

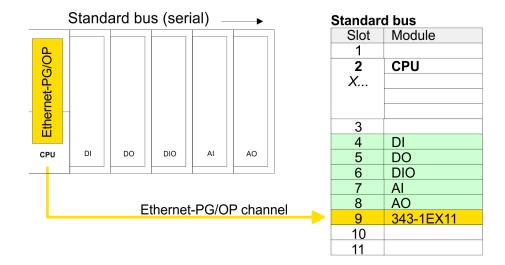

# 5.7 Hardware configuration - Communication

The hardware configuration of PROFIBUS and PtP is described at the following pages:

- PROFIBUS-DP
  - Master operation: ♦ Chap. 7.4 'Deployment as PROFIBUS DP master' page 88
  - Slave operation: 

     Chap. 7.5 'Deployment as PROFIBUS DP slave' page 89
- PtP
  - PtP: ♥ Chap. 6 'Deployment PtP communication' page 70

# 5.8 Setting standard CPU parameters

## 5.8.1 Parameterization via Siemens CPU

Parameterization via Siemens CPU

Since the CPU is to be configured as Siemens CPU 317-2DP (6ES7 317-2AK14-0AB0 V3.3) in the Siemens hardware configurator, the standard parameters of the VIPA CPU may be set with "Object properties" of the CPU 317-2 DP during hardware configuration. Via a double-click on the CPU 317-2 DP the parameter window of the CPU may be accessed. Using the registers you get access to every standard parameter of the CPU.

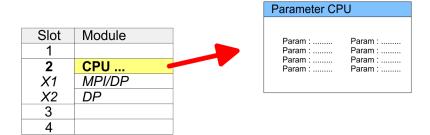

## 5.8.2 Parameters CPU

Supported parameters

The CPU does not evaluate each parameter, which may be set at the hardware configuration. The following parameters are supported by the CPU at this time:

Setting standard CPU parameters > Parameters CPU

#### General

- Short description: The short description of the Siemens CPU is CPU 317-2DP (6ES7 317-2AK14-0AB0 V3.3).
- Order No. / Firmware: Order number and firmware are identical to the details in the "hardware catalog" window.
- Name: The Name field provides the short description of the CPU. If you change the name the new name appears in the Siemens SIMATIC Manager.
- Plant designation: Here is the possibility to specify a plant designation for the CPU. This plant designation identifies parts of the plant according to their function. Its structure is hierarchic according to IEC 1346-1.
- Comment: In this field information about the module may be entered.

#### Startup

- Startup when expected/actual configuration differs: If the checkbox for 'Startup when expected/actual configuration differ' is deselected and at least one module is not located at its configured slot or if another type of module is inserted there instead, then the CPU does not switch to RUN mode and remains in STOP mode. If the checkbox for 'Startup when expected/actual configuration differ' is selected, then the CPU starts even if there are modules not located in their configured slots of if another type of module is inserted there instead, such as during an initial system start-up.
- Monitoring time for ready message by modules [100ms]: This operation specifies the maximum time for the ready message of every configured module after PowerON. Here connected PROFIBUS DP slaves are also considered until they are parameterized. If the modules do not send a ready message to the CPU by the time the monitoring time has expired, the actual configuration becomes unequal to the preset configuration. Monitoring time for ready message by modules [100ms]
- Transfer of parameters to modules [100ms]: The maximum time for the transfer of parameters to parameterizable modules. If not every module has been assigned parameters by the time this monitoring time has expired; the actual configuration becomes unequal to the preset configuration.

### Cycle/Clock memory

- Update OB1 process image cyclically: This parameter is not relevant.
- Scan cycle monitoring time: Here the scan cycle monitoring time in milliseconds may be set. If the scan cycle time exceeds the scan cycle monitoring time, the CPU enters the STOP mode.

Possible reasons for exceeding the time are:

- Communication processes
- a series of interrupt events
- an error in the CPU program
- Minimum scan cycle time: This parameter is not relevant.
- Scan cycle load from Communication: This parameter is not relevant.
- Size of the process image input/output area: Here the size of the process image max. 2048 for the input/output periphery may be fixed.
- OB85 call up at I/O access error: The preset reaction of the CPU may be changed to an I/O access error that occurs during the update of the process image by the system. The VIPA CPU is preset such that OB 85 is not called if an I/O access error occurs and no entry is made in the diagnostic buffer either.
- Clock memory: Activate the check box if you want to use clock memory and enter the number of the memory byte.

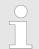

The selected memory byte cannot be used for temporary data storage.

Setting standard CPU parameters > Parameters CPU

#### **Retentive Memory**

- Number of Memory bytes from MB0: Enter the number of retentive memory bytes from memory byte 0 onwards.
- Number of S7 Timers from T0: Enter the number of retentive S7 timers from T0 onwards. Each S7 timer occupies 2bytes.
- Number of S7 Counters from C0: Enter the number of retentive S7 counter from C0 onwards.
- Areas: This parameter is not supported.

#### Interrupts

■ Priority: Here the priorities are displayed, according to which the hardware interrupt OBs are processed (hardware interrupt, time-delay interrupt, async. error interrupts).

#### Time-of-day interrupts

- Priority: Here the priorities may be specified according to which the time-of-day interrupt is processed. With priority "0" the corresponding OB is deactivated.
- Active: Activate the check box of the time-of-day interrupt OBs if these are to be automatically started on complete restart.
- Execution: Select how often the interrupts are to be triggered. Intervals ranging from every minute to yearly are available. The intervals apply to the settings made for start date and time.
- Start date/time: Enter date and time of the first execution of the time-of-day interrupt.
- Process image partition: This parameter is not supported.

## Cyclic interrupts

- Priority: Here the priorities may be specified according to which the corresponding cyclic interrupt is processed. With priority "0" the corresponding interrupt is deactivated.
- Execution: Enter the time intervals in ms, in which the watchdog interrupt OBs should be processed. The start time for the clock is when the operating mode switch is moved from STOP to RUN.
- Phase offset: Enter the delay time in ms for current execution for the watch dog interrupt. This should be performed if several watchdog interrupts are enabled. Phase offset allows to distribute processing time for watchdog interrupts across the cycle.
- Process image partition: This parameter is not supported.

### Diagnostics/Clock

- Report cause of STOP: Activate this parameter, if the CPU should report the cause of STOP to PG respectively OP on transition to STOP.
- Number of messages in the diagnostics buffer: Here the number of diagnostics are displayed, which may be stored in the diagnostics buffer (circular buffer).
- Synchronization type: Here you specify whether clock should synchronize other clocks or not.
  - as slave: The clock is synchronized by another clock.
  - as master: The clock synchronizes other clocks as master.
  - none: There is no synchronization
- Time interval: Time intervals within which the synchronization is to be carried out.
- Correction factor: Lose or gain in the clock time may be compensated within a 24 hour period by means of the correction factor in ms. If the clock is 1s slow after 24 hours, you have to specify a correction factor of "+1000" ms.

Setting standard CPU parameters > Parameters for MPI/DP

#### **Protection**

- Level of protection: Here 1 of 3 protection levels may be set to protect the CPU from unauthorized access.
  - Protection level 1 (default setting):
     No password adjustable, no restrictions
  - Protection level 2 with password:

Authorized users: read and write access Unauthorized user: read access only

Protection level 3:

Authorized users: read and write access
Unauthorized user: no read and write access

### 5.8.3 Parameters for DP

The properties dialog of the PROFIBUS part is opened via a double click to the sub module DP.

#### General

- Short description: Here the short description "DP" for PROFIBUS DP is specified.
- Order no.: Nothing is shown here.
- Name: Here "DP" is shown. If you change the name, the new name appears in the Siemens SIMATIC Manager.
- Interface: The PROFIBUS address is shown here.
- Properties: With this button the properties of the PROFIBUS DP interface may be preset.
- Comment: You can enter the purpose of the PROFIBUS interface.

#### **Address**

- Diagnostics: A diagnostics address for PROFIBUS DP is to be preset here. In the case of an error the CPU is informed via this address.
- Operating mode: Here the operating mode of the PROFIBUS part may be preset. More may be found at chapter "Deployment PROFIBUS Communication".
- Configuration: Within the operating mode "DP-Slave" you may configure your slave system. More may be found at chapter "Deployment PROFIBUS communication".
- Clock: These parameters are not supported.

#### 5.8.4 Parameters for MPI/DP

The properties dialog of the MPI interface is opened via a double click to the sub module MPI/DP.

## General

- Short description: Here the short description "MPI/DP" for the MPI interface is specified.
- Order no.: Nothing is shown here.
- Name: At *Name* "MPI/DP" for the MPI interface is shown. If you change the name, the new name appears in the Siemens SIMATIC Manager.
- Type: Please regard only the type "MPI" is supported by the VIPA CPU.
- Interface: Here the MPI address is shown.
- Properties: With this button the properties of the MPI interface may be preset.
- Comment: You can enter the purpose of the MPI interface.

Setting VIPA specific CPU parameters > Proceeding

#### **Address**

- Diagnostics: A diagnostics address for the MPI interface is to be preset here. In the case of an error the CPU is informed via this address.
- Operating mode, Configuration, Clock: These parameters are not supported.

# 5.9 Setting VIPA specific CPU parameters

# 5.9.1 Proceeding

#### Overview

Except of the VIPA specific CPU parameters the CPU parametrization takes place in the parameter dialog of the CPU from Siemens. With installing of the SPEEDBUS.GSD the VIPA specific parameters may be set during hardware configuration. Here the following parameters may be accessed:

- Function RS485 X3 (PtP, Synchronization between DP master and CPU)
- Token Watch
- Number remanence flag, timer, counter
- Priority OB 28, OB 29, OB 33, OB 34
- Execution OB 33, OB 34
- Phase offset OB 33, OB 34
- Call OB 80 on cyclic interrupt error

#### Requirements

Since the VIPA specific CPU parameters may be set, the installation of the SPEEDBUS.GSD from VIPA in the hardware catalog is necessary. The CPU may be configured in a PROFIBUS master system and the appropriate parameters may be set after installation.

# Installation of the SPEEDBUS.GSD

The GSD (Geräte-Stamm-Datei) is online available in the following language versions. Further language versions are available on inquires:

| Name         | Language         |
|--------------|------------------|
| SPEEDBUS.GSD | German (default) |
| SPEEDBUS.GSG | German           |
| SPEEDBUS.GSE | English          |

The GSD files may be found at www.yaskawa.eu.com at the service area.

The integration of the SPEEDBUS.GSD takes place with the following proceeding:

- 1. Go to the service area of www.yaskawa.eu.com.
- 2. Load from the download area at 'Config files → PROFIBUS' the according file for your System 300S.
- 3. Extract the file to your work directory.
- **4.** Start the hardware configurator from Siemens.
- **5.** Close every project.
- 6. ▶ Select 'Options → Install new GSD-file'.
- 7. Navigate to the directory VIPA\_System\_300S and select SPEEDBUS.GSD an.
  - ⇒ The SPEED7 CPUs and modules of the System 300S from Yaskawa may now be found in the hardware catalog at PROFIBUS-DP / Additional field devices / I/O / VIPA\_SPEEDBUS.

Setting VIPA specific CPU parameters > Yaskawa specific parameters

#### Hardware configuration

Steckpl. Modul

2
X... CPU ...

3

...

immer als letztes Modul
342-5DA02 V5.0

virtueller DP-Master für CPU

(100) VIPA CPU:
SPEEDBUS Adr.:100

VIPA SPEEDBUS Steckpl.Best.-Nr.
0 315-2AG23 ...

Objekteigenschaften

The embedding of the CPU 315-2AG23 happens by means of a virtual PROFIBUS master system with the following approach:

- 1. Perform a hardware configuration for the CPU. Shape 5.4 'Hardware configuration CPU' page 37
- 2. Configure always as last module a Siemens DP master CP 342-5 (342-5DA02 V5.0). Connect and parametrize it at operation mode "DP-Master".
- 3. Connect the slave system "VIPA\_SPEEDbus". After installing the SPEEDBUS.GSD this may be found in the hardware catalog at Profibus-DP / Additional field devices / I/O / VIPA / VIPA SPEEDBUS.
- **4.** For the slave system set the PROFIBUS address 100.
- **5.** Configure at slot 0 the VIPA CPU 315-2AG23 of the hardware catalog from VIPA\_SPEEDbus.
- **6.** By double clicking the placed CPU 315-2AG23 the properties dialog of the CPU may be opened.

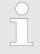

The hardware configuration, which is shown here, is only required, if you want to customize the VIPA specific parameters.

# 5.9.2 Yaskawa specific parameters

The following parameters may be accessed by means of the properties dialog of the Yaskawa CPU.

## 5.9.2.1 Function RS485 X3

Using this parameter the RS485 interface may be switched to PtP communication (**p**oint **to point**) respectively the synchronization between DP master system and CPU may be set:

| Deactivated         | Deactivates the RS485 interface.                                                                                                    |
|---------------------|----------------------------------------------------------------------------------------------------|
| PtP                 | With this operating mode the PROFIBUS DP master is deactivated and the RS485 interface acts as an interface for serial point-to-point communication. Here data may be exchanged between two stations by means of protocols. |
| PROFIBUS DP async   | PROFIBUS DP master operation asynchronous to CPU cycle The RS485 interface is preset at default to PROFIBUS DP async. Here CPU cycle and cycles of every Yaskawa PROFIBUS DP master run independently.                      |
| PROFIBUS DP syncin  | The CPU is waiting for DP master input data.                                                                                                    |
| PROFIBUS DP syncOut | The DP master system is waiting for CPU output data.                                                                                                    |

Setting VIPA specific CPU parameters > Yaskawa specific parameters

| PROFIBUS DP syncInOut      | CPU and DP master system are waiting on each other and form thereby a cycle. |
|----------------------------|------------------------------------------------------------------------------|
| Default: PROFIBUS DP async |                                                                              |

#### 5.9.2.1.1 Synchronization between master system and CPU

#### Overview

Normally the cycles of CPU and DP master run independently. The cycle time of the CPU is the time needed for one OB1 cycle and for reading respectively writing the inputs respectively outputs. The cycle time of a DP master depends among others on the number of connected slaves and the baud rate, thus every plugged DP master has its own cycle time. Due to the asynchronism of CPU and DP master the whole system gets relatively high response times. The synchronization behavior between every Yaskawa PROFIBUS DP master and the CPU may be configured by means of a hardware configuration as shown above. The different modes for the synchronization are in the following described.

## **PROFIBUS DP SyncinOut**

In PROFIBUS DP SyncInOut mode CPU and DP master system are waiting on each other and form thereby a cycle. Here the whole cycle is the sum of the longest DP master cycle and CPU cycle. By this synchronization mode you receive global consistent in-/output data, since within the total cycle the same input and output data are handled successively by CPU and DP master system. If necessary the time of the Watchdog of the bus parameters should be increased at this mode.

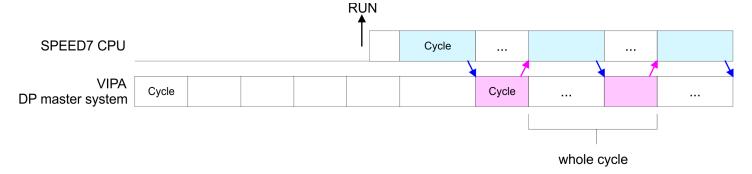

# **PROFIBUS DP SyncOut**

In this operating mode the cycle time of the Yaskawa DP master system depends on the CPU cycle time. After CPU start-up the DP master gets synchronized. As soon as their cycle is passed they wait for the next synchronization impulse with output data of the CPU. So the response time of your system can be improved because output data were directly transmitted to the DP master system. If necessary the time of the Watchdog of the bus parameters should be increased at this mode.

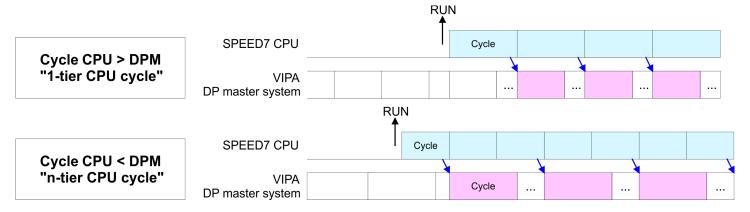

Setting VIPA specific CPU parameters > Yaskawa specific parameters

#### **PROFIBUS-DP Syncin**

In the operating mode PROFIBUS DP SyncIn the CPU cycle is synchronized to the cycle of the Yaskawa PROFIBUS DP master system. Here the CPU cycle depends on the Yaskawa DP master with the longest cycle time. If the CPU gets into RUN it is synchronized with each PROFIBUS DP master. As soon as the CPU cycle is passed, it waits for the next synchronization impulse with input data of the DP master system. If necessary the Scan Cycle Monitoring Time of the CPU should be increased.

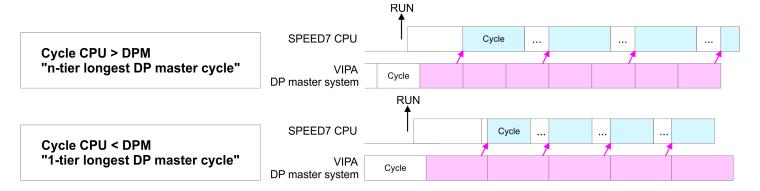

#### 5.9.2.2 Token Watch

By presetting the PROFIBUS bus parameters within the hardware configuration a token time for the PROFIBUS results. The token time defines the duration until the token reaches the DP master again. Per default this time is supervised. Due to this monitoring disturbances on the bus can affect a reboot of the DP master. Here with the parameter Token Watch the monitoring of the token time can be switched off respectively on.

Default: On

### 5.9.2.3 Number remanence flag

Here the number of flag bytes may be set. With 0 the value Retentive memory > Number of memory bytes starting with MB0 set at the parameters of the Siemens CPU is used. Otherwise the adjusted value (1 ... 8192) is used. Default: 0

## 5.9.2.4 Phase offset and execution of OB 33 and OB 34

The CPU offers additional cyclic interrupts, which interrupt the cyclic processing in certain distances. Point of start of the time interval is the change of operating mode from STOP to RUN. To avoid that the cyclic interrupts of different cyclic interrupt OBs receive a start request at the same time and so a time out may occur, there is the possibility to set a phase offset respectively a time of execution.

- The *phase offset* (0 ... 60000ms) serves for distribution processing times for cyclic interrupts across the cycle. Default: 0
- The time intervals, in which the cyclic interrupt OB should be processed may be entered with execution (1 ... 60000ms). Default: OB 33: 500ms, OB 34: 200ms

#### 5.9.2.5 Priority of OB 28, OB 29, OB 33 and OB 34

The priority fixes the order of interrupts of the corresponding interrupt OB. Here the following priorities are supported: 0 (Interrupt-OB is deactivated), 2, 3, 4, 9, 12, 16, 17, 24. Default: 24

Project transfer > Transfer via MPI/PROFIBUS

#### 5.9.2.6 Call OB 80 on cyclic interrupt error

Once during a cyclic interrupt OB (OB 28, 29, 32 ... 35) the same cyclic interrupt is requested, the interrupt requests are collected and processed sequentially. Via the parameter 'OB 80 for cyclic interrupt' you can set here for the corresponding cyclic interrupt group that on a cyclic interrupt instead of the sequential processing the OB 80 is to be called. With this parameter you have the following settings:

- Deactivated (default)
  - At a cyclic interrupt error the interrupt requests are collected and processed sequentially.
- for OB...
  - At a cyclic interrupt error of the corresponding cyclic interrupt OB, the OB 80 is called

# 5.10 Project transfer

#### Overview

There are the following possibilities for project transfer into the CPU:

- Transfer via MPI/PROFIBUS
- Transfer via Ethernet
- Transfer via memory card

#### 5.10.1 Transfer via MPI/PROFIBUS

#### General

For transfer via MPI/PROFIBUS the CPU has the following interface:

- X2: MPI interface
- X3: PROFIBUS interface

## Net structure

The structure of a MPI net is electrically identical with the structure of a PROFIBUS net. This means the same rules are valid and you use the same components for the build-up. The single participants are connected with each other via bus interface plugs and PROFIBUS cables. Per default the MPI net runs with 187.5kbaud. Yaskawa CPUs are delivered with MPI address 2.

#### MPI programming cable

The MPI programming cables are available at Yaskawa in different variants. The cables provide a RS232 res. USB plug for the PC and a bus enabled RS485 plug for the CPU. Due to the RS485 connection you may plug the MPI programming cables directly to an already plugged plug on the RS485 jack. Every bus participant identifies itself at the bus with an unique address, in the course of the address 0 is reserved for programming devices.

# **Terminating resistor**

A cable has to be terminated with its surge impedance. For this you switch on the terminating resistor at the first and the last participant of a network or a segment. Please make sure that the participants with the activated terminating resistors are always power supplied. Otherwise it may cause interferences on the bus.

Project transfer > Transfer via MPI/PROFIBUS

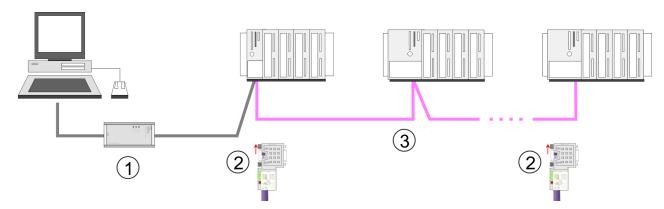

- 1 MPI programming cable
- 2 Activate the terminating resistor via switch
- 3 MPI network

# Proceeding transfer via MPI interface

- 1. Connect your PC to the MPI jack of your CPU via a MPI programming cable.
- 2. Load your project in the Siemens SIMATIC Manager.
- 3. ▶ Choose in the menu 'Options → Set PG/PC interface'.
- Select in the according list the "PC Adapter (MPI)"; if appropriate you have to add it first, then click on [Properties].
- **5.** Set in the register MPI the transfer parameters of your MPI net and type a valid *address*.
- **6.** Switch to the register *Local connection*.
- 7. Set the COM port of the PC and the transfer rate 38400baud for the MPI programming cable.
- 8. ▶ Transfer your project via 'PLC → Load to module' via MPI to the CPU and save it with 'PLC → Copy RAM to ROM' on a memory card if one is plugged.

# Proceeding transfer via PROFIBUS interface

- 1. Connect your PC to the PROFIBUS jack of your CPU via a MPI programming cable.
- 2. Load your project in the Siemens SIMATIC Manager.
- 3. ▶ Choose in the menu 'Options → Set PG/PC interface'.
- **4.** Select in the according list the "PC Adapter (PROFIBUS)"; if appropriate you have to add it first, then click at [Properties].
- **5.** Set in the register PROFIBUS the transfer parameters of your PROFIBUS net and enter a valid *PROFIBUS address*. The *PROFIBUS address* must be assigned to the DP master by a project before.
- **6.** Switch to the register *Local connection*.
- **7.** Set the COM port of the PC and the transfer rate 38400baud for the MPI programming cable.
- **8.** Transfer your project via 'PLC → Load to module' via PROFIBUS to the CPU and save it with 'PLC → Copy RAM to ROM' on a memory card if one is plugged.

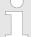

Transfer via PROFIBUS is available by DP master, if projected as master and assigned with a PROFIBUS address before.

Within selecting the slave mode you have additionally to select the option "Test, commissioning, routing".

Project transfer > Transfer via memory card

### 5.10.2 Transfer via Ethernet

For transfer via Ethernet the CPU has the following interface:

X4: Ethernet PG/OP channel

#### Initialization

So that you may access the Ethernet PG/OP channel you have to assign IP address parameters by means of the "initialization".  $\mathsepsilon$  Chap. 5.6 'Hardware configuration - Ethernet PG/OP channel' page 39

#### **Transfer**

- 1. For the transfer, connect, if not already done, the appropriate Ethernet port to your Ethernet.
- 2. Dopen your project with the Siemens SIMATIC Manager.
- 3. Set via 'Options → Set PG/PC Interface' the access path to "TCP/IP → Network card .... ".
- 4. Click to 'PLC → Download' Download → the dialog "Select target module" is opened. Select your target module and enter the IP address parameters of the Ethernet PG/OP channel for connection. Provided that no new hardware configuration is transferred to the CPU, the entered Ethernet connection is permanently stored in the project as transfer channel.
- **5.** With [OK] the transfer is started.

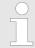

System dependent you get a message that the projected system differs from target system. This message may be accepted by [OK].

→ Your project is transferred and may be executed in the CPU after transfer.

# 5.10.3 Transfer via memory card

# Proceeding transfer via memory card

The memory card serves as external storage medium. There may be stored several projects and sub-directories on a memory card. Please regard that your current project is stored in the root directory and has one of the following file names:

- S7PROG.WLD
- AUTOLOAD.WLD
- 1. Start the Siemens SIMATIC Manager with your project.
- 2. ▶ Create with 'File → Memory Card File → New' a new wld file.
- 3. Copy the blocks from the project blocks folder and the System data into the wld file.
- **4.** Copy the wld file at a suited memory card. Plug this into your CPU and start it again.
  - ⇒ The transfer of the application program from the memory card into the CPU takes place depending on the file name after an overall reset or PowerON.

S7PROG.WLD is read from the memory card after overall reset.

AUTOLOAD.WLD is read from the memory card after PowerON.

The short flashing of the MC LED of the CPU indicates the transfer process. Please regard that your user memory serves for enough space for your user program, otherwise your user program is not completely loaded and the SF LED gets on.

# 5.11 Accessing the web server

#### Access to the web server

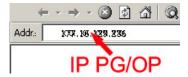

There is a web server, which can be accessed via the IP address of the Ethernet PG/OP channel with an Internet browser. At the web page information about the CPU and its connected modules can be found. § Chap. 5.6 'Hardware configuration - Ethernet PG/OP channel' page 39

It is assumed that there is a connection between PC and CPU with Internet browser via the Ethernet PG/OP channel. This may be tested by Ping to the IP address of the Ethernet PG/OP channel.

### Structure of the web page

The web page is built dynamically and depends on the number of modules, which are connected to the CPU. The web page only shows information. The shown values cannot be changed.

#### Info - Overview

## **CPU**

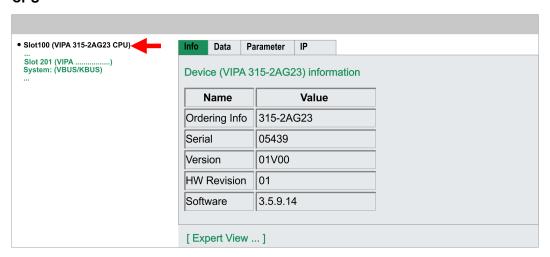

Here order number, serial number and the version of firmware and hardware of the CPU are listed. [Expert View] takes you to the advanced "Expert View".

Info - Expert View

| Runtime Information   |                                            |                         |  |
|-----------------------|--------------------------------------------|-------------------------|--|
| Operation Mode        | STOP                                       | CPU: Status information |  |
| Mode Switch           | RUNP                                       |                         |  |
| System Time           | 01.09.09 00:35:30:812                      | CPU: Date, time         |  |
| OB1-Cycle Time        | cur = 0us, min = 0us, max = 0us, avg = 0us | CPU: Cyclic time:       |  |
|                       |                                            | min = minimum           |  |
|                       |                                            | cur = current           |  |
|                       |                                            | max = maximum           |  |
|                       |                                            | avg = average           |  |
| Interface Information |                                            |                         |  |
| X2 (RS485/COM1)       | MPI                                        | Operating mode RS485    |  |
|                       |                                            | ■ MPI: MPI operation    |  |

| V2 (DC405(COMO)                 | DDM cours                | = DDM, DD master energies or                                 |
|---------------------------------|--------------------------|--------------------------------------------------------------|
| X3 (RS485/COM2)                 | DPM-async                | DPM: DP master operation or<br>PtP: point to point operation |
| X5                              | PG/OP Ethernet Port      |                                                              |
| Card Information                |                          |                                                              |
| Туре                            | SD                       |                                                              |
| Product S/N                     | 6BC34010                 |                                                              |
| Size                            | 493617152 bytes          |                                                              |
| Free                            | 492355584 bytes          |                                                              |
| Active Feature Set Information  |                          |                                                              |
| Status                          | Memory Extension present |                                                              |
| Memory Usage                    |                          |                                                              |
| LoadMem                         | 0 / 4194304 Bytes        | CPU: Information to memory con-                              |
| WorkMemCode                     | 0 / 524288 Bytes         | figuration                                                   |
| WorkMemData                     | 0 / 524288 Bytes         | Load memory, working memory (code/data)                      |
| PG/OP Network Information       |                          |                                                              |
| Device Name                     | Yaskawa 315-2AG23 CPU    | Ethernet PG/OP channel:                                      |
| IP Address                      | 172.16.129.210           | Address information                                          |
| Subnet Mask                     | 255.255.255.0            |                                                              |
| Gateway Address                 | 172.16.129.210           |                                                              |
| MAC Address                     | 00:20:D5:77:30:36        |                                                              |
| <b>CPU Firmware Information</b> |                          |                                                              |
| File System                     | V1.0.2                   | Information for the support                                  |
| PRODUCT                         | Yaskawa 315-2AG23        | Name, firmware version, package                              |
|                                 | V3.7.6                   |                                                              |
|                                 | Px000306.pkg             |                                                              |
| HARDWARE                        | V0.1.0.0                 | CPU: Information for the support                             |
|                                 | 5679H-V20                |                                                              |
|                                 | HX000027.110             |                                                              |
| Bx000227                        | V6.6.29.255              |                                                              |
| Ax000086                        | V1.2.1.0                 |                                                              |
| Ax000056                        | V0.2.2.0                 |                                                              |
| fx000007.wld                    | V1.1.8.0                 |                                                              |
| ARM Processor Load              |                          |                                                              |
| Last Value                      | 0%                       |                                                              |
| Maximum load                    | 41%                      |                                                              |
|                                 |                          |                                                              |

# Data

Currently nothing is displayed here.

# **Parameter**

Currently nothing is displayed here.

#### IΡ

Here the IP address data of your Ethernet PG/OP channel are shown.

## Info - Overview

## **DP** master

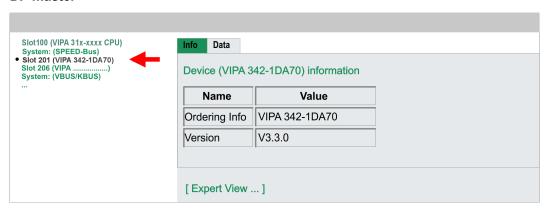

# Info - Expert View

| Internal Information        | Slot 201                                                   | Yaskawa 342-1DA70                                         |
|-----------------------------|------------------------------------------------------------|-----------------------------------------------------------|
| Module Type                 | 0xCB2C0010                                                 |                                                           |
| Module Firmware Information |                                                            |                                                           |
| PRODUCT                     | Yaskawa 342-1DA70<br>V3.3.5<br>Px000182.pkg                | Name, firmware-version, package                           |
| BB000218                    | V5.3.0.0                                                   | Information for support                                   |
| AB000068                    | V4.1.7.0                                                   |                                                           |
| Runtime Information         |                                                            |                                                           |
| Cycle Time                  | cur = 0us, min = 65535000us, max = 0us, avg = 0us, cnt = 0 | CPU cycle time: min = minimal cur = current max = maximal |

## Info - Overview

# VBUS - Digital In/Out 16

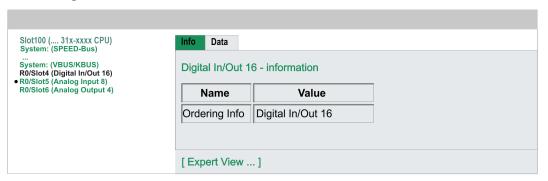

# Data - Input data

| Offset | Width | Value (dec) | Value (hex) |
|--------|-------|-------------|-------------|
| 0      | 1     | 0           | 00          |
| 1      | 1     | 0           | 00          |

# Data - Output data

| Offset | Width | Value (dec) | Value (hex) | New Value (hex) |
|--------|-------|-------------|-------------|-----------------|
| 0      | 1     | 0           | 00          | 00              |
| 1      | 1     | 0           | 00          | 00              |

Operating modes > Overview

# 5.12 Operating modes

#### 5.12.1 Overview

The CPU can be in one of 4 operating modes:

- Operating mode STOP
- Operating mode START-UP
- Operating mode RUN
- Operating mode HOLD

Certain conditions in the operating modes START-UP and RUN require a specific reaction from the system program. In this case the application interface is often provided by a call to an organization block that was included specifically for this event.

## **Operating mode STOP**

- The application program is not processed.
- If there has been a processing before, the values of counters, timers, flags and the process image are retained during the transition to the STOP mode.
- Outputs are inhibited, i.e. all digital outputs are disabled.
- RUN-LED off
- STOP-LED on

## Operating mode START-UP

- During the transition from STOP to RUN a call is issued to the start-up organization block OB 100. The processing time for this OB is not monitored. The START-UP OB may issue calls to other blocks.
- All digital outputs are disabled during the START-UP, i.e. outputs are inhibited.
- RUN-LED
  - blinks as soon as the OB 100 is operated and for at least 3s, even if the start-up time is shorter or the CPU gets to STOP due to an error. This indicates the start-up.
- STOP-LED off

When the CPU has completed the START-UP OB, it assumes the operating mode RUN.

# Operating mode RUN

- The application program in OB 1 is processed in a cycle. Under the control of alarms other program sections can be included in the cycle.
- All timers and counters being started by the program are active and the process image is updated with every cycle.
- The BASP-signal (outputs inhibited) is deactivated, i.e. all digital outputs are enabled.
- RUN-LED on
- STOP-LED off

### Operating mode HOLD

The CPU offers up to 3 breakpoints to be defined for program diagnosis. Setting and deletion of breakpoints happens in your programming environment. As soon as a breakpoint is reached, you may process your program step by step.

#### **Precondition**

For the usage of breakpoints, the following preconditions have to be fulfilled:

- Testing in single step mode is possible with STL. If necessary switch the view via 'View → STL' to STL.
- The block must be opened online and must not be protected.

# Approach for working with breakpoints

- 1. ▶ Activate 'View → Breakpoint Bar'.
- 2. Set the cursor to the command line where you want to insert a breakpoint.

Operating modes > Overview

- 3. ▶ Set the breakpoint with 'Debug → Set Breakpoint'.
  - ⇒ The according command line is marked with a circle.
- **4.** ▶ To activate the breakpoint click on 'Debug → Breakpoints Active'.
  - ⇒ The circle is changed to a filled circle.
- **5.** Bring your CPU into RUN.
  - ⇒ When the program reaches the breakpoint, your CPU switches to the state HOLD, the breakpoint is marked with an arrow and the register contents are monitored.
- 6. Now you may execute the program code step by step via 'Debug
  - → Execute Next Statement' or run the program until the next breakpoint via 'Debug
  - → Resume'
- 7. ▶ Delete (all) breakpoints with the option 'Debug → Delete All Breakpoints'.

# Behavior in operating state HOLD

- The RUN-LED blinks and the STOP-LED is on.
- The execution of the code is stopped. No level is further executed.
- All times are frozen.
- The real-time clock runs is just running.
- The outputs were disabled (BASP is activated).
- Configured CP connections remain exist.

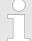

The usage of breakpoints is always possible. Switching to the operating mode test operation is not necessary.

With more than 2 breakpoints, a single step execution is not possible.

Operating modes > Function security

# 5.12.2 Function security

The CPUs include security mechanisms like a Watchdog (100ms) and a parameterizable cycle time surveillance (parameterizable min. 1ms) that stop res. execute a RESET at the CPU in case of an error and set it into a defined STOP state. The Yaskawa CPUs are developed function secure and have the following system properties:

| Event                                                 | concerns                | Effect                                                                                                    |
|-------------------------------------------------------|-------------------------|----------------------------------------------------------------------------------------------------|
| $RUN \to STOP$                                        | general                 | BASP (Befehls-Ausgabe-Sperre, i.e. command output disable) is set.                                                                                                    |
|                                                       | central digital outputs | The outputs are disabled.                                                                                                    |
|                                                       | central analog outputs  | The outputs are disabled.                                                                                                    |
|                                                       |                         | <ul> <li>Voltage outputs issue 0V</li> <li>Current outputs 020mA issue 0mA</li> <li>Current outputs 420mA issue 4mA</li> </ul>                                                     |
|                                                       |                         | If configured also substitute values may be issued.                                                                                                    |
|                                                       | decentral outputs       | Same behavior as the central digital/analog outputs.                                                                                                    |
|                                                       | decentral inputs        | The inputs are cyclically be read by the decentralized station and the recent values are put at disposal.                                                                          |
| $STOP \rightarrow RUN res. PowerON$                   | general                 | First the PII is deleted, then OB 100 is called. After the execution of the OB, the BASP is reset and the cycle starts with: Delete PIO $\rightarrow$ Read PII $\rightarrow$ OB 1. |
|                                                       | decentral inputs        | The inputs are once be read by the decentralized station and the recent values are put at disposal.                                                                                |
| RUN                                                   | general                 | The program execution happens cyclically and can therefore be foreseen: Read PII $\rightarrow$ OB 1 $\rightarrow$ Write PIO.                                                       |
| PII: Process image inputs, PIO: Process image outputs |                         |                                                                                                    |

Overall reset

## 5.13 Overall reset

#### Overview

During the overall reset the entire user memory is erased. Data located in the memory card is not affected. You have 2 options to initiate an overall reset:

- Overall reset by means of the operating mode switch
- Overall reset by means of a configuration tool like e.g. the Siemens SIMATIC Manager

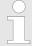

You should always issue an overall reset to your CPU before loading an application program into your CPU to ensure that all blocks have been cleared from the CPU.

# Overall reset by means of the operating mode switch

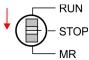

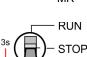

MR

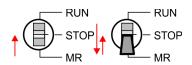

#### Proceeding

- 1. Your CPU must be in STOP mode. For this switch the operating mode switch of the CPU to STOP.
  - ⇒ The ST LED is on.
- 2. Switch the operating mode switch to MR position for about 3 seconds.
  - ⇒ The ST LED changes from blinking to permanently on.
- **3.** Place the operating mode switch in the position STOP and switch it to MR and quickly back to STOP within a period of less than 3 seconds.
  - ⇒ The overall reset is carried out. Here the ST LED flashes.
- **4.** The overall reset has been completed when the ST LED is permanently on.

## Overall reset by means of the Siemens SIMATIC Manager

For the following proceeding you must be online connected to your CPU.

- 1. ► For an overall reset the CPU must be switched to STOP state. You may place the CPU in STOP by the menu command 'PLC → Operating mode'.
- 2. ▶ You may request the overall reset by means of the menu command 'PLC → Clean/Reset'.
  - ⇒ A dialog window opens. Here you can bring your CPU in STOP state, if not already done, and start the overall reset. During the overall reset procedure the ST LED blinks. When the ST LED is on permanently the overall reset procedure has been completed.

## **Automatic reload**

If there is a project S7PROG.WLD on the memory card, the CPU attempts to reload this project from memory card.  $\rightarrow$  The MC LED is on. When the reload has been completed the LED expires. The operating mode of the CPU will be STOP respectively RUN, depending on the position of the operating mode switch.

## Reset to factory setting

The Reset to factory setting deletes completely the internal RAM of the CPU and resets this to delivery state. Please regard that the MPI address is also set back to default 2! 
\$\&Chap. 5.15 'Reset to factory settings' page 62\$

Firmware update

# 5.14 Firmware update

#### Overview

- There is the opportunity to execute a firmware update for the CPU and its components via memory card. For this an accordingly prepared memory card must be in the CPU during the startup.
- So a firmware files can be recognized and assigned with startup, a pkg file name is reserved for each updateable component an hardware release, which begins with "px" and differs in a number with six digits. The pkg file name of every updateable component may be found at a label right down the front flap of the module.
- After PowerON and CPU STOP the CPU checks if there is a \*.pkg file on the memory card. If this firmware version is different to the existing firmware version, this is indicated by blinking of the LEDs and the firmware may be installed by an update request.

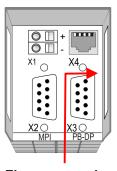

Firmware package and Version

# Latest firmware at www.yaskawa.eu.com

The latest firmware versions are to be found in the service area at www.yaskawa.eu.com. For example the following files are necessary for the firmware update of the CPU 315-2AG23 and its components with hardware release 1:

- 315-2AG23, Hardware release 1: Px000306.pkg
- PROFIBUS DP master: Px000182.pkg

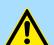

## **CAUTION!**

- When installing a new firmware you have to be extremely careful.
   Under certain circumstances you may destroy the CPU, for example if the voltage supply is interrupted during transfer or if the firmware file is defective. In this case, please call the VIPA-Hotline!
- Please regard that the version of the update firmware has to be different from the existing firmware otherwise no update is executed.

Display the firmware version of the SPEED7 system via Web Site

The CPU has an integrated website that monitors information about firmware version of the SPEED7 components. The Ethernet PG/OP channel provides the access to this web site. The CPU has an integrated website that monitors information about firmware version of the SPEED7 components. The Ethernet PG/OP channel provides the access to this web site. 'PLC → Assign Ethernet Address'. After that you may access the PG/OP channel with a web browser via the IP address of the project engineering. *♦ Chap. 5.11* 'Accessing the web server' page 52

Firmware update

## Load firmware and transfer it to memory card

- Go to www.yaskawa.eu.com
- Click on 'Service → Download → Firmware'.
- Navigate via 'System 300S → CPU' to your CPU and download the zip file to your
- Extract the zip file and copy the extracted pkg files to your memory card.

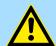

#### **CAUTION!**

With a firmware update an overall reset is automatically executed. If your program is only available in the load memory of the CPU it is deleted! Save your program before executing a firmware update! After the firmware update you should execute a 4 Chap. 5.15 Reset to factory settings' page 62.

## Transfer firmware from memory card into CPU

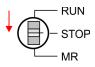

**1.** Switch the operating mode switch of your CPU in position STOP.

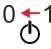

2. Turn off the power supply.

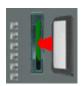

3. Plug the memory card with the firmware files into the CPU. Please take care of the correct plug-in direction of the memory card.

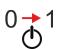

**4.** Turn on the power supply.

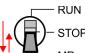

⇒ After a short boot-up time, the alternate blinking of the LEDs SF and FC shows that at least a more current firmware file was found at the memory card.

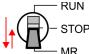

5. You start the transfer of the firmware as soon as you tip the operating mode switch downwards to MR within 10s and then leave the switch in STOP position.

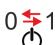

- ⇒ During the update process, the LEDs SF and FC are alternately blinking and the MC LED is on. This may last several minutes.
- 6. The update is successful finished when the LEDs PW, ST, SF, FC and MC are on. If they are blinking fast, an error occurred.
- 7. Turn power OFF and ON.
  - ⇒ Now it is checked by the CPU, whether further firmware updates are to be executed. If so, again the LEDs SF and FC flash after a short start-up period. Continue with step 5. If the LEDs do not flash, the firmware update is finished.
- **8.** Now execute a *Reset to factory setting*. After that the CPU is ready for duty. Chap. 5.15 'Reset to factory settings' page 62

Reset to factory settings

# 5.15 Reset to factory settings

## **Proceeding**

- With the following proceeding the internal RAM of the CPU is completely deleted and the CPU is reset to delivery state.
- Please regard that the MPI address is also reset to default 2 and the IP address of the Ethernet PG/OP channel is reset to 0.0.0.0!
- A factory reset may also be executed by the command FACTORY\_RESET. ♦ Chap. 5.18 'CMD auto commands' page 65
- 1. Switch the CPU to STOP.

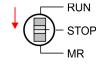

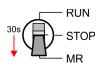

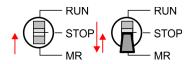

- 2. Push the operating mode switch down to position MR for 30 seconds. Here the ST LED blinks. After a few seconds the ST LED changes to static light. Now the ST LED changes between static light and blinking. Start here to count the static light of the ST LED.
- **3.** After the 6. Static light release the operating mode switch and tip it downwards to MR.
  - ⇒ For the confirmation of the resetting procedure the green RN LED lights up once. This means that the RAM was deleted completely.

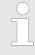

If the ST LED is on, only an overall reset has been performed and the reset to factory setting has been failed. In this case you can repeat the procedure. A factory reset can only be executed if the ST LED has static light for exact 6 times.

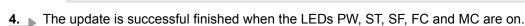

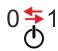

5. Turn power OFF and ON.

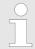

After a firmware update of the CPU you always should execute a factory reset.

Deployment storage media - MMC, MCC

# 5.16 Deployment storage media - MMC, MCC

#### Overview

At this slot the following storage media can be plugged:

- SD respectively MMC (Multimedia card)
  - External memory card for programs and firmware.
- MCC Memory configuration card
  - External memory card (MMC) for programs and firmware with the possibility to unlock additional work memory.
  - The additional memory can be purchased separately.

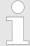

To avoid malfunctions, you should use memory cards of Yaskawa. These correspond to the industrial standard. A list of the currently available memory cards can be found at www.yaskawa.eu.com

You can cause the CPU to load a project automatically respectively to execute a command file by means of pre-defined file names.

#### **MMC**

- The MMCs of Yaskawa are pre-formatted with the PC format FAT and can be accessed via a card reader.
- After PowerON respectively an overall reset the CPU checks, if there is a memory card plugged with data valid for the CPU.
- Push the memory card into the slot until it snaps in leaded by a spring mechanism. This ensures contacting. By sliding down the sliding mechanism, a just installed memory card can be protected against drop out.

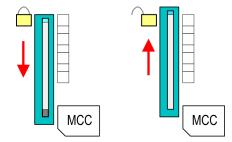

To remove, slide the sliding mechanism up again and push the storage media against the spring pressure until it is unlocked with a click.

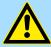

#### **CAUTION!**

If the media was already unlocked by the spring mechanism, with shifting the sliding mechanism, a just installed memory card can jump out of the slot!

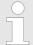

Please note that the write protection function of SD cards is not evaluated!

#### MCC

- The MCC is a MMC with the possibility to unlock additional work memory.
- By plugging the MCC into the MCC slot and then an overall reset the according memory expansion is released. There may only one memory expansion be activated at one time.
- On the MCC there is the file memory.key. This file may not be altered or deleted.

Deployment storage media - MMC, MCC

- You may use the MCC also as "normal" MMC for storing your project.
- If the memory expansion on the MCC exceeds the maximum extendible memory range of the CPU, the maximum possible memory of the CPU is automatically used.
- When the MCC memory configuration has been taken over you may find the diagnostics entry 0xE400 in the diagnostics buffer of the CPU.
- After pulling the MCC the entry 0xE401 appears in the diagnostics buffer, the SF-LED is on and after 72 hours the CPU switches to STOP. A reboot is only possible after plugging-in the MCC again or after an overall reset.
- After re-plugging the MCC, the SF LED extinguishes and 0xE400 is entered into the diagnostics buffer. You may reset the memory configuration of your CPU to the initial status at any time by executing an overall reset without MCC.

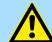

#### **CAUTION!**

Please regard that the MCC must remain plugged when you've executed the memory expansion at the CPU. Otherwise the CPU switches to STOP after 72 hours. The MCC cannot be exchanged with a MCC of the same memory configuration. The activation code is fixed to the MCC by means of an unique serial number. Here the functionality as an external memory card is not affected.

# Accessing the storage medium

To the following times an access takes place on a storage medium:

#### After overall reset

- The CPU checks if a MCC is plugged. If so, the according additional memory is
- The CPU checks whether a project S7PROG.WLD exists. If so, it is automatically loaded.

## After PowerON

- The CPU checks whether a project AUTOLOAD.WLD exists. If so, an overall reset is executed and the project is automatically loaded.
- The CPU checks whether a command file with the name VIPA\_CMD.MMC exists. If so the command file is loaded and the commands are executed.
- After PowerON and CPU STOP the CPU checks if there is a \*.pkg file (firmware file). If so, this is shown by the CPU by blinking LEDs and the firmware may be installed by an update request. ♦ Chap. 5.14 'Firmware update' page 60

## Once in STOP state

If a memory card is plugged, which contains a command file VIPA\_CMD.MMC, the command file is loaded and the containing instructions are executed.

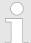

The FC/SFC 208 ... FC/SFC 215 and FC/SFC 195 allow you to include the memory card access into your user application. More can be found in the manual operation list (HB00 OPL SP7) of your CPU.

CMD - auto commands

# 5.17 Extended know-how protection

#### Overview

Besides the "standard" Know-how protection the SPEED7 CPUs from Yaskawa provide an "extended" know-how protection that serves a secure block protection for accesses of 3. persons.

- Standard protection
  - The standard protection from Siemens transfers also protected blocks to the PG but their content is not displayed.
  - But with according manipulation the know-how protection is not guaranteed.
- Extended protection
  - The "extended" know-how protection developed by Yaskawa offers the opportunity to store blocks permanently in the CPU.
  - With the "extended" protection you transfer the protected blocks to a memory card into a WLD-file named protect.wld.
  - By plugging the memory card and then an overall reset the blocks in the protect.wld are permanently stored in the CPU.
  - You may protect OBs, FBs and FCs.
  - When back-reading the protected blocks into the PG, exclusively the block header are loaded. The block code that is to be protected remains in the CPU and cannot be read.

# Protect blocks with protect.wld

- 1. Create a new wld file in your project engineering tool with 'File → Memory Card file → New'.
- Rename the wld file to "protect.wld".
- **3.** Transfer the according blocks into the file by dragging them with the mouse from the project to the file window of protect.wld.
- 4. Transfer the file protect.wld to a memory card.
- Plug the memory card into the CPU and execute an overall reset. % Chap. 5.13 'Overall reset' page 59
  - ⇒ The overall reset stores the blocks in protect.wld permanently in the CPU protected from accesses of 3. persons.

#### Protection behaviour

Protected blocks are overwritten by a new protect.wld. Using a PG 3. persons may access protected blocks but only the block header is transferred to the PG. The block code that is to be protected remains in the CPU and cannot be read.

# Change respectively delete protected blocks

Protected blocks in the RAM of the CPU may be substituted at any time by blocks with the same name. This change remains up to next overall reset. Protected blocks may permanently be overwritten only if these are deleted at the protect.wld before. By transferring an empty protect.wld from the memory card with an overall reset, you may delete all protected blocks in the CPU.

## Usage of protected blocks

Due to the fact that reading of a "protected" block from the CPU monitors no symbol labels it is convenient to provide the "block covers" for the end user. For this, create a project of all protected blocks. Delete all networks in the blocks so that these only contain the variable definitions in the according symbolism.

## 5.18 CMD - auto commands

#### Overview

A *command* file at a memory card is automatically executed under the following conditions:

CMD - auto commands

- CPU is in STOP and memory card is stuck
- After each PowerON

#### Command file

The *command* file is a text file, which consists of a command sequence to be stored as **vipa\_cmd.mmc** in the root directory of the memory card. The file has to be started by *CMD\_START* as 1. command, followed by the desired commands (no other text) and must be finished by *CMD\_END* as last command.

Text after the last command *CMD\_END* e.g. comments is permissible, because this is ignored. As soon as the command file is recognized and executed each action is stored at the memory card in the log file logfile.txt. In addition for each executed command a diagnostics entry may be found in the diagnostics buffer.

#### **Commands**

Please regard the command sequence is to be started with *CMD\_START* and ended with *CMD\_END*.

| Command          | Description                                                                                                    | Diagnostics entry |
|------------------|----------------------------------------------------------------------------------------------------|-------------------|
| CMD_START        | In the first line CMD_START is to be located.                                                                                                    | 0xE801            |
|                  | There is a diagnostic entry if CMD_START is missing                                                                                                    | 0xE8FE            |
| WAIT1SECOND      | Waits about 1 second.                                                                                                    | 0xE803            |
| WEBPAGE          | The current web page of the CPU is stored at the memory card as" webpage.htm".                                                                                                    | 0xE804            |
| LOAD_PROJECT     | The function "Overall reset and reload from MMC" is executed. The wld file located after the command is loaded else "s7prog.wld" is loaded.                                                                                                    | 0xE805            |
| SAVE_PROJECT     | The recent project (blocks and hardware configuration) is stored as "s7prog.wld" at the memory card. If the file just exists it is renamed to "s7prog.old". If your CPU is password protected so you have to add this as parameter. Otherwise there is no project written. Example: SAVE_PROJECT password | 0xE806            |
| FACTORY_RESET    | Executes "factory reset".                                                                                                    | 0xE807            |
| DIAGBUF          | The current diagnostics buffer of the CPU is stored as "diagbuff.txt" at the memory card.                                                                                                    | 0xE80B            |
| SET_NETWORK      | IP parameters for Ethernet PG/OP channel may be set by means of this command. The IP parameters are to be given in the order IP address, subnet mask and gateway in the format x.x.x.x each separated by a comma. Enter the IP address if there is no gateway used.                                       | 0xE80E            |
| SET_MPI_ADDRESS  | This lets you adjust the MPI interface on the value that follows the command. The setting is retained even after power cycle, firmware update or battery failure. With & Chap. 5.15 'Reset to factory settings' page 62 you get the default setting.                                                      | 0xE814            |
| CPUTYPE_318      | To use projects, which were configured with the CPU type 318-2AJ00, with this command you can switch from original CPU type to CPU type 318-2AJ00. The setting is retained even after power cycle, firmware update or battery failure.                                                                    | 0xE82A            |
| CPUTYPE_ORIGINAL | With & Chap. 5.15 'Reset to factory settings' page 62 or with this command the CPU type is reset to the original CPU type.                                                                                                    | 0xE82B            |
| CMD_END          | In the last line CMD_END is to be located.                                                                                                    | 0xE802            |

Diagnostic entries

#### **Examples**

The structure of a command file is shown in the following. The corresponding diagnostics entry is put in parenthesizes.

## Example 1

| CMD_START             | Marks the start of the command sequence (0xE801)               |
|-----------------------|----------------------------------------------------------------|
| LOAD_PROJECT proj.wld | Execute an overall reset and load "proj.wld" (0xE805)          |
| WAIT1SECOND           | Wait ca. 1s (0xE803)                                           |
| WEBPAGE               | Store web page as "webpage.htm" (0xE804)                       |
| DIAGBUF               | Store diagnostics buffer of the CPU as "diagbuff.txt" (0xE80B) |
| CMD_END               | Marks the end of the command sequence (0xE802)                 |
| arbitrary text        | Text after the command CMD_END is not evaluated.               |

# Example 2

| CMD_START                           | Marks the start of the command sequence (0xE801)               |
|-------------------------------------|----------------------------------------------------------------|
| LOAD_PROJECT proj2.wld              | Execute an overall reset and load "proj2.wld" (0xE805)         |
| WAIT1SECOND                         | Wait ca. 1s (0xE803)                                           |
| WAIT1SECOND                         | Wait ca. 1s (0xE803)                                           |
|                                     | IP parameter (0xE80E)                                          |
| SET_NETWORK 172.16.129.210,255.255. | 224.0,172.16.129.210                                           |
| WAIT1SECOND                         | Wait ca. 1s (0xE803)                                           |
| WAIT1SECOND                         | Wait ca. 1s (0xE803)                                           |
| SET_MPI_ADDRESS 4                   | MPI address 4 is set (0xE814)                                  |
| CPUTYPE_318                         | Switches the CPU type to CPU 318-2AJ00 (0xE82A)                |
| WEBPAGE                             | Store web page as "webpage.htm" (0xE804)                       |
| DIAGBUF                             | Store diagnostics buffer of the CPU as "diagbuff.txt" (0xE80B) |
| CMD_END                             | Marks the end of the command sequence (0xE802)                 |
| arbitrary text                      | Text after the command CMD_END is not evaluated.               |

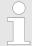

The parameters IP address, subnet mask and gateway may be received from the system administrator.

Enter the IP address if there is no gateway used.

# 5.19 Diagnostic entries

## Accessing diagnostic data

Appendix A 'System specific event IDs' page 120

- You may read the diagnostics buffer of the CPU via the Siemens SIMATIC Manager. Besides of the standard entries in the diagnostics buffer, the Yaskawa CPUs support some additional specific entries as Event-IDs.
- To monitor the diagnostics entries you choose in the Siemens SIMATIC manager 'PLC → Module information'. Via the register "Diagnostics Buffer" you reach the diagnostics window.

Control and monitoring of variables with test functions

- The current content of the diagnostic buffer is stored at the memory card by means of the CMD DIAGBUF. ♦ Chap. 5.18 'CMD auto commands' page 65
- The diagnostic is independent from the operating mode of the CPU. You may store a max. of 100 diagnostic entries in the CPU.

# 5.20 Control and monitoring of variables with test functions

#### Overview

- For troubleshooting purposes and to display the status of certain variables you can access certain test functions via the menu item **Debug** of the Siemens SIMATIC Manager.
- The status of the operands and the RLO can be displayed by means of the test function 'Debug → Monitor'.
- The status of the operands and the RLO can be displayed by means of the test function 'PLC → Monitor/Modify Variables'.

#### 'Debug → Monitor'

- This test function displays the current status and the RLO of the different operands while the program is being executed.
- It is also possible to enter corrections to the program.
- The processing of the states may be interrupted by means of jump commands or by timer and process-related interrupts.
- At the breakpoint the CPU stops collecting data for the status display and instead of the required data it only provides the PG with data containing the value 0.
- The interruption of the processing of statuses does not change the execution of the program. It only shows that the data displayed is no longer valid.

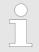

When using the test function "Monitor" the PLC must be in RUN mode!

For this reason, jumps or time and process alarms can result in the value displayed during program execution remaining at 0 for the items below:

- the result of the logical operation RLO
- Status / ACCU 1
- ACCU 2
- Condition byte
- absolute memory address SAZ. In this case SAZ is followed by a "?".

Control and monitoring of variables with test functions

'PLC → Monitor/Modify Variables' This test function returns the condition of a selected operand (inputs, outputs, flags, data word, counters or timers) at the end of program execution. This information is obtained from the corresponding area of the selected operands. During the controlling of variables respectively in operating mode STOP the input area is directly read. Otherwise only the process image of the selected operands is displayed.

#### Control of outputs

- Serves to check the wiring and proper operation of output modules.
- If the CPU is in RUN mode, so only outputs can be controlled, which are not controlled by the user program. Otherwise values would be instantly overwritten.
- If the CPU is in STOP even without user program, so you need to disable the command output lock BASP ('Enable PO'). Then you can control the outputs arbitrarily

# Controlling variables

- The following variables may be modified: I, Q, M, T, C and D.
- The process image of binary and digital operands is modified independently of the operating mode of the CPU.
- When the operating mode is RUN the program is executed with the modified process variable. When the program continues they may, however, be modified again without notification.

## Forcing variables

- You can pre-set individual variables of a user program with fixed values so that they can not be changed or overwritten by the user program of the CPU.
- By pre-setting of variables with fixed values, you can set certain situations for your user program and thus test the programmed functions.

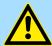

#### **CAUTION!**

Please consider that controlling of output values represents a potentially dangerous condition.

Even after a power cycle forced variables remain forced with its value, until the force function is disabled.

These functions should only be used for test purposes respectively for troubleshooting. More information about the usage of these functions may be found in the manual of your configuration tool.

Fast introduction

# 6 Deployment PtP communication

## 6.1 Fast introduction

#### General

The CPU has a PROFIBUS/PtP interface with a fix pinout. After an overall reset the interface is deactivated. By appropriate configuration the PtP function (**p**oint **t**o **p**oint) can be enabled:

- PtP functionality
  - Using the PtP functionality the RS485 interface is allowed to connect via serial point-to-point connection to different source res. target systems.
  - The activation of the PtP functionality happens by embedding the SPEEDBUS.GSD from VIPA in the hardware catalog. After the installation the CPU may be configured in a PROFIBUS master system and here the interface may be switched to PtP communication.

#### **Protocols**

The protocols res. procedures ASCII, STX/ETX, 3964R, USS and Modbus are supported.

#### **Parametrization**

The parametrization of the serial interface happens during runtime using the FC/SFC 216 (SER\_CFG). For this you have to store the parameters in a DB for all protocols except ASCII.

#### Communication

The FCs/SFCs are controlling the communication. Send takes place via FC/SFC 217 (SER\_SND) and receive via FC/SFC 218 (SER\_RCV). The repeated call of the FC/SFC 217 SER\_SND delivers a return value for 3964R, USS and Modbus via RetVal that contains, among other things, recent information about the acknowledgement of the partner station. The protocols USS and Modbus allow to evaluate the receipt telegram by calling the FC/SFC 218 SER\_RCV after SER\_SND. The FCs/SFCs are included in the consignment of the CPU.

# Overview FCs/SFCs for serial communication

The following FCs/SFCs are used for the serial communication:

| FC/S       | SFC     | Description        |
|------------|---------|--------------------|
| FC/SFC 216 | SER_CFG | RS485 parameterize |
| FC/SFC 217 | SER_SND | RS485 send         |
| FC/SFC 218 | SER_RCV | RS485 receive      |

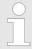

More information about the usage of these blocks may be found in the manual "SPEED7 Operation List" from Yaskawa.

Deployment of RS485 interface for PtP

# 6.2 Principle of the data transfer

#### **RS485 PtP communication**

The data transfer is handled during runtime by using FC/SFCs. The principle of data transfer is the same for all protocols and is shortly illustrated in the following.

- Data, which are written into the according data channel by the CPU, is stored in a FIFO send buffer (first in first out) with a size of 2x1024byte and then put out via the interface.
- When the interface receives data, this is stored in a FIFO receive buffer with a size of 2x1024byte and can there be read by the CPU.
- If the data is transferred via a protocol, the embedding of the data to the according protocol happens automatically.
- In opposite to ASCII and STX/ETX, the protocols 3964R, USS and Modbus require the acknowledgement of the partner.
- An additional call of the FC/SFC 217 SER\_SND causes a return value in RetVal that includes among others recent information about the acknowledgement of the partner.
- Further on for USS and Modbus after a SER\_SND the acknowledgement telegram must be evaluated by a call of the FC/SFC 218 SER\_RCV.

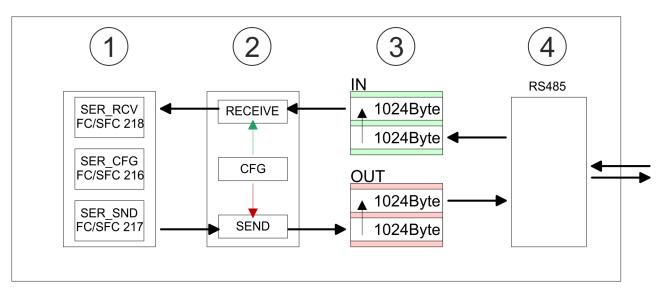

- 1 Program
- 2 Protocol
- 3 FIFO buffer
- 4 Interface

# 6.3 Deployment of RS485 interface for PtP

Activate RS485 to PtP operation

Per default, the RS485 interface is deactivated. Via hardware configuration the RS485 interfaces may be switched to PtP operation (**p**oint **t**o **p**oint) via the parameter *Function RS485* of the *Properties*.

#### Requirements

Since the VIPA specific CPU parameters may be set, the installation of the SPEEDBUS.GSD from VIPA in the hardware catalog is necessary. The CPU may be configured in a PROFIBUS master system and the appropriate parameters may be set after installation.

Deployment of RS485 interface for PtP

# Installation of the SPEEDBUS.GSD

The GSD (Geräte-Stamm-Datei) is online available in the following language versions. Further language versions are available on inquires:

| Name         | Language         |
|--------------|------------------|
| SPEEDBUS.GSD | German (default) |
| SPEEDBUS.GSG | German           |
| SPEEDBUS.GSE | English          |

The GSD files may be found at www.yaskawa.eu.com at the service area.

The integration of the SPEEDBUS.GSD takes place with the following proceeding:

- 1. Go to the service area of www.yaskawa.eu.com.
- **2.** Load from the download area at 'Config files → PROFIBUS' the according file for your System 300S.
- 3. Extract the file to your work directory.
- **4.** Start the hardware configurator from Siemens.
- **5.** ▶ Close every project.
- 6. ▶ Select 'Options → Install new GSD-file'.
- 7. Navigate to the directory VIPA\_System\_300S and select SPEEDBUS.GSD an.
  - ⇒ The SPEED7 CPUs and modules of the System 300S from Yaskawa may now be found in the hardware catalog at PROFIBUS-DP / Additional field devices / I/O / VIPA SPEEDBUS.

# Proceeding

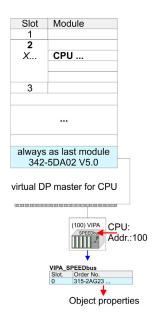

The embedding of the CPU 315-2AG23 happens by means of a virtual PROFIBUS master system with the following approach:

- **1.** ▶ Perform a hardware configuration for the CPU. *♦ Chap. 5.4 'Hardware configuration CPU' page 37*
- Configure always as last module a Siemens DP master CP 342-5 (342-5DA02 V5.0). Connect and parameterize it at operation mode "DP-Master".
- 3. Connect the slave system "VIPA\_SPEEDbus". After installing the SPEEDBUS.GSD this may be found in the hardware catalog at PROFIBUS DP / Additional field devices / I/O / VIPA / VIPA\_SPEEDBUS.
- 4. For the slave system set the PROFIBUS address 100.
- **5.** Configure at slot 0 the VIPA CPU 315-2AG23 of the hardware catalog from VIPA SPEEDbus.
- **6.** By double clicking the placed CPU 315-2AG23 the properties dialog of the CPU may be opened.

As soon as the project is transferred together with the PLC user program to the CPU, the parameters will be taken after start-up.

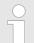

The hardware configuration, which is shown here, is only required, if you want to customize the VIPA specific parameters.

Deployment of RS485 interface for PtP

# **Setting PtP parameters**

- **1.** By double clicking the CPU 315-2AG23 placed in the slave system the properties dialog of the CPU may be opened.
- 2. Switch the Parameter 'Function RS485 X3' to 'PtP'.

# **Properties RS485**

- Logical states represented by voltage differences between the two cores of a twisted pair cable
- Serial bus connection in two-wire technology using half duplex mode
- Data communications up to a max. distance of 500m
- Data communication rate up to 115.2kbaud

## **RS485**

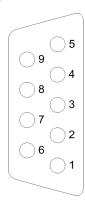

## 9pin SubD jack

| Pin | RS485              |
|-----|--------------------|
| 1   | n.c.               |
| 2   | M24V               |
| 3   | RxD/TxD-P (Line B) |
| 4   | RTS                |
| 5   | M5V                |
| 6   | P5V                |
| 7   | P24V               |
| 8   | RxD/TxD-N (Line A) |
| 9   | n.c.               |

Communication > FC/SFC 217 - SER SND - Send to PtP

### Connection

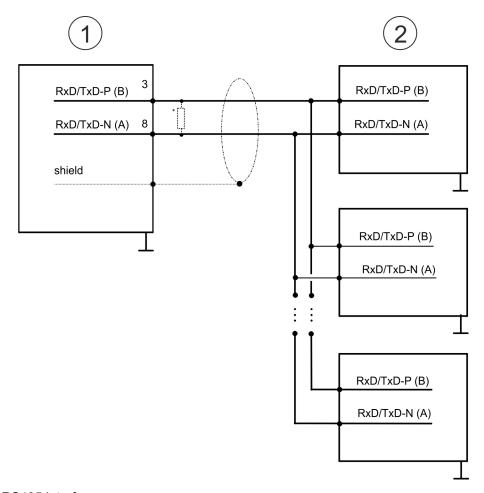

- 1 RS485 interface
- 2 Periphery

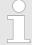

\*) For traffic-free data transfer use a terminating resistor of approximately  $120\Omega$  .

## 6.4 Parametrization

# 6.4.1 FC/SFC 216 - SER CFG - Parametrization PtP

The parametrization happens during runtime deploying the FC/SFC 216 (SER\_CFG). You have to store the parameters for STX/ETX, 3964R, USS and Modbus in a DB.

## 6.5 Communication

# 6.5.1 FC/SFC 217 - SER\_SND - Send to PtP

This block sends data via the serial interface. The repeated call of the FC/SFC 217 SER\_SND delivers a return value for 3964R, USS and Modbus via RETVAL that contains, among other things, recent information about the acknowledgement of the partner station. The protocols USS and Modbus require to evaluate the receipt telegram by calling the FC/SFC 218 SER\_RCV after SER\_SND.

# 6.5.2 FC/SFC 218 - SER\_RCV - Receive from PtP

This block receives data via the serial interface. Using the FC/SFC 218 SER\_RCV after SER\_SND with the protocols USS and Modbus the acknowledgement telegram can be read.

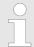

More information about the usage of these blocks may be found in the manual "SPEED7 Operation List" from Yaskawa.

## 6.6 Protocols and procedures

### Overview

The CPU supports the following protocols and procedures:

- ASCII communication
- STX/ETX
- 3964R
- USS
- Modbus

### **ASCII**

ASCII data communication is one of the simple forms of data exchange. Incoming characters are transferred 1 to 1. At ASCII, with every cycle the read FC/SFC is used to store the data that is in the buffer at request time in a parametrized receive data block. If a telegram is spread over various cycles, the data is overwritten. There is no reception acknowledgement. The communication procedure has to be controlled by the concerning user application. For this you can use the FB 1 - Receive\_ASCII.

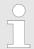

More information about the usage of this block may be found in the manual "SPEED7 Operation List" from Yaskawa.

### STX/ETX

STX/ETX is a simple protocol with start and end ID, where STX stands for **S**tart of **Text** and ETX for **E**nd of **Text**.

- Any data transferred from the periphery must be preceded by a Start followed by the data characters and the end character. Depending of the byte width the following ASCII characters can be transferred: 5bit: not allowed: 6bit: 20...3Fh, 7bit: 20...7Fh, 8bit: 20...FFh.
- The effective data, which includes all the characters between Start and End are transferred to the CPU when the End has been received.
- When data is send from the CPU to a peripheral device, any user data is handed to the FC/SFC 217 (SER\_SND) and is transferred with added Start- and End-ID to the communication partner.
- You may work with 1, 2 or no Start- and with 1, 2 or no End-ID.
- If no End-ID is defined, all read characters are transferred to the CPU after a parameterizable character delay time (Timeout).

As Start-res. End-ID all Hex values from 01h to 1Fh are permissible. Characters above 1Fh are ignored. In the user data, characters below 20h are not allowed and may cause errors. The number of Start- and End-IDs may be different (1 Start, 2 End res. 2 Start, 1 End or other combinations). For not used start and end characters you have to enter FFh in the hardware configuration.

Message structure:

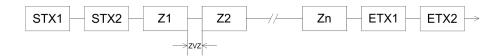

3964

The 3964R procedure controls the data transfer of a point-to-point link between the CPU and a communication partner. The procedure adds control characters to the message data during data transfer. These control characters may be used by the communication partner to verify the complete and error free receipt.

The procedure employs the following control characters:

- STX: Start of Text
- DLE: Data Link Escape
- ETX: End of Text
- BCC: Block Check Character
- NAK: Negative Acknowledge

You may transfer a maximum of 255byte per message.

#### Procedure

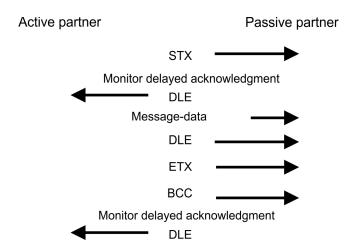

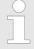

When a DLE is transferred as part of the information it is repeated to distinguish between data characters and DLE control characters that are used to establish and to terminate the connection (DLE duplication). The DLE duplication is reversed in the receiving station.

The 3964R procedure <u>requires</u> that a lower priority is assigned to the communication partner. When communication partners issue simultaneous send commands, the station with the lower priority will delay its send command.

USS

The USS protocol (**U**niverselle **s**erielle **S**chnittstelle = universal serial interface) is a serial transfer protocol defined by Siemens for the drive and system components. This allows to build-up a serial bus connection between a superordinated master and several slave systems. The USS protocol enables a time cyclic telegram traffic by presetting a fix telegram length.

The following features characterize the USS protocol:

- Multi point connection
- Master slave access procedure
- Single master system
- Max. 32 participants
- Simple and secure telegram frame

#### It is essential:

- You may connect 1 master and max. 31 slaves at the bus
- The single slaves are addressed by the master via an address sign in the telegram.
- The communication happens exclusively in half-duplex operation.
- After a send command, the acknowledgement telegram must be read by a call of the FC/SFC 218 SER\_RCV.

The telegrams for send and receive have the following structure:

### Master slave telegram

| STX | LGE | ADR | PKE |   | IND |   | PWE |   | STW |   | HSW |   | BCC |
|-----|-----|-----|-----|---|-----|---|-----|---|-----|---|-----|---|-----|
| 02h |     |     | Н   | L | Н   | L | Н   | L | Н   | L | Н   | L |     |

### Slave master telegram

| STX | LGE | ADR | PKE |   | IND |   | PWE |   | ZSW |   | HIW |   | BCC |
|-----|-----|-----|-----|---|-----|---|-----|---|-----|---|-----|---|-----|
| 02h |     |     | Н   | L | Н   | L | Н   | L | Н   | L | Н   | L |     |

#### with

STX - Start sign

STW - Control word

LGE - Telegram length

ZSW - State word

ADR - Address

HSW - Main set value

PKE - Parameter ID

HIW - Main effective value

IND - Index

BCC - Block Check Character

PWE - Parameter value

# Broadcast with set bit 5 in ADR byte

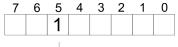

**Broadcast** 

A request can be directed to a certain slave ore be send to all slaves as broadcast message. For the identification of a broadcast message you have to set bit 5 to 1 in the ADR byte. Here the slave addr. (bit 0 ... 4) is ignored. In opposite to a "normal" send command, the broadcast does not require a telegram evaluation via FC/SFC 218 SER\_RCV. Only write commands may be sent as broadcast.

### **Modbus**

- The Modbus protocol is a communication protocol that fixes a hierarchic structure with one master and several slaves.
- Physically, Modbus works with a serial half-duplex connection. There are no bus conflicts occurring, because the master can only communicate with one slave at a time.
- After a request from the master, this waits for a preset delay time for an answer of the slave. During the delay time, communication with other slaves is not possible.

- After a send command, the acknowledgement telegram must be read by a call of the FC/SFC 218 SER\_RCV.
- The request telegrams send by the master and the respond telegrams of a slave have the following structure:

## **Telegram structure**

| Start sign                                                                                                    | Slave address | Function Code                                                                                                    | Data                               | Flow control     | End sign |  |  |  |
|----------------------------------------------------------------------------------------------------|---------------|----------------------------------------------------------------------------------------------------|------------------------------------|------------------|----------|--|--|--|
|                                                                                                    |               |                                                                                                    |                                    |                  |          |  |  |  |
| Broadcast with slave address = 0  ■ A request can be directed to a special slave or at all slaves as broadcast message.  ■ To mark a broadcast message, the slave address 0 is used.  ■ In opposite to a "normal" send command, the broadcast does not require a telegrant evaluation via FC/SFC 218 SER_RCV.  ■ Only write commands may be sent as broadcast. |               |                                                                                                    |                                    |                  |          |  |  |  |
| ASCII, RTU mo                                                                                                    |               | Modbus offers 2 different transfer modes. The mode selection happens during runtime by using the FC/SFC 216 SER_CFG.                                                                                                    |                                    |                  |          |  |  |  |
|                                                                                                    |               | <ul> <li>ASCII mode: Every byte is transferred in the 2 sign ASCII code. The data are marked with a start and an end sign. This causes a transparent but slow transfer.</li> <li>RTU mode: Every byte is transferred as one character. This enables a higher data pass through as the ASCII mode. Instead of start and end sign, a time control is used</li> </ul> |                                    |                  |          |  |  |  |
| Supported Mod<br>cols                                                                                                    | lbus proto-   | The following Mod  ■ Modbus RTU N                                                                                                    | bus Protocols are supported by the | RS485 interface: |          |  |  |  |

Modbus ASCII Master

### 6.7 Modbus - Function codes

## **Naming convention**

Modbus has some naming conventions:

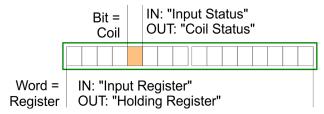

- Modbus differentiates between bit and word access; bits = "Coils" and words = "Register".
- Bit inputs are referred to as "Input-Status" and bit outputs as "Coil-Status".
- word inputs are referred to as "Input-Register" and word outputs as "Holding-Register".

### Range definitions

Normally the access at Modbus happens by means of the ranges 0x, 1x, 3x and 4x.

0x and 1x gives you access to digital bit areas and 3x and 4x to analog word areas.

For the CPs from Yaskawa is not differentiating digital and analog data, the following assignment is valid:

- 0x Bit area for master output data

  Access via function code 01h, 05h, 0Fh
- 1x Bit area for master input dataAccess via function code 02h
- 3x word area for master input data Access via function code 04h
- 4x word area for master output data

  Access via function code 03h, 06h, 10h

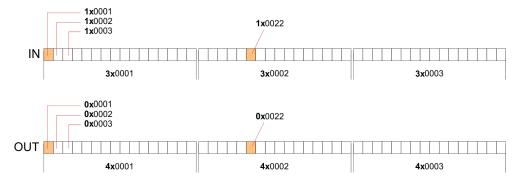

A description of the function codes follows below.

### Overview

With the following Modbus function codes a Modbus master can access a Modbus slave: With the following Modbus function codes a Modbus master can access a Modbus slave. The description always takes place from the point of view of the master:

| Code | Command       | Description                            |
|------|---------------|----------------------------------------|
| 01h  | Read n bits   | Read n bits of master output area 0x   |
| 02h  | Read n bits   | Read n bits of master input area 1x    |
| 03h  | Read n words  | Read n words of master output area 4x  |
| 04h  | Read n words  | Read n words master input area 3x      |
| 05h  | Write 1 bit   | Write 1 bit to master output area 0x   |
| 06h  | Write 1 word  | Write 1 word to master output area 4x  |
| 0Fh  | Write n bits  | Write n bits to master output area 0x  |
| 10h  | Write n words | Write n words to master output area 4x |

## Point of View of "Input" and "Output" data

The description always takes place from the point of view of the master. Here data, which were sent from master to slave, up to their target are designated as "output" data (OUT) and contrary slave data received by the master were designated as "input" data (IN).

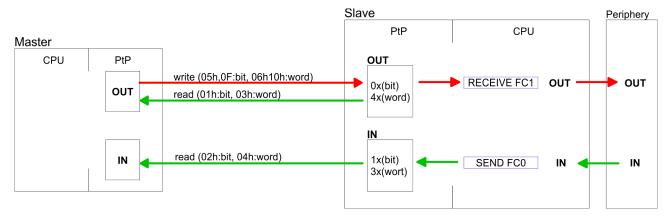

## Respond of the slave

If the slave announces an error, the function code is send back with an "ORed" 80h. Without an error, the function code is sent back.

| Slave answer: | Function code OR 80h | $\rightarrow$ Error |
|---------------|----------------------|---------------------|
|               | Function code        | $\rightarrow$ OK    |

# Byte sequence in a word

| 1 w       | vord     |
|-----------|----------|
| High-byte | Low-byte |

# Check sum CRC, RTU, LRC

The shown check sums CRC at RTU and LRC at ASCII mode are automatically added to every telegram. They are not shown in the data block.

### Read n bits 01h, 02h

Code 01h: Read n bits of master output area 0x Code 02h: Read n bits of master input area 1x

# Command telegram

| Slave address | Function code | Address 1. bit | Number of bits | Check sum<br>CRC/LRC |
|---------------|---------------|----------------|----------------|----------------------|
| 1byte         | 1byte         | 1word          | 1word          | 1word                |

## Respond telegram

| Slave address | Function code | Number of read bytes | Data 1. byte | Data 2. byte | <br>Check sum<br>CRC/LRC |
|---------------|---------------|----------------------|--------------|--------------|--------------------------|
| 1byte         | 1byte         | 1byte                | 1byte        | 1byte        | 1word                    |
|               |               |                      |              | max. 250byte |                          |

**Read n words 03h, 04h** 03h: Read n words of master output area 4x

04h: Read n words master input area 3x

# Command telegram

| Slave address | Function code | Address 1. bit | Number of words | Check sum<br>CRC/LRC |
|---------------|---------------|----------------|-----------------|----------------------|
| 1byte         | 1byte         | 1word          | 1word           | 1word                |

## Respond telegram

| Slave address | Function code | Number of read bytes | Data 1. word | Data 2. word  | <br>Check sum<br>CRC/LRC |
|---------------|---------------|----------------------|--------------|---------------|--------------------------|
| 1byte         | 1byte         | 1byte                | 1word        | 1word         | 1word                    |
|               |               |                      |              | max. 125words |                          |

Write 1 bit 05h Code 05h: Write 1 bit to master output area 0x

A status change is via "Status bit" with following values:

"Status bit" =  $0000h \rightarrow Bit = 0$ "Status bit" =  $FF00h \rightarrow Bit = 1$ 

## Command telegram

| Slave address | Function code | Address bit | Status bit | Check sum<br>CRC/LRC |
|---------------|---------------|-------------|------------|----------------------|
| 1byte         | 1byte         | 1word       | 1word      | 1word                |

## Respond telegram

| Slave address | Function code | Address bit | Status bit | Check sum<br>CRC/LRC |
|---------------|---------------|-------------|------------|----------------------|
| 1byte         | 1byte         | 1word       | 1word      | 1word                |

Write 1 word 06h Code 06h: Write 1 word to master output area 4x

# Command telegram

| Slave address | Function code | Address word | Value word | Check sum<br>CRC/LRC |
|---------------|---------------|--------------|------------|----------------------|
| 1byte         | 1byte         | 1word        | 1word      | 1word                |

# Respond telegram

| Slave address | Function code | Address word | Value word | Check sum<br>CRC/LRC |
|---------------|---------------|--------------|------------|----------------------|
| 1byte         | 1byte         | 1word        | 1word      | 1word                |

Write n bits 0Fh Code 0Fh: Write n bits to master output area 0x

Please regard that the number of bits has additionally to be set in byte.

# Command telegram

| Slave<br>address | Function code | Address 1. bit | Number of bits | Number of bytes | Data 1.<br>byte | Data 2.<br>byte |       | Check sum CRC/LRC |
|------------------|---------------|----------------|----------------|-----------------|-----------------|-----------------|-------|-------------------|
| 1byte            | 1byte         | 1word          | 1word          | 1byte           | 1byte           | 1byte           | 1byte | 1word             |
|                  |               |                |                |                 | ı               | max. 250byte    |       |                   |

# Respond telegram

| Slave address | Function code | Address 1. bit | Number of bits | Check sum<br>CRC/LRC |
|---------------|---------------|----------------|----------------|----------------------|
| 1byte         | 1byte         | 1word          | 1word          | 1word                |

Write n words 10h Code 10h: Write n words to master output area 4x

# **Command telegram**

| Slave<br>address | Function code | Address 1. word | Number of words | Number of bytes | Data 1.<br>word | Data 2.<br>word |       | Check sum CRC/LRC |
|------------------|---------------|-----------------|-----------------|-----------------|-----------------|-----------------|-------|-------------------|
| 1byte            | 1byte         | 1word           | 1word           | 1byte           | 1word           | 1word           | 1word | 1word             |
|                  |               |                 |                 |                 | n               | nax. 125words   | i     |                   |

# Respond telegram

| Slave address | Function code | Address 1. word | Number of words | Check sum<br>CRC/LRC |
|---------------|---------------|-----------------|-----------------|----------------------|
| 1byte         | 1byte         | 1word           | 1word           | 1word                |

Modbus - Example communication

# 6.8 Modbus - Example communication

#### Overview

The example establishes a communication between a master and a slave via Modbus. The following combination options are shown:

- CPU 31xS as Modbus RTU master
- CPU 21xSER-1 as Modbus RTU slave
- Siemens SIMATIC Manager and possibilities for the project transfer
- Modbus cable connection

### **Approach**

- 1. Assemble a Modbus system consisting of a CPU 31xS as Modbus master and a CPU 21xSER-1 as Modbus slave and Modbus cable.
- **2.** Execute the project engineering of the master! For this you create a PLC user application with the following structure:
  - OB 100:
     Call SFC 216 (configuration as Modbus RTU master) with timeout setting and error evaluation.
    - OB 1: Call SFC 217 (SER\_SND) where the data is send with error evaluation. Here you have to build up the telegram according to the Modbus rules. Call SFC 218 (SER RECV) where the data is received with error evaluation.
- **3.** Execute the project engineering of the slave! The PLC user application at the slave has the following structure:
  - OB 100:
     Call SFC 216 (configuration as Modbus RTU slave) with timeout setting and Modbus address in the DB and error evaluation.
    - Call SFC 217 (SER\_SND) for data transport from the slave CPU to the output buffer. Call SFC 218 (SER\_RECV) for the data transport from the input buffer to the CPU. Allow an according error evaluation for both directions.

Structure for the according PLC programs for master and slave:

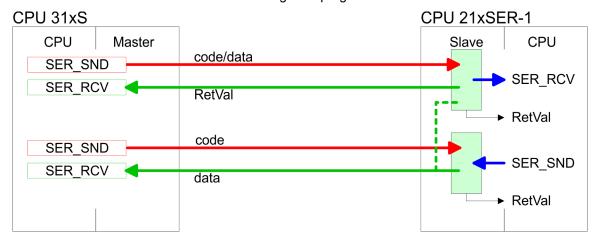

Modbus - Example communication

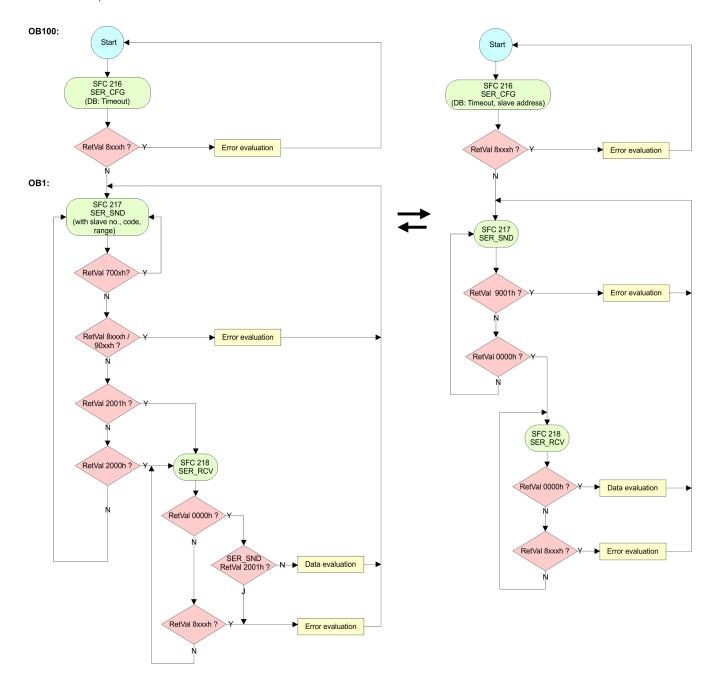

Overview

# 7 Deployment PROFIBUS communication

### 7.1 Overview

### **PROFIBUS DP**

- PROFIBUS is an international standard applicable to an open and serial field bus for building, manufacturing and process automation that can be used to create a low (sensor-/actuator level) or medium (process level) performance network of programmable logic controllers.
- PROFIBUS comprises an assortment of compatible versions. The following details refer to PROFIBUS DP.
- PROFIBUS DP is a special protocol intended mainly for automation tasks in a manufacturing environment. DP is very fast, offers Plug'n'Play facilities and provides a cost-effective alternative to parallel cabling between PLC and remote I/O. PROFIBUS DP was designed for high-speed data communication on the sensor-actuator level.
- The data transfer referred to as "Data Exchange" is cyclical. During one bus cycle, the master reads input values from the slaves and writes output information to the slaves.

#### **CPU** with **DP** master

The PROFIBUS DP master is to be configured in the hardware configurator from Siemens. Therefore the configuration happens by the sub module X1 (MPI/DP) of the Siemens CPU.

After the transmission of the data to the CPU, the configuration data are internally passed on to the PROFIBUS master part.

During the start-up the DP master automatically includes his data areas into the address range of the CPU. Project engineering in the CPU is not required.

# Deployment of the DP master with CPU

Via the PROFIBUS DP master PROFIBUS DP slaves may be coupled to the CPU. The DP master communicates with the DP slaves and links up its data areas with the address area of the CPU.

At every POWER ON res. overall reset the CPU fetches the I/O mapping data from the master. At DP slave failure, the ER-LED is on and the OB 86 is requested. If this is not available, the CPU switches to STOP and BASP is set. As soon as the BASP signal comes from the CPU, the DP master is setting the outputs of the connected periphery to zero. The DP master remains in the operating mode RUN independent from the CPU.

### **DP** slave operation

For the deployment in a super-ordinated master system you first have to project your slave system as Siemens CPU in slave operation mode with configured in-/output areas. Afterwards you configure your master system. Couple your slave system to your master system by dragging the CPU 31x from the hardware catalog at *Configured stations* onto the master system, choose your slave system and connect it.

Hardware configuration - CPU

### 7.2 Fast introduction

#### Overview

The PROFIBUS DP master is to be configured in the hardware configurator. Here the configuration happens by means of the sub module X2 (DP) of the Siemens CPU 317-2DP (6ES7 317-2AK14-0AB0 V3.3).

### Steps of configuration

For the configuration of the PROFIBUS DP master please follow the following approach:

- Hardware configuration CPU
- Deployment as DP master or Deployment as DP slave
- Transfer of the complete project to CPU ♦ Chap. 5.10 'Project transfer' page 49

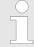

In the Siemens SIMATIC Manager the CPU 315-2AG23 from VIPA is to be configured as

CPU 317-2DP (6ES7 317-2AK14-0AB0 V3.3)!

The integrated PROFIBUS DP master (X3) is to be configured and connected via the sub module X2 (DP). The Ethernet PG/OP channel of the 315-2AG23 is always to be configured as 1. module after the really plugged modules at the standard bus as CP343-1 (343-1EX11) from Siemens.

# 7.3 Hardware configuration - CPU

#### Precondition

The configuration of the CPU takes place at the Siemens *'hardware configurator'*. The hardware configurator is part of the Siemens SIMATIC Manager. It serves for project engineering. The modules, which may be configured here are listed in the hardware catalog. If necessary you have to update the hardware catalog with *'Options* → *Update Catalog'*.

For project engineering a thorough knowledge of the Siemens SIMATIC Manager and the Siemens hardware configurator is required.

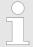

Please consider that this SPEED7-CPU has 4 ACCUs. After an arithmetic operation (+I, -I, \*I, /I, +D, -D, \*D, /D, MOD, +R, -R, \*R, /R) the content of ACCU 3 and ACCU 4 is loaded into ACCU 3 and 2. This may cause conflicts in applications that presume an unmodified ACCU 2.

For more information may be found in the manual "VIPA Operation list SPEED7" at "Differences between SPEED7 and 300V programming".

## **Proceeding**

| Slot | Module      |
|------|-------------|
| 1    |             |
| 2    | CPU 317-2DP |
| X1   | MPI/DP      |
| X2   | DP          |
| 3    |             |

In the Siemens SIMATIC Manager the following steps should be executed:

- 1. Start the Siemens hardware configurator with a new project.
- 2. Insert a profile rail from the hardware catalog.
- 3. Place at 'Slot' number 2 the CPU 317-2DP (6ES7 317-2AK14-0AB0 V3.3).
- 4. The integrated PROFIBUS DP master (jack X3) is to be configured and connected via the sub module 'X2 DP'.

Hardware configuration - CPU > Switching CPU type to CPU 318-2AJ00

## 7.3.1 Switching CPU type to CPU 318-2AJ00

### Overview

To use projects, which were configured with the Siemens CPU type 318-2AJ00, you can switch from original CPU type to CPU type 318-2AJ00 by means of a CMD auto command. The setting is retained even after power cycle, firmware update or battery failure. With reset to factory settings respectively with the corresponding CMD auto command the CPU type is reset to the original CPU type.

## Switching

- CPU type 318
  - Switching takes place with the CMD auto command CPUTYPE\_318. After this
    perform a power cycle.
  - Chap. 5.18 'CMD auto commands' page 65
     CMD\_START
     CPUTYPE\_318
     CMD\_END
- CPU type original
  - The reset to the original type takes place with the CMD auto command CPU-TYPE\_ORIGINAL respectively by & Chap. 5.15 'Reset to factory settings' page 62.
  - Chap. 5.18 'CMD auto commands' page 65
     CMD\_START
     CPUTYPE\_ORIGINAL
     CMD\_END

Deployment as PROFIBUS DP master

# 7.4 Deployment as PROFIBUS DP master

#### Precondition

The hardware configuration described before was established.

### **Proceeding**

- Open the properties dialog of the DP interface of the CPU by means of a double-click at 'MPI/DP'.
- 2. Set Interface type to "PROFIBUS"
- 3. Connect to PROFIBUS and preset an address (preferably 2) and confirm with [OK].
- Switch at Operating mode to "DP master" and confirm the dialog with [OK]. A PROFIBUS DP master system is inserted.
  - ⇒ A PROFIBUS DP master system is inserted:

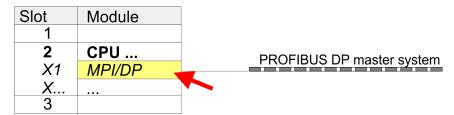

Now the project engineering of your PROFIBUS DP master is finished. Please link up now your DP slaves with periphery to your DP master.

- 1. For the project engineering of PROFIBUS DP slaves you search the concerning PROFIBUS DP slave in the hardware catalog and drag&drop it in the subnet of your master.
- **2.** Assign a valid PROFIBUS address to the DP slave.
- **3.** Link up the modules of your DP slave system in the plugged sequence and add the addresses that should be used by the modules.
- 4. If needed, parameterize the modules.
- **5.** Save, compile and transfer your project.

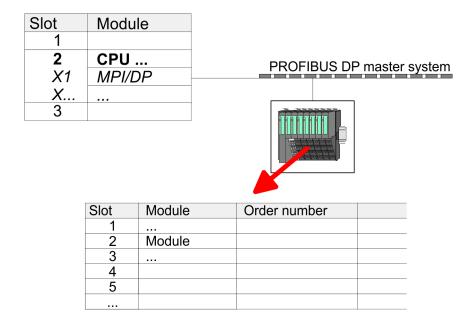

Deployment as PROFIBUS DP slave

# 7.5 Deployment as PROFIBUS DP slave

#### **Fast introduction**

In the following the deployment of the PROFIBUS section as "intelligent" DP slave on master system is described, which exclusively may be configured in the Siemens SIMATIC Manager. The following steps are required:

- 1. Configure a station with a CPU with operating mode DP slave.
- 2. Connect to PROFIBUS and configure the in-/output area for the slave section.
- 3. Save and compile your project.
- **4.** Configure another station with another CPU with operating mode DP master.
- 5. Connect to PROFIBUS and configure the in-/output ranges for the master section.
- **6.** Save, compile and transfer your project to your CPU.

# Project engineering of the slave section

- **1.** Start the Siemens SIMATIC Manager and configure a CPU as described at "Hardware configuration CPU".
- 2. Designate the station as "...DP slave".
- 3. Add your modules according to the real hardware assembly.
- Open the properties dialog of the DP interface of the CPU by means of a double-click at 'MPI/DP'.
- Set Interface type to "PROFIBUS".
- **6.** Connect to PROFIBUS and preset an address (e.g. 3) and confirm with [OK].
- 7. Switch at Operating mode to "DP slave".
- **8.** Via Configuration you define the in-/output address area of the slave CPU, which are to be assigned to the DP slave.
- **9.** Save, compile and transfer your project to your CPU.

#### Slave section Standard bus Object properties Module Slot Operating mode: DP slave Connect: PROFIBUS CPU ... 2 PROFIBUS address: > 1 MPI/DP X1 X... Configuration: 3 Input area 4 Output area Modules 5 6

# Project engineering master section

## DP master and DP slave are in the same project

- 1. Insert another station and configure a CPU.
- 2. Designate the station as "...DP master".
- 3. Add your modules according to the real hardware assembly.
- **4.** Open the properties dialog of the DP interface of the CPU by means of a double-click at 'MPI/DP'.
- 5. Set Interface: type to "PROFIBUS".
- 6. Connect to PROFIBUS and preset an address (e.g. 2) and confirm with [OK].

Deployment as PROFIBUS DP slave

- 7. Switch at Operating mode to "DP master" and confirm the dialog with [OK].
- 8. Connect your slave system to this master system by dragging the "CPU 31x" from the hardware catalog at Configured stations onto the master system and select your slave system to be coupled.
- **9.** Open the Configuration at Object properties of your slave system.
- 10. Via double click to the according configuration line you assign the according input address area on the master CPU to the slave output data and the output address area to the slave input data.
- **11.** ▶ Save, compile and transfer your project to your CPU.

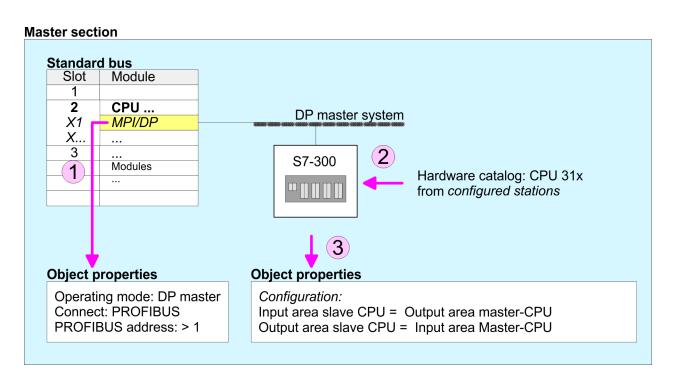

### DP master and DP slave are in different projects

- **1.** Create a new project, add a station and configure a CPU.
- 2. Designate the station as "...DP master".
- **3.** ▶ Add your modules according to the real hardware assembly.
- **4.** Open the properties dialog of the DP interface of the CPU by means of a double-click at 'DP'.
- 5. Set Interface: type to "PROFIBUS".
- **6.** ▶ Connect to PROFIBUS and preset an address (e.g. 2) and confirm with [OK].
- 7. Switch at Operating mode to "DP master" and confirm the dialog with [OK].
- **8.** For further configuration, install the GSD file from the appropriately configured Siemens slave CPU.
- 9. ▶ Choose via 'Additional field devices → PLC → SIMATIC' the Siemens slave CPU.
- **10.** Connect your slave system to the master system by dragging the slave CPU via PROFIBUS onto the master system.
- **11.** Via the slots configure the I/O area of your slave system.
- **12.** Save, compile and transfer your project to your CPU.

PROFIBUS installation guidelines

# 7.6 PROFIBUS installation guidelines

## **PROFIBUS** in general

- A PROFIBUS DP network may only be built up in linear structure.
- PROFIBUS DP consists of minimum one segment with at least one master and one slave.
- A master has always been deployed together with a CPU.
- PROFIBUS supports max. 126 participants.
- Per segment a max. of 32 participants is permitted.
- The max. segment length depends on the transfer rate:

 $9.6 ... 187.5 bit/s \rightarrow 1000 m$ 

500kbit/s  $\rightarrow 400$ m

1.5Mbit/s  $\rightarrow$  200m

3 ... 12Mbit/s → 100m

- Max. 10 segments may be built up. The segments are connected via repeaters. Every repeater counts for one participant.
- The bus respectively a segment is to be terminated at both ends.
- All participants are communicating with the same transfer rate. The slaves adjust themselves automatically on the transfer rate.

#### Transfer medium

- As transfer medium PROFIBUS uses an isolated twisted-pair cable based upon the RS485 interface.
- The RS485 interface is working with voltage differences. Though it is less irritable from influences than a voltage or a current interface. You are able to configure the network as well linear as in a tree structure.
- Max. 32 participants per segment are permitted. Within a segment the members are linear connected. The segments are connected via repeaters. The maximum segment length depends on the transfer rate.
- PROFIBUS DP uses a transfer rate between 9.6kbit/s and 12Mbit/s, the slaves are following automatically. All participants are communicating with the same transfer rate.
- The bus structure under RS485 allows an easy connection res. disconnection of stations as well as starting the system step by step. Later expansions don't have any influence on stations that are already integrated. The system realizes automatically if one partner had a fail down or is new in the network.

### **Bus connection**

The following picture illustrates the terminating resistors of the respective start and end station.

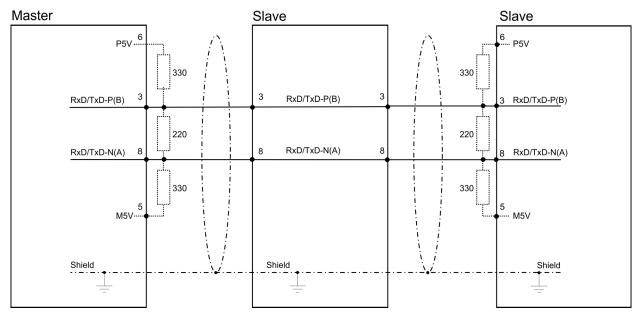

PROFIBUS installation guidelines

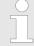

The PROFIBUS line has to be terminated with its ripple resistor. Please make sure to terminate the last participants on the bus at both ends by activating the terminating resistor.

### EasyConn bus connector

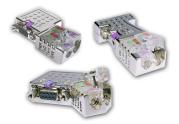

In PROFIBUS all participants are wired parallel. For that purpose, the bus cable must be feed-through. Via the order number 972-0DP10 you may order the bus connector "Easy-Conn" from Yaskawa. This is a bus connector with switchable terminating resistor and integrated bus diagnostic.

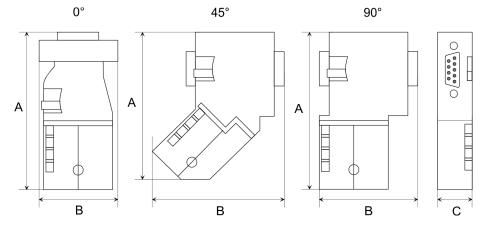

| Dimensions in mm | 0°   | 45°  | 90°  |
|------------------|------|------|------|
| Α                | 64   | 61   | 66   |
| В                | 34   | 53   | 40   |
| С                | 15.8 | 15.8 | 15.8 |

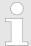

To connect this EasyConn plug, please use the standard PROFIBUS cable type A (EN50170). Starting with release 5 you also can use highly flexible bus cable:

Lapp cable order no: 2170222, 2170822, 2170322.

With the order no. 905-6AA00 Yaskawa offers the "EasyStrip" de-isolating tool that makes the connection of the EasyConn much easier.

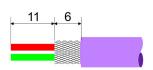

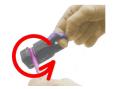

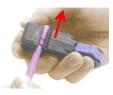

Dimensions in mm

# Termination with "Easy-Conn"

The "EasyConn" bus connector is provided with a switch that is used to activate a terminating resistor.

PROFIBUS installation guidelines

### Wiring

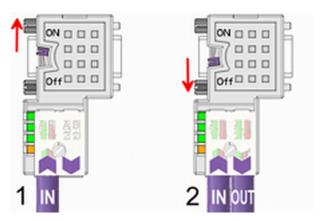

- [1] 1./last bus participant
- [2] further participants

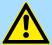

### **CAUTION!**

The terminating resistor is only effective, if the connector is installed at a bus participant and the bus participant is connected to a power supply.

The tightening torque of the screws to fix the connector to a device must not exceed 0.02Nm!

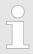

A complete description of installation and deployment of the terminating resistors is delivered with the connector.

## Assembly

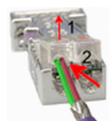

- 1. Loosen the screw.
- **2.** Lift contact-cover.
- 3. Insert both wires into the ducts provided (watch for the correct line colour as below!)
- **4.** Please take care not to cause a short circuit between screen and data lines!

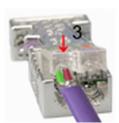

- **5.** Close the contact cover.
- **6.** Tighten screw (max. tightening torque 0.08Nm).

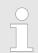

The green line must be connected to A, the red line to B!

Commissioning and Start-up behavior

# 7.7 Commissioning and Start-up behavior

### Start-up on delivery

In delivery the CPU is overall reset. The PROFIBUS part is deactivated and its LEDs are off after Power ON.

# Online with bus parameter without slave project

The DP master can be served with bus parameters by means of a hardware configuration. As soon as these are transferred the DP master goes online with his bus parameter. This is shown by the RUN LED. Now the DP master can be contacted via PROFIBUS by means of his PROFIBUS address. In this state the CPU can be accessed via PROFIBUS to get configuration and DP slave project.

### Slave configuration

If the master has received valid configuration data, he switches to *Data Exchange* with the DP slaves. This is indicated by the DE-LED.

# CPU state controls DP master

After PowerON respectively a receipt of a new hardware configuration the configuration data and bus parameter were transferred to the DP master. Dependent on the CPU state the following behavior is shown by the DP master:

- Master behavior at CPU STOP
  - The global control command "Clear" is sent to the slaves by the master. Here the DE-LED is blinking.
  - DP slaves with fail safe mode were provided with output telegram length "0".
  - DP slaves without fail safe mode were provided with the whole output telegram but with output data = 0.
  - The input data of the DP slaves were further cyclically transferred to the input area of the CPU.
- Master behavior at CPU RUN
  - The global control command "Operate" is sent to the slaves by the master. Here the DE-LED is on.
  - Every connected DP slave is cyclically attended with an output telegram containing recent output data.
  - The input data of the DP slaves were cyclically transferred to the input area of the CPU.

# Adjusting the "Watchdog" time

Due to the system the calculation of the bus rotation time in the Siemens SIMATIC Manager differs from the real bus rotation time of a Yaskawa DP master. For this reason, with many DP slaves and on a high transfer rate, the watchdog time should accordingly be adjusted. Especially on error in the PROFIBUS communication, with transfer rates up to 1.5Mbit/s, you should increase the watchdog time by factor 3 and with higher transfer rates (6Mbit/s respectively 12Mbit/s) by factor 6.

System 300S<sup>+</sup> WinPLC7

Installation

# 8 WinPLC7

# 8.1 System conception

### General

WinPLC7 is a programming and simulation software from Yaskawa for every PLC programmable with Siemens STEP®7. This tool allows you to create user applications in FBD, LAD and STL. Besides of a comfortable programming environment, WinPLC7 has an integrated simulator that enables the simulation of your user application at the PC without additional hardware. This "Soft-PLC" is handled like a real PLC and offers the same error behavior and diagnostics options via diagnostics buffer, USTACK and BSTACK.

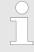

Detailed information and programming samples may be found at the online help respectively in the online documentation of WinPLC7.

#### **Alternatives**

There is also the possibility to use according configuration tools from Siemens instead of WinPLC7 from Yaskawa. Here the proceeding is part of this manual.

### System requirements

- Windows XP (SP3)
- Windows Vista
- Windows 7 (32 and 64 bit)
- Windows 8 (32 and 64 bit)

## Source

You may receive a *demo version* from Yaskawa. Without any activation with the *demo version* the CPUs 11x of the System 100V from Yaskawa may be configured. To configure the SPEED7 CPUs a license for the "profi" version is necessary. This may be online be received from Yaskawa and activated.

There are the following sources to get WinPLC7:

- Online
  - At www.yaskawa.eu.com in the service area at Downloads a link to the current demo version and the updates of WinPLC7 may be found.
- CD
  - SW211C1DD: WinPLC7 Single license, CD, with documentation in German
  - SW211C1ED: WinPLC7 Single license, CD, with documentation in English

### 8.2 Installation

#### Precondition

The project engineering of a SPEED7 CPU from VIPA with WinPLC7 is only possible using an activated "Profi" version of WinPLC7.

# Installation WinPLC7 Demo

The installation and the registration of WinPLC7 has the following approach:

- For installation of WinPLC7 start the setup program of the corresponding CD respectively execute the online received exe file.
- Select the according language.
- 3. Accept the licensing agreement.
- **4.** Set an installation directory and a group assignment and start the installation.

WinPLC7 System 300S<sup>+</sup>

Example project engineering > Job definition

# Activation of the "Profi" version

- 1. Start WinPLC7.
  - ⇒ A 'Demo' dialog is shown
- 2. Click at [Activate Software].
  - ⇒ The following dialog for activation is shown:

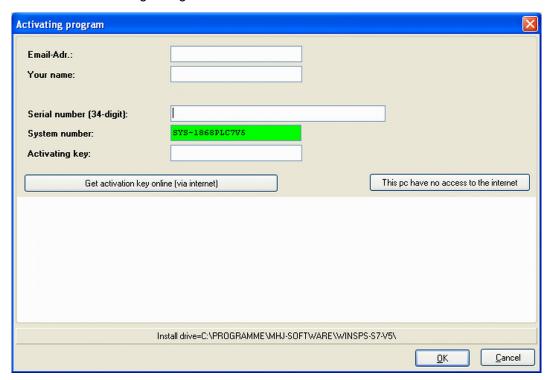

- **3.** Fill in the following fields:
  - Email-Addr.
  - Your Name
  - Serial number

The serial number may be found on a label at the CD case of WinPLC7.

- 4. If your computer is connected to Internet you may online request the Activation Key by [Get activation key via Internet]. Otherwise click at [This PC has no access to the Internet] and follow the instructions.
  - ⇒ With successful registration the activation key is listed in the dialog window respectively is sent by email.
- 5. Enter this at 'Activation code' and click at [OK].
  - ⇒ Now, WinPLC7 is activated as "Profi" version.

Installation of WinPCAP for station search via Ethernet

To find a station via Ethernet (accessible nodes) you have to install the WinPCAP driver. This driver may be found on your PC in the installation directory at WinSPS-S7-V5/WinPcap\_... .exe. Execute this file and follow the instructions.

# 8.3 Example project engineering

## 8.3.1 Job definition

In the example a FC 1 is programmed, which is cyclically called by the OB 1. By setting of 2 comparison values (value1 and value2) during the FC call, an output of the PLC-System should be activated depending on the comparison result.

System 300S<sup>+</sup> WinPLC7

Example project engineering > Project engineering

### Here it should apply:

- if value1 = value2 activate output Q 124.0
- if value1 > value2 activate output Q 124.1
- if value1 < value2 activate output Q 124.2</p>

#### Precondition

- You have administrator rights for your PC.
- WinPLC7 is installed and activated as "Profi" version.
- One SPEED7 CPU and one digital output module are installed and cabled.
- The Ethernet PG/OP channel of the CPU is connected to your Ethernet network. Your CPU may be connected to your PC with an Ethernet cable either directly or via hub/switch.
- WinPCap for station search via Ethernet is installed.
- The power supply of the CPU and the I/O periphery are activated and the CPU is in STOP state.

# 8.3.2 Project engineering

- 1. Start WinPLC7 ("Profi" version)
- 2. Create and open a new project with [Create a new solution].

### Hardware configuration

1. For the call of the hardware configurator it is necessary to set WinPLC7 from the Simulator-Mode to the Offline-Mode. For this and the communication via Ethernet set "Target: TCP/IP Direct".

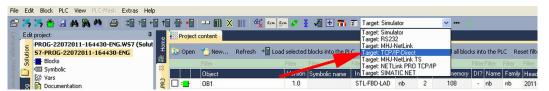

2. Double click to 'Hardware stations' and here at 'Create new'.

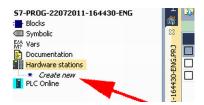

- 3. Enter a station name. Please consider that the name does not contain any spaces.
- 4. After the load animation choose in the register Select PLC-System the system "VIPA SPEED7" and click to [Create]. A new station is created.
- **5.** ▶ Save the empty station with [Strg]+[S].
- **6.** By double click or drag&drop the according VIPA CPU in the hardware catalog at *'CPU SPEED7'* the CPU is inserted to your configuration.
- 7. For output place a digital output module, assign the start address 124 and save the hardware configuration.

WinPLC7 System 300S<sup>+</sup>

Example project engineering > Project engineering

### Establish online access via Ethernet PG/OP channel:

- **1.** Open the CPU-Properties, by double clicking to the CPU at slot 2 in the hardware configurator.
- 2. Click to the button [Ethernet CP-Properties (PG/OP-channel)].
  - ⇒ The dialog 'Properties CP343' is opened.
- 3. Chose the register 'Common Options'.
- 4. Click to [Properties Ethernet].
- **5.** Choose the subnet 'PG\_OP\_Ethernet'.
- **6.** Enter a valid IP address-and a subnet mask. You may get this from your system administrator.
- 7. Close every dialog window with [OK].
- **8.** Select, if not already done, 'Target: External TCP/IP direct'.
- **9.** Open with 'Online → Send configuration to the CPU' a dialog with the same name.
- **10.** Click to [Accessible nodes]. Please regard to use this function it is necessary to install WinPCap before!
- 11. Choose your network card and click to [Determining accessible nodes].
  - ⇒ After a waiting time every accessible station is listed. Here your CPU with IP 0.0.0.0 is listed, too. To check this the according MAC address is also listed. This MAC address may be found at a label beneath the front flap of the CPU.
- For the temporary setting of an IP address select you CPU and click to [Temporary setting of the IP parameters]. Please enter the same IP parameters, you configured in the CPU properties and click to [Write Parameters].
- **13.** Confirm the message concerning the overall reset of the CPU.
  - ⇒ The IP parameters are transferred to the CPU and the list of accessible stations is refreshed.
- 14. Select your CPU and click to [Confirm].
  - ⇒ Now you are back in the dialog "Send configuration".

## Transfer hardware configuration

- Choose your network card and click to [Send configuration].
  - After a short time a message is displayed concerning the transfer of the configuration is finished.

The hardware configuration is finished, now and the CPU may always be accessed by the IP parameters as well by means of WinPLC7.

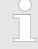

Usually the online transfer of the hardware configuration happens within the hardware configurator. With 'File

→ Save active station in the WinPL7 sub project' there is also the possibility to store the hardware configuration as a system file in WinPLC7 to transfer it from WinPLC7 to the CPU.

System 300S<sup>+</sup> WinPLC7

Example project engineering > Project engineering

### Programming of the FC 1

The PLC programming happens by WinPLC7. Close the hardware configurator and return to your project in WinPLC7. The PLC program is to be created in the FC 1.

1. ▶ In 'Project content' choose 'New → FC'.

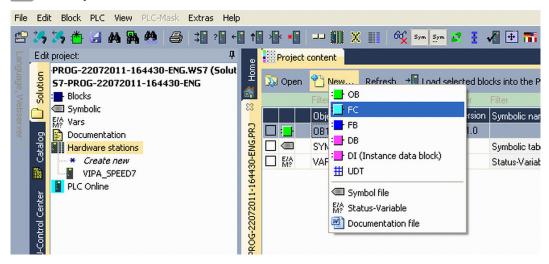

- 2. Enter "FC1" as block and confirm with [OK].
  - ⇒ The editor for FC 1 is called.

### Creating parameters

In the upper part of the editor there is the parameter table. In this example the 2 integer values *value1* and *value2* are to be compared together. Since both values are read only by the function, these are to be defined as "in".

- 1. Select the 'in →' row at the 'parameter table' and enter at the field 'Name' "value1". Press the [Return] key.
  - ⇒ The cursor jumps to the column with the data type.
- The data type may either directly be entered or be selected from a list of available data types by pressing the [Return] key. Set the data type to INT and press the [Return] key.
  - ⇒ Now the cursor jumps to the *'Comment'* column.
- 3. ▶ Here enter "1. compare value" and press the [Return] key.
  - $\Rightarrow$  A new 'in  $\Rightarrow$ ' row is created and the cursor jumps to 'Name'.
- **4.** Proceed for *value2* in the same way as described for *value1*.
- **5.** Save the block. A note that the interface of the block was changed may be acknowledged with [Yes].
  - ⇒ The parameter table shows the following entries, now:

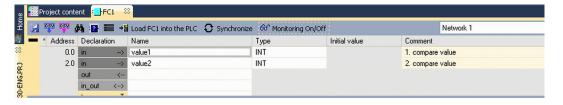

Enter the program

WinPLC7 System 300S<sup>+</sup>

Example project engineering > Project engineering

As requested in the job definition, the corresponding output is activated depending on the comparison of *value1* and *value2*. For each comparison operation a separate network is to be created.

1. The program is to be created as FBD (function block diagram). Here change to the FBD view by clicking at 'FBD'.

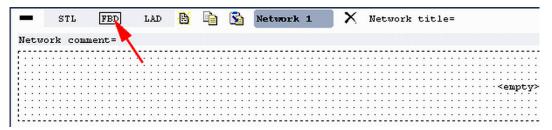

- 2. Click to the input field designated as "<empty>". The available operations may be added to your project by drag&drop from the *hardware catalog* or by double click at them in the *hardware catalog*.
- **3.** Open in the *catalog* the category "Comparator" and add the operation *'CMP==I'* to your network.

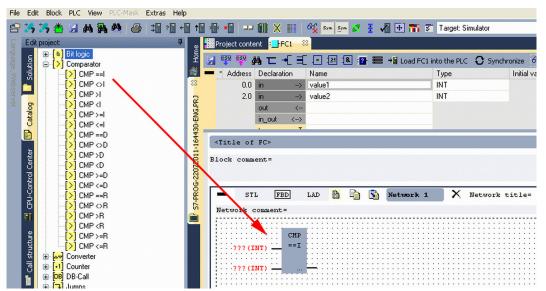

- **4.** Click to the input left above and insert *value1*. Since these are block parameters a selection list of block parameters may be viewed by entering "#".
- 5. Type in "#" and press the [Return] key.
- **6.** Choose the corresponding parameter of the list and confirm it with the [Return] key.
- **7.** Proceed in the same way with the parameter *value2*.

System 300S<sup>+</sup> WinPLC7

Example project engineering > Project engineering

The allocation to the corresponding output, here Q 124.0, takes place with the following proceeding:

1. Click to the output at the right side of the operator.

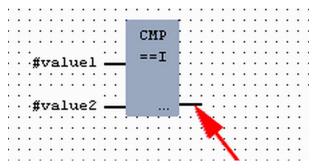

- 2. Open in the *catalog* the category 'Bit logic' and select the function '--[=]'. The inserting of '--[=]' corresponds to the WinPLC7 shortcut [F7].
- 3. Insert the output Q 124.0 by clicking to the operand.

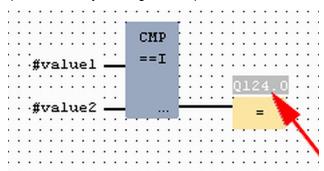

⇒ Network1 is finished, now.

## Adding a new network

For further comparisons the operations "CMP>I" at Q 124.1 and "CMP<I" at Q 124.2 are necessary. Create a network for both operations with the following proceeding:

- 1. Move your mouse at an arbitrary position on the editor window and press the right mouse key.
- 2. ▶ Select at 'context menu → Insert new network'.
  - ⇒ A dialog field is opened to enter the position and number of the networks.
- 3. Proceed as described for "Network 1".

WinPLC7 System 300S<sup>+</sup>

Example project engineering > Project engineering

- Save the FC 1 with 'File → Save content of focused window' respectively press [Strg]+[S].
  - ⇒ After you have programmed the still missing networks, the FC 1 has the following structure:

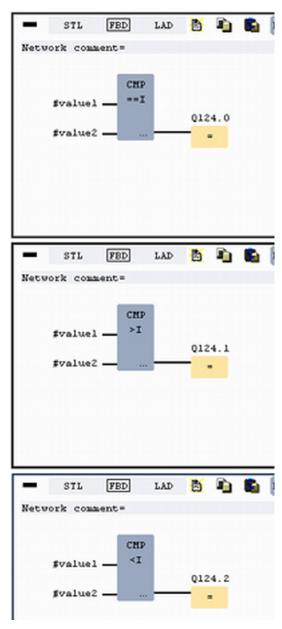

### Creating the block OB 1

The FC 1 is to be called from the cycle OB 1.

- **1.** Go to OB 1, which was automatically created with starting the project.
- **2.** Go to 'Project content' or to 'Solution' and open the OB 1 by a double click.
- 3. Change to the STL view.

System 300S<sup>+</sup> WinPLC7

Example project engineering > Test the PLC program in the Simulator

- 4. ▶ Type in "Call FC 1" and press the [Return] key.
  - The FC parameters are automatically displayed and the following parameters are assigned:

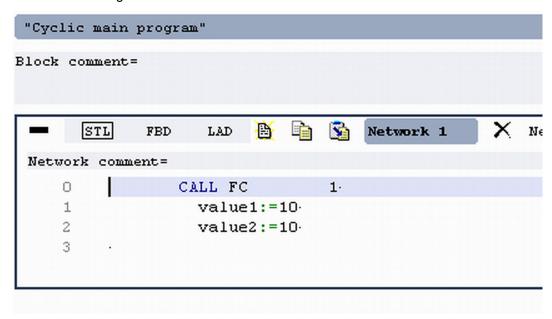

5. Save the OB 1 with respectively press [Strg]+[S].

# 8.3.3 Test the PLC program in the Simulator

### **Proceeding**

With WinPLC7 there is the possibility to test your project in a Simulator.

1. Here select 'Target: Simulator'.

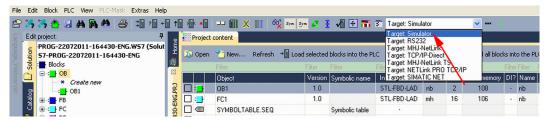

2. Transfer the blocks to the simulator with [Load all blocks into the PLC].

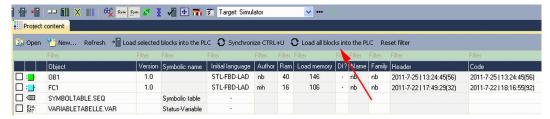

- 3. Switch the CPU to RUN, by clicking at 'RUN' in the 'CPU Control Center' of 'Edit project'.
  - ⇒ The displayed state changes from STOP to RUN.
- To view the process image select 'View → Display process image window' or click at \_\_\_\_.
  - ⇒ The various areas are displayed.
- **5.** Double click to the process image and enter at *'Line 2'* the address PQB 124. Confirm your input with [OK]. A value marked by red color corresponds to a logical "1".

WinPLC7 System 300S<sup>+</sup>

Example project engineering > Transfer PLC program to CPU and its execution

- 6. Den the OB 1.
- **7.** Change the value of one variable, save the OB 1 and transfer it to the simulator.
  - ⇒ According to your settings the process image changes immediately. The status of your blocks may be displayed with 'Block → Monitoring On/Off'.

# Visualization via PLC mask

A further component of the simulator is the *PLC mask*. Here a CPU is graphically displayed, which may be expanded by digital and analog peripheral modules. As soon as the CPU of the simulator is switched to RUN state, inputs may be activated by mouse and outputs may be displayed.

- 1. ▶ Open the *PLC mask* with 'view → *PLC mask*'.
  - ⇒ A CPU is graphically displayed.
- Double-click to the output module, open its properties dialog and enter the Module address 124.
- 3. Switch the operating mode switch to RUN by means of the mouse.
  - ⇒ Your program is executed and displayed in the simulator, now.

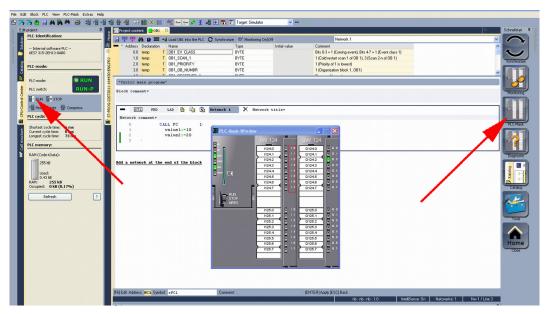

## 8.3.4 Transfer PLC program to CPU and its execution

### **Proceeding**

- 1. For transfer to the CPU set the transfer mode to "Target: TCP/IP-Direct".
- 2. ▶ If there are more network adapters in your PC, the network adapter may be selected via 'Extras → Select network adapter'.
- 3. For presetting the Ethernet data click to [...] and click to [Accessible nodes].

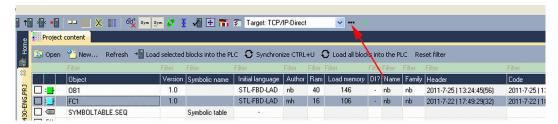

- 4. Click at [Determining accessible nodes].
  - After a waiting time every accessible station is listed.

System 300S<sup>+</sup> WinPLC7

Example project engineering > Transfer PLC program to CPU and its execution

- **5.** Choose your CPU, which was provided with TCP/IP address parameters during the hardware configuration and click to [Confirm].
- **6.** Close the dialog 'Ethernet properties' with [OK].
- 7. ▶ Transfer your project to your CPU with 'PLC → Send all blocks'.
- 8. Switch your CPU to RUN state.
- 9. Open the OB 1 by double click.
- 10. Change the value of one variable, save the OB 1 and transfer it to the CPU.
  - ⇒ According to your settings the process image changes immediately. The status of your blocks may be displayed with 'Block → Monitoring On/Off'.

TIA Portal - Work environment > General

# 9 Configuration with TIA Portal

## 9.1 TIA Portal - Work environment

### 9.1.1 General

### General

In this chapter the project engineering of the Yaskawa CPU in the Siemens TIA Portal is shown. Here only the basic usage of the Siemens TIA Portal together with a Yaskawa CPU is shown. Please note that software changes can not always be considered and it may thus be deviations to the description. TIA means Totally integrated Automation from Siemens. Here your Yaskawa PLCs may be configured and linked. For diagnostics online tools are available.

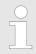

Information about the Siemens TIA Portal can be found in the online help respectively in the according online documentation.

## Starting the TIA Portal

To start the Siemens TIA Portal with Windows select 'Start → Programs → Siemens Automation → TIA ...'

Then the TIA Portal opens with the last settings used.

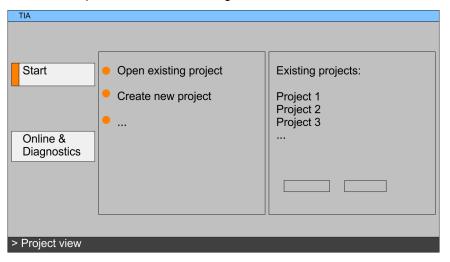

### **Exiting the TIA Portal**

With the menu 'Project → Exit' in the 'Project view' you may exit the TIA Portal. Here there is the possibility to save changes of your project before.

TIA Portal - Work environment > Work environment of the TIA Portal

### 9.1.2 Work environment of the TIA Portal

Basically, the TIA Portal has the following 2 views. With the button on the left below you can switch between these views:

Portal view

The 'Portal view' provides a "task oriented" view of the tools for processing your project. Here you have direct access to the tools for a task. If necessary, a change to the Project view takes place automatically for the selected task.

**Project view** 

The 'Project view' is a "structured" view to all constituent parts of your project.

Areas of the Project view

The Project view is divided into the following areas:

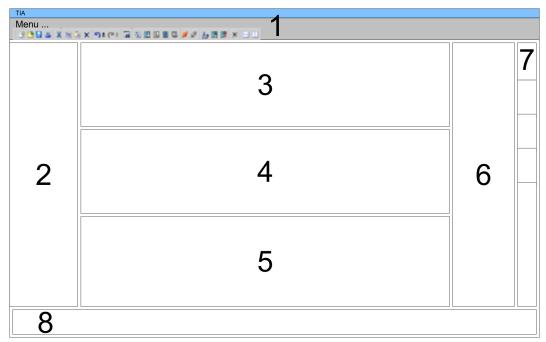

- 1 Menu bar with toolbars
- 2 Project tree with Details view
- 3 Project area
- 4 Device overview of the project respectively area for block programming
- 5 Properties dialog of a device (parameter) respectively information area
- 6 Hardware catalog and tools
- 7 "Task-Cards" to select hardware catalog, tasks and libraries
- 8 Jump to Portal or Project view

TIA Portal - Hardware configuration - CPU

# 9.2 TIA Portal - Hardware configuration - CPU

# Configuration Siemens CPU

With the Siemens TIA Portal the CPU 315-2AG23 from VIPA is to be configured as CPU 317-2DP (6ES7 317-2AK14-0AB0 V3.3) from Siemens.

- 1. Start the Siemens TIA Portal.
- **2.** Create a new project in the *Portal view* with 'Create new project'.
- 3. Switch to the *Project view*.
- 4. Click in the Project tree at 'Add new device'.
- **5.** Select the following CPU in the input dialog: SIMATIC S7-300 > CPU 317-2DP (6ES7 317-2AK14-0AB0 V3.3)
  - ⇒ The CPU is inserted with a profile rail.

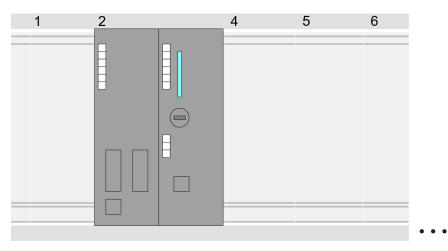

### Device overview:

| Module           | <br>Slot | <br>Туре         |  |
|------------------|----------|------------------|--|
| PLC              | 2        | CPU 317-2DP      |  |
| MPI/DP interface | 2 X1     | MPI/DP interface |  |
| DP interface     | 2 X2     | DP interface     |  |
|                  |          |                  |  |

# Setting standard CPU parameters

Since the CPU from VIPA is configured as Siemens CPU, so the setting of the parameters takes place via the Siemens CPU. For parametrization click in the *Project area* respectively in the *Device overview* at the CPU part. Then the parameters of the CPU part are shown in the *Properties dialog*. Here you can make your parameter settings. § Chap. 5.8.2 'Parameters CPU' page 41

TIA Portal - Hardware configuration - I/O modules

## 9.3 TIA Portal - Hardware configuration - I/O modules

# Hardware configuration of the modules

After the hardware configuration of the CPU place the System 300 modules at the bus in the plugged sequence. For this drag&drop the according module from the Hardware catalog to the according position of the profile rail in the *Project area* or in the *Device over-view* 

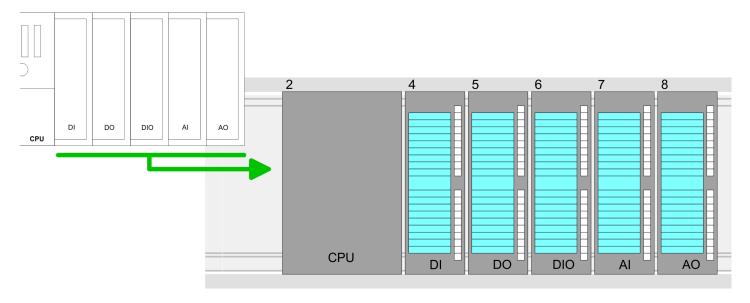

### **Device overview**

| Module | <br>Slot | <br>Туре |  |
|--------|----------|----------|--|
| PLC    | 2        | CPU      |  |
|        |          |          |  |
|        | 3        |          |  |
| DI     | 4        | DI       |  |
| DO     | 5        | DO       |  |
| DIO    | 6        | DIO      |  |
| Al     | 7        | Al       |  |
| AO     | 8        | AO       |  |
|        |          |          |  |

## **Parametrization**

For parametrization click in the *Project area* respectively in the *Device overview* on the module you want to parameterize. The parameters of the module appear in the Properties dialog. Here you can make your parameter settings.

TIA Portal - Hardware configuration - Ethernet PG/OP channel

## 9.4 TIA Portal - Hardware configuration - Ethernet PG/OP channel

#### Overview

The CPU has an integrated Ethernet PG/OP channel. This channel allows you to program and remote control your CPU.

- The Ethernet PG/OP channel also gives you access to the internal web page that contains information about firmware version, connected I/O devices, current cycle times etc.
- At the first commissioning respectively after a factory reset the Ethernet PG/OP channel has no IP address.
- For online access to the CPU via the Ethernet PG/OP channel, valid IP address parameters have to be assigned to this. This is called "initialization".
- This can be done with the Siemens TIA Portal.

# Assembly and commissioning

- 1. Install your System 300S with your CPU.
- **2.** Wire the system by connecting cables for voltage supply and signals.
- 3. Connect the Ethernet jack of the Ethernet PG/OP channel to Ethernet.
- 4. Switch on the power supply.
  - After a short boot time the CP is ready for communication. He possibly has no IP address data and requires an initialization.

## "Initialization" via Online functions

The initialization via the Online functions takes place with the following proceeding:

Determine the current Ethernet (MAC) address of your Ethernet PG/OP channel. This can be found as 1. address under the front flap of the CPU on a sticker on the left side.

## Assign IP address parameters

You get valid IP address parameters from your system administrator. The assignment of the IP address data happens online in the Siemens TIA Portal with the following proceeding:

- 1. Start the Siemens TIA Portal.
- 2. Switch to the 'Project view'.
- **3.** Click in the *'Project tree'* at *'Online access'* and choose here by a doubleclick your network card, which is connected to the Ethernet PG/OP channel.
- To get the stations and their MAC address, use the 'Accessible device'. The MAC address can be found at the 1. label beneath the front flap of the CPU.
- **5.** Choose from the list the module with the known MAC address (Onboard PG/OP [MAC address]) and open with "Online & Diagnostics" the diagnostics dialog in the Project area.
- **6.** Navigate to *Functions > Assign IP address*. Type in the IP configuration like IP address, subnet mask and gateway.

TIA Portal - Hardware configuration - Ethernet PG/OP channel

- 7. Confirm with [Assign IP configuration].
  - ⇒ Directly after the assignment the Ethernet PG/OP channel is online reachable using the set IP address data. The value remains as long as it is reassigned, it is overwritten by a hardware configuration or an factory reset is executed.

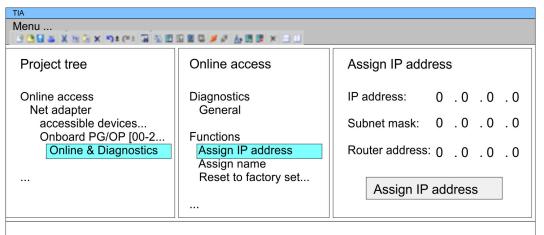

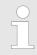

Due to the system you may get a message that the IP address could not be assigned. This message can be ignored.

# Take IP address parameters in project

- **1.** Open your project.
- If not already done, configure in the *'Device configuration'* a Siemens CPU 317-2DP (6ES7 317-2AK14-0AB0 V3.3).
- 3. Configure the System 300 modules.
- For the Ethernet PG/OP channel you have to configure a Siemens CP 343-1 (6GK7 343-1EX11 0XE0) always as last module after the really plugged modules.
- 5. Open the "Property" dialog by clicking on the CP 343-1EX11 and enter for the CP at "Properties" at "Ethernet address" the IP address data, which you have assigned before.
- 6. Transfer your project.

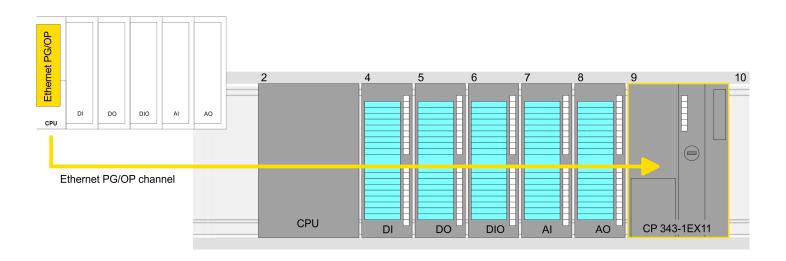

TIA Portal - Setting VIPA specific CPU parameters

## **Device overview:**

| Module   | <br>Slot | <br>Туре |  |
|----------|----------|----------|--|
| PLC      | 2        | CPU      |  |
|          |          |          |  |
|          | 3        |          |  |
| DI       | 4        | DI       |  |
| DO       | 5        | DO       |  |
| DIO      | 6        | DIO      |  |
| Al       | 7        | Al       |  |
| AO       | 8        | AO       |  |
| CP 343-1 | 9        | CP 343-1 |  |
|          |          |          |  |

## 9.5 TIA Portal - Setting VIPA specific CPU parameters

## Requirements

Since the VIPA specific CPU parameters may be set, the installation of the SPEEDBUS.GSD from VIPA in the hardware catalog is necessary. The CPU may be configured in a PROFIBUS master system and the appropriate parameters may be set after installation.

## Installation of the SPEEDBUS.GSD

The GSD (Geräte-Stamm-Datei) is online available in the following language versions. Further language versions are available on inquires:

| Name         | Language         |
|--------------|------------------|
| SPEEDBUS.GSD | German (default) |
| SPEEDBUS.GSG | German           |
| SPEEDBUS.GSE | English          |

The GSD files may be found at www.yaskawa.eu.com at the service area.

The integration of the SPEEDBUS.GSD takes place with the following proceeding:

- 1. Go to the service area of www.yaskawa.eu.com.
- **2.** Load from the download area at 'Config files → PROFIBUS' the according file for your System 300S.
- 3. Extract the file to your work directory.
- **4.** Start the hardware configurator from Siemens.
- 5. Close every project.
- **6.** ▶ Select 'Options → Install new GSD-file'.
- 7. Navigate to the directory VIPA System 300S and select SPEEDBUS.GSD an.
  - ⇒ The SPEED7 CPUs and modules of the System 300S from Yaskawa may now be found in the hardware catalog at PROFIBUS-DP / Additional field devices / I/O / VIPA\_SPEEDBUS.

TIA Portal - Setting VIPA specific CPU parameters

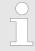

Thus, the VIPA components can be displayed, you have to deactivate the "Filter" of the hardware catalog.

## **Proceeding**

The embedding of the CPU 315-2AG23 happens by means of a virtual PROFIBUS master system with the following approach:

- 1. Start the Siemens TIA Portal.
- **2.** Configure in the Device configuration the according Siemens CPU.
- **3.** Configure your System 300 modules.
- **4.** Configure your Ethernet PG/OP channel always as last module after the really plugged modules.
- 5. Configure always as last module a Siemens DP master CP 342-5 (342-5DA02 V5.0). Connect and parameterize it at operation mode "DP-Master".

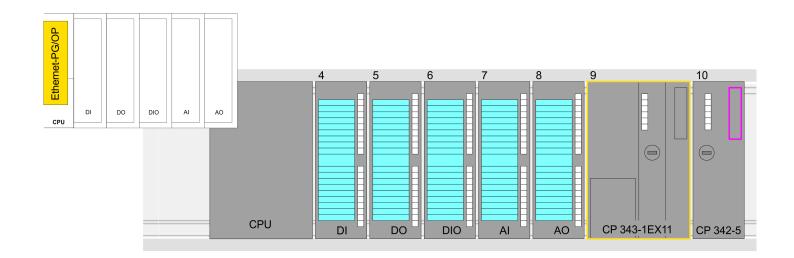

### **Device overview**

| Module   | <br>Slot | <br>Туре |  |
|----------|----------|----------|--|
| PLC      | 2        | CPU      |  |
|          |          |          |  |
|          | 3        |          |  |
| DI       | 4        | DI       |  |
| DO       | 5        | DO       |  |
| DIO      | 6        | DIO      |  |
| Al       | 7        | Al       |  |
| AO       | 8        | AO       |  |
| CP 343-1 | 9        | CP 343-1 |  |
| CP 342-5 | 10       | CP 342-5 |  |

TIA Portal - Setting VIPA specific CPU parameters

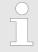

Thus, the VIPA components can be displayed, you have to deactivate the "Filter" of the hardware catalog.

## **Connect VIPA\_SPEEDbus**

- **1.** Switch in the *Project area* to *Network view*.
- 2. Connect the slave system "VIPA\_SPEEDbus". After installing the SPEEDBUS.GSD this may be found in the hardware catalog at: Other field devices > PROFIBUS DP > I/O > VIPA GmbH > VIPA\_SPEEDbus.
- 3. Set for the SPEEDbus slave system the PROFIBUS address 100.

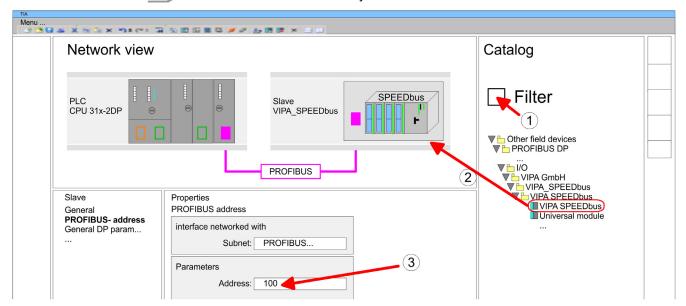

- 4. Click at the slave system and open the 'Device overview' in the Project area.
- **5.** Configure at slot 1 the VIPA CPU 315-2AG23 of the hardware catalog from VIPA\_SPEEDbus.
- **6.** By double clicking the placed CPU 315-2AG23 the properties dialog of the CPU is showed.

#### **Device overview**

| Module    | <br>Slot | <br>Туре      |  |
|-----------|----------|---------------|--|
| Slave     | 0        | VIPA SPEEDbus |  |
| 315-2AG23 | 1        | 315-2AG23     |  |
|           | 2        |               |  |

As soon as the project is transferred together with the PLC user program to the CPU, the parameters will be taken after start-up.

TIA Portal - Yaskawa-Include library

## 9.6 TIA Portal - Yaskawa-Include library

#### Overview

- The Yaskawa specific blocks can be found in the "Service" area of www.yaskawa.eu.com as library download file at Downloads > VIPA LIB.
- The library is available as packed zip file for the corresponding TIA Portal version.
- As soon as you want to use Yaskawa specific blocks you have to import them into your project.

Execute the following steps:

- Load an unzip the file ...TIA\_Vxx.zip (note TIA Portal version)
- Open library and transfer blocks into the project

## Unzip ...TIA\_Vxx.zip

Start your un-zip application with a double click on the file TIA\_Vxx.zip and copy all the files and folders in a work directory for the Siemens TIA Portal.

# Open library and transfer blocks into the project

- **1.** Start the Siemens TIA Portal with your project.
- 2. Switch to the *Project view*.
- 3. Choose "Libraries" from the task cards on the right side.
- 4. Click at "Global libraries".
- 5. Click at "Open global libraries".
- **6.** Navigate to your directory and load the file ...TIA.alxx.

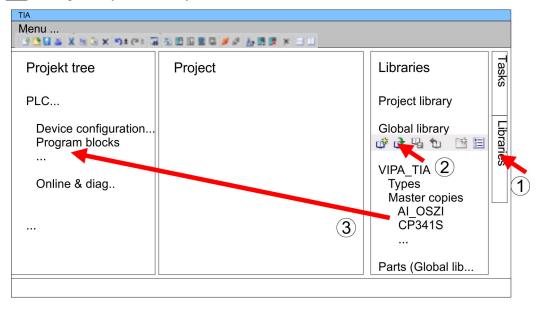

Copy the necessary blocks from the library into the "Program blocks" of the *Project tree* of your project. Now you have access to the Yaskawa specific blocks via your user application.

TIA Portal - Project transfer

## 9.7 TIA Portal - Project transfer

#### Overview

There are the following possibilities for project transfer into the CPU:

- Transfer via MPI
- Transfer via Ethernet
- Transfer via memory card

### Transfer via MPI

Currently the VIPA programming cables for transfer via MPI are not supported. This is only possible with the programming cable from Siemens.

- **1.** Establish a connection to the CPU via MPI with an appropriate programming cable. Information may be found in the corresponding documentation of the programming cable.
- 2. Switch-ON the power supply of your CPU and start the Siemens TIA Portal with your project.
- 3. Select in the *Project tree* your CPU and choose 'Context menu → Download to device → Hardware configuration' to transfer the hardware configuration.
- To transfer the PLC program choose 'Context menu → Download to device → Software'. Due to the system you have to transfer hardware configuration and PLC program separately.

## **Transfer via Ethernet**

For transfer via Ethernet the CPU has the following interface:

X5: Ethernet PG/OP channel

## Initialization

So that you may the according Ethernet interface, you have to assign IP address parameters by means of the "initialization".

Please consider to use the same IP address data in your project for the CP 343-1.

#### Transfer

- For the transfer, connect, if not already done, the appropriate Ethernet jack to your Ethernet.
- 2. Dopen your project with the Siemens TIA Portal.
- **3.** Click in the *Project tree* at *Online access* and choose here by a double-click your network card, which is connected to the Ethernet PG/OP interface.
- **4.** Select in the *Project tree* your CPU and click at [Go online].
- 5. Set the access path by selecting "PN/IE" as type of interface, your network card and the according subnet. Then a net scan is established and the corresponding station is listed.
- **6.** Establish with [Connect] a connection.
- 7. ▶ Click to 'Online → Download to device'.
  - ⇒ The according block is compiled and by a request transferred to the target device. Provided that no new hardware configuration is transferred to the CPU, the entered Ethernet connection is permanently stored in the project as transfer channel.

TIA Portal - Project transfer

## Transfer via memory card

The memory card serves as external storage medium. There may be stored several projects and sub-directories on a memory card. Please regard that your current project is stored in the root directory and has one of the following file names:

- S7PROG.WLD
- AUTOLOAD.WLD
- 1. Create in the Siemens TIA Portal a wld file with 'Project → Memory card file → New'.
  - ⇒ The wld file is shown in the *Project tree* at "SIMATIC Card Reader" as "Memory card file".
- Copy the blocks from the *Program blocks* to the wld file. Here the hardware configuration data are automatically copied to the wld file as "System data".

## Transfer memory card → CPU

The transfer of the application program from the memory card into the CPU takes place depending on the file name after an overall reset or PowerON.

- S7PROG.WLD is read from the memory card after overall reset.
- AUTOLOAD.WLD is read from the memory card after PowerON.

The blinking of the MC LED of the CPU marks the active transfer. Please regard that your user memory serves for enough space for your user program, otherwise your user program is not completely loaded and the SF LED gets on.

# Transfer CPU → Memory card

When a memory card has been installed, the write command stores the content of the RAM as S7PROG.WLD on the memory card. The write command can be found in the Siemens TIA Portal in the Task card "Online tools" in the command area at "Memory" as button [Copy RAM to ROM]. The MC LED blinks during the write access. When the LED expires, the write process is finished. If this project is to be loaded automatically from the memory card with PowerON, you have to rename this to on the memory card to *AUTO-LOAD.WLD*.

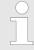

Please note that in the Siemens TIA Portal with some CPU types the [Copy RAM to ROM] button is not available. Instead please use the CMD auto command SAVE PROJECT. § Chap. 5.18 'CMD - auto commands' page 65

# Checking the transfer operation

After accessing the memory card you can find a diagnostics entry in the CPU. To monitor the diagnostics entries, you select *Online & Diagnostics* in the Siemens TIA Portal. Here you can access the "Diagnostics buffer". § Chap. 5.19 'Diagnostic entries' page 67

Appendix System 300S<sup>+</sup>

**Appendix** 

System 300S<sup>+</sup> Appendix

## Content

| Α | System specific event IDs | 120 |
|---|---------------------------|-----|
| В | Integrated blocks         | 168 |
| С | SSL partial list          | 172 |

## A System specific event IDs

**Event IDs** 

♥ Chap. 5.19 'Diagnostic entries' page 67

| Event ID | Description                                                               |
|----------|---------------------------------------------------------------------------|
| 0x115C   | Manufacture interrupt for EtherCAT / PROFINET IO                          |
|          | OB: OB number                                                             |
|          | ZINFO1: Logical address of the slave station that triggered the interrupt |
|          | ZINFO2: Interrupt type                                                    |
|          | 0: Reserved                                                               |
|          | 1: Diagnostic interrupt (incoming)                                        |
|          | 2: Process interrupt                                                      |
|          | 3: Pull interrupt                                                         |
|          | 4: Plug interrupt                                                         |
|          | 5: Status interrupt                                                       |
|          | 6: Update interrupt                                                       |
|          | 7: Redundancy interrupt                                                   |
|          | 8: Controlled by the supervisor                                           |
|          | 9: Enabled                                                                |
|          | 10: Wrong sub module plugged                                              |
|          | 11: Recurrence of the sub module                                          |
|          | 12: Diagnostic interrupt (outgoing)                                       |
|          | 13: Cross traffic connection message                                      |
|          | 14: Neighbourhood change message                                          |
|          | 15: Synchronisation message (bus)                                         |
|          | 16: Synchronisation message (device)                                      |
|          | 17: Network component message                                             |
|          | 18: Clock synchronisation message (bus)                                   |
|          | 31: Pull interrupt component                                              |
|          | 32: Vendor-specific interrupt min.                                        |
|          | 33: Vendor-specific interrupt topology change                             |
|          | 127: Vendor-specific interrupt max.                                       |
|          | ZINFO3: CoE error code                                                    |
| 0xE003   | Error in access to periphery                                              |
|          | ZINFO1: Transfer type                                                     |
|          | ZINFO2: Periphery address                                                 |
|          | ZINFO3: Slot                                                              |
| 0xE004   | Multiple configuration of a periphery address                             |
|          | ZINFO1: Periphery address                                                 |
|          | ZINFO2: Slot                                                              |
|          |                                                                           |

| Event ID | Description                                                                       |
|----------|-----------------------------------------------------------------------------------|
| 0xE005   | Internal error - Please contact the hotline!                                      |
|          | ZINFO1: Not user relevant                                                         |
|          | ZINFO2: Not user relevant                                                         |
|          | ZINFO3: Not user relevant                                                         |
| 0xE007   | Configured input/output bytes do not fit in the periphery area                    |
| 0xE008   | Internal error - Please contact the hotline!                                      |
| 0xE009   | Error on accessing the standard backplane bus                                     |
| 0xE010   | Non-defined component recognised at the standard backplane bus                    |
|          | ZINFO2: Slot                                                                      |
|          | ZINFO3: Type identifier                                                           |
| 0xE011   | Master project engineering at slave CPU not possible or wrong slave configuration |
| 0xE012   | Error at configuration standard backplane bus                                     |
| 0xE013   | Error at shift register access to standard backplane bus digital modules          |
| 0xE014   | Error in Check_Sys                                                                |
| 0xE015   | Error in access to master                                                         |
|          | ZINFO2: Slot of the master                                                        |
|          | ZINFO2: Page frame master                                                         |
| 0xE016   | Maximum block size exceeded in master transfer                                    |
|          | ZINFO1: Periphery address                                                         |
|          | ZINFO2: Slot                                                                      |
| 0xE017   | Error in access to integrated slave                                               |
| 0xE018   | Error in mapping the master periphery                                             |
| 0xE019   | Error on standard backplane bus system detection                                  |
| 0xE01A   | Error at detection of the operating mode (8/9 bit)                                |
| 0xE01B   | Error: Maximum number of plug-in components exceeded                              |
| 0xE020   | Error: Interrupt information undefined                                            |
|          | ZINFO2: Slot                                                                      |
|          | ZINFO3: Not user relevant                                                         |
|          | DatID: Interrupt type                                                             |
| 0xE030   | Error of the standard backplane bus                                               |
| 0xE033   | Internal error - Please contact the hotline!                                      |
| 0xE0B0   | SPEED7 is not stoppable                                                           |
|          | ZINFO1: Not user relevant                                                         |
|          | ZINFO2: Not user relevant                                                         |
|          | ZINFO3: Not user relevant                                                         |
|          | DatID: Not user relevant                                                          |
| 0xE0C0   | Not enough memory space in the working memory for code block (block too large)    |
| 0xE0CB   | Error on SSL access                                                               |

| Event ID | Description                                      |
|----------|--------------------------------------------------|
|          | ZINFO1: Error                                    |
|          | 4: SSL wrong                                     |
|          | 5: Sub-SSL wrong                                 |
|          | 6: Index wrong                                   |
|          | ZINFO2: SZL-ID                                   |
|          | ZINFO3: Index                                    |
| 0xE0CC   | Communication error                              |
|          | ZINFO1: Error code                               |
|          | 1: Wrong priority                                |
|          | 2: Buffer overrun                                |
|          | 3: Telegram format error                         |
|          | 4: Wrong SSL request (SSL-ID invalid)            |
|          | 5: Wrong SSL request (SSL-Sub-ID invalid)        |
|          | 6: Wrong SSL request (SSL-Index invalid)         |
|          | 7: Wrong value                                   |
|          | 8: Wrong return value                            |
|          | 9: Wrong SAP                                     |
|          | 10: Wrong connection type                        |
|          | 11: Wrong sequence number                        |
|          | 12: Faulty block number in the telegram          |
|          | 13: Faulty block type in the telegram            |
|          | 14: Inactive function                            |
|          | 15: Wrong size in the telegram                   |
|          | 20: Error in writing on MMC                      |
|          | 90: Faulty buffer size                           |
|          | 98: Unknown error                                |
|          | 99: Internal error                               |
| 0xE0CD   | Error at DP-V1 job management                    |
|          | ZINFO1: Not user relevant                        |
|          | ZINFO2: Not user relevant                        |
|          | ZINFO3: Not user relevant                        |
|          | DatID: Not user relevant                         |
| 0xE0CE   | Error: Time out when sending i-slave diagnostics |
| 0xE100   | Memory card access error                         |
| 0xE101   | Memory card error file system                    |
| 0xE102   | Memory card error FAT                            |
| 0xE104   | Memory card error at saving                      |
|          | ZINFO3: Not user relevant                        |
|          |                                                  |

| Event ID | Description                                                                                 |
|----------|---------------------------------------------------------------------------------------------|
| 0xE200   | Memory card writing finished (Copy Ram2Rom)                                                 |
|          | OB: Not user relevant                                                                       |
|          | PK: Not user relevant                                                                       |
| 0xE210   | Memory card reading finished (reload after memory reset)                                    |
|          | OB: Not user relevant                                                                       |
|          | PK: Not user relevant                                                                       |
|          | ZINFO1 - Position 0: Not user relevant                                                      |
| 0xE21D   | Memory card reading: Error on reload (after memory reset), error in the block header        |
|          | ZINFO1: Block type                                                                          |
|          | 56: OB                                                                                      |
|          | 65: DB                                                                                      |
|          | 66: SDB                                                                                     |
|          | 67: FC                                                                                      |
|          | 68: SFC                                                                                     |
|          | 69: FB                                                                                      |
|          | 70: SFB                                                                                     |
|          | 97: VDB                                                                                     |
|          | 98: VSDB                                                                                    |
|          | 99: VFC                                                                                     |
|          | 100: VSFC                                                                                   |
|          | 101: VFB                                                                                    |
|          | 102: VSFB                                                                                   |
|          | 111: VOB                                                                                    |
|          | ZINFO2: Block number                                                                        |
|          | ZINFO3: Block length                                                                        |
| 0xE21E   | Memory card reading: Error in recharging (after memory reset), "Protect.wld" file too large |
|          | OB: Not user relevant                                                                       |
| 0xE21F   | Memory card reading: Error at reload (after memory reset), checksum error when reading      |
|          | OB: Not user relevant                                                                       |
|          | PK: Not user relevant                                                                       |
|          | ZINFO1: Not user relevant                                                                   |
|          | ZINFO2: Block type                                                                          |
|          | 56: OB                                                                                      |
|          | 65: DB                                                                                      |
|          | 66: SDB                                                                                     |
|          | 67: FC                                                                                      |
|          | 68: SFC                                                                                     |
|          | 69: FB                                                                                      |
|          |                                                                                             |

| 70: SFB 97: VDB 98: VSDB 98: VSDB 99: VFC 100: VSFC 101: VFB 102: VSFB 111: VOB ZINFO3: Block number  0xE300 Internal flash writing completed (copy Ram2Rom) 0xE310 Internal flash reading completed (recharging after battery failure) 0xE400 FSC card was plugged OB: FSC activated from this slot (PK) OB: The inserted FSC is the activated FSC OB: The inserted FSC is compatible with the CPU PK: FSC source 0: CPU 1: Card ZINFO1: FSC(CRC) 1146: 965-C000070 1736: 955-C000E040 2658: FSC-C0ME040 3450: 955-C000830 4961: FSC-C000830 5755: 955-C0ME040 8643: FSC-C000S20 9012: FSC-C000S20 9012: FSC-C000S20 1399: 955-C000S20 16199: 955-C000M20 1399: 955-C000M20 13254: FSC-C000M20 13254: FSC-C000M00 2046: FSC-C000M00 2046: FSC-C000M00 2046: FSC-C000M00 2046: FSC-C000M00 2046: FSC-C000M00 2046: FSC-C000M00                                                                                                    | Event ID | Description                                                         |
|----------------------------------------------------------------------------------------------------|----------|---------------------------------------------------------------------|
| 98: VSDB 99: VFC 100: VSFC 101: VSFB 102: VSFB 111: VOB 2INFO3: Block number  OxE300 Internal flash writing completed (copy Ram2Rom)  OxE310 Internal flash reading completed (recharging after battery failure)  OxE400 PFSC card was plugged  OB: FSC activated from this slot (PK)  OB: The inserted FSC is the activated FSC  OB: The inserted FSC is compatible with the CPU  PK: FSC source  0: CPU 1: Card  ZINFO1: FSC(CRC) 1146: 955-C000070 1736: 955-C0000830 3903: 955-C0000830 4361: FSC-C000830 4362: FSC-COME040 8494: FSC-COME040 8494: FSC-COME040 8494: FSC-COME040 8494: FSC-COME040 8494: FSC-COME040 8494: FSC-COME040 8494: FSC-COME040 8494: FSC-COME040 8494: FSC-COME040 8494: FSC-COME040 8494: FSC-COME040 8494: FSC-COME040 8495: FSC-COME040 8495: FSC-COME040 8495: FSC-COME040 8496: FSC-COME040 8496: FSC-COME040 8496: FSC-COME040 8496: FSC-COME040 8496: FSC-COME040 8496: FSC-COME040 8497: FSC-COME040 8496: FSC-COME040 8496: FSC-COME040 8496: FSC-COME040 8496: FSC-COME040 8496: FSC-COME040 8496: FSC-COME040 8496: FSC-COME040 8496: FSC-COME040 8496: FSC-COME040 8496: FSC-COME040 8496: FSC-COME040 8496: FSC-COME040                                                                                                    |          | 70: SFB                                                             |
| 99: VFC 100: VSFC 101: VFB 102: VSFB 111: VOB ZINFO3: Block number  0xE300 Internal flash writing completed (copy Ram2Rom) 0xE310 Internal flash reading completed (recharging after battery failure) 0xE400 FSC card was plugged 0B: FSC card was plugged 0B: TSC activated from this slot (PK) 0B: The inserted FSC is the activated FSC 0B: The inserted FSC is compatible with the CPU PK: FSC source 0: CPU 1: Card ZINFO1: FSC(CRC) 1146: 955-C000070 1736: 955-C00ME040 2568: FSC-COME040 3450: 955-C000830 4361: FSC-C000M30 4940: FSC-C000S30 5755: 955-C0ME040 8561: FSC-C000S20 9012: FSC-CO00S20 9012: FSC-CO00S20 18294: FSC-C000M20 18618: 955-C000M20 18618: 955-C000M20 17675: FSC-C000M00 2046: FSC-C000M00 2046: FSC-C000M00 2046: FSC-C000M00 2046: FSC-C000M00 2046: FSC-C000M00 2046: FSC-C000M00 2046: FSC-C000M00                                                                                                    |          | 97: VDB                                                             |
| 100: VSFC 101: VFB 102: VSFB 111: VOB 2INFO3: Block number  0xE300 Internal flash writing completed (copy Ram2Rom) 0xE310 Internal flash writing completed (recharging after battery failure) 0xE400 FSC card was plugged 0S: FSC activated from this slot (PK) 0B: The inserted FSC is the activated FSC 0S: The inserted FSC is compatible with the CPU PK: FSC source 0: CPU 1: Card ZINFO1: FSC(CRC) 1146: 955-C000070 1736: 955-C0NE040 2568: FSC-C0ME040 3450: 955-C00MS0 3903: 955-C00MS0 3903: 955-C00MS0 4361: FSC-C00MS0 5755: 955-COME040 8661: FSC-C000MS0 1755: 955-C0ME040 8661: FSC-C000MS0 1755: 955-C0ME040 1869: FSC-C000MS0 17675: FSC-C000MS0 17675: FSC-C000MS0 17675: FSC-C000MS0 17675: FSC-C000MS0 17675: FSC-C000MS0 17675: FSC-C000MS0 17675: FSC-C000MS0 17675: FSC-C000MS0 17675: FSC-C000MS0 17675: FSC-C000MS0 17675: FSC-C000MS0                                                                                                    |          | 98: VSDB                                                            |
| 101: VFB 102: VSFB 111: VOB 2INFO3: Block number  0xE300 Internal flash writing completed (copy Ram2Rom) 0xE310 Internal flash writing completed (recharging after battery failure) 0xE400 FSC card was plugged 0B: FSC activated from this slot (PK) 0B: The inserted FSC is the activated FSC 0B: The inserted FSC is compatible with the CPU PK: FSC source 0: CPU 1: Card 2INFO1: FSC(CRC) 1146: 995-C000070 1736: 995-C000040 2568: FSC-CME040 3450: 955-C000830 4361: FSC-C000830 4361: FSC-C000830 4361: FSC-C000S20 9012: FSC-C000S20 9012: FSC-C000M20 13895: 955-C000080 15618: 955-C000080 15618: 955-C000M20 11619: 955-C000M20 13895: 955-C000M20 11619: 955-C000M20 11619: 955-C000M20 11619: 955-C000M20 116254: FSC-C000S00 18254: FSC-C000S00 18254: FSC-C000M00 20046: FSC-C000M00 20046: FSC-C000M00 20046: FSC-C000M00                                                                                                    |          | 99: VFC                                                             |
| 102: VSFB 111: VOB 2INFO3: Block number  0xE300 Internal flash writing completed (copy Ram2Rom)  0xE310 Internal flash reading completed (recharging after battery failure)  0xE400 FSC card was plugged  OB: FSC activated from this slot (PK)  OB: The inserted FSC is the activated FSC  OB: The inserted FSC is compatible with the CPU  PK: FSC source  0: CPU  1: Card 2INFO1: FSC(CRC)  1146: 955-C000070  1736: 955-C000E40  2568: FSC-C0ME040  3450: 955-C000030  4940: FSC-C000300  4940: FSC-C000030  5765: 955-C00HE040  8561: FSC-C000E040  8561: FSC-C000E040 |          | 100: VSFC                                                           |
| 111: VOB ZINFO3: Block number  0xE300                                                                                                    |          | 101: VFB                                                            |
| ZINFO3: Block number                                                                                                    |          | 102: VSFB                                                           |
| 0xE300         Internal flash writing completed (copy Ram2Rom)           0xE310         Internal flash reading completed (recharging after battery failure)           0xE400         FSC card was plugged           OB: FSC activated from this slot (PK)         OB: The inserted FSC is the activated FSC           OB: The inserted FSC is compatible with the CPU         PK: FSC source           0: CPU         1: Card           ZINFO1: FSC(CRC)         1146: 955-C000070           1736: 955-C0NE040         2568: FSC-C0ME040           3450: 955-C000830         3450: 955-C000830           4361: FSC-C000M30         3903: 955-C000830           4361: FSC-C000M30         6843: FSC-C000E40           6843: FSC-C000E40         6843: FSC-C000E20           9012: FSC-C000M20         13895: 955-C000M20           15618: 955-C000M20         16199: 955-C000M20           1567: FSC-C000S00         18254: FSC-C000M00           20046: FSC-C000040         20046: FSC-C000040                                                                                                    |          | 111: VOB                                                            |
| 0xE310       Internal flash reading completed (recharging after battery failure)         0xE400       FSC card was plugged         OB: FSC activated from this slot (PK)       OB: The inserted FSC is the activated FSC         OB: The inserted FSC is compatible with the CPU       PK: FSC source         0: CPU       1: Card         ZINFO1: FSC(GRC)       1146: 955-C00070         1736: 955-C0NE040       2568: FSC-COME040         3450: 955-C000030       3903: 955-C000030         4361: FSC-C000030       4940: FSC-C000030         5755: 955-COME040       6843: FSC-C0NE040         8643: FSC-C00NE040       8561: FSC-C000020         9012: FSC-C000M20       13895: 955-C000060         15618: 955-C0000S20       16199: 955-C0000M20         17675: FSC-C0000000       18254: FSC-C0000M00         20046: FSC-C000040       21053: 955-C000040                                                                                                    |          | ZINFO3: Block number                                                |
| 0xE400         FSC card was plugged           OB: FSC activated from this slot (PK)           OB: The inserted FSC is the activated FSC           OB: The inserted FSC is compatible with the CPU           PK: FSC source           0: CPU           1: Card           ZINFO1: FSC(CRC)           1146: 955-C000070           1736: 955-C00E040           2568: FSC-C0ME040           3450: 955-C00M30           490: FSC-C000S30           5755: 955-C0ME040           6843: FSC-C000S30           5755: 955-C0ME040           6843: FSC-C0NE040           8561: FSC-C000M20           13895: 955-C000060           15618: 955-C0000820           16199: 955-C000M20           17675: FSC-C000M00           20046: FSC-C000M00           20046: FSC-C000M00           20046: FSC-C000M00           20046: FSC-C000M00           20046: FSC-C000M00                                                                                                    | 0xE300   | Internal flash writing completed (copy Ram2Rom)                     |
| OB: FSC activated from this slot (PK) OB: The inserted FSC is the activated FSC OB: The inserted FSC is compatible with the CPU PK: FSC source 0: CPU 1: Card ZINFO1: FSC(CRC) 1146: 955-C000070 1736: 955-C00NE040 2568: FSC-COME040 3450: 955-C00M30 3903: 955-C000M30 3903: 955-C000030 4361: FSC-C000M30 4940: FSC-C000830 5755: 955-C0ME040 8843: FSC-C0NE040 8843: FSC-CONE040 8843: FSC-CONE040 8843: FSC-CONE040 88561: FSC-CONE040 8161: FSC-C000S20 9012: FSC-C000M20 13895: 955-C000M20 15618: 955-C000M20 15618: 955-C000M20 15618: 955-C000M00 2046: FSC-C000M00                                                                                                    | 0xE310   | Internal flash reading completed (recharging after battery failure) |
| OB: The inserted FSC is the activated FSC OB: The inserted FSC is compatible with the CPU PK: FSC source 0: CPU 1: Card ZINFO1: FSC(CRC) 1146: 955-C000070 1736: 955-C0NE040 2568: FSC-COME040 3450: 955-C000M30 3903: 955-C000M30 4940: FSC-C000M30 4940: FSC-C000S30 5755: 955-C0ME040 6843: FSC-CONE040 8561: FSC-C000S20 9012: FSC-C000M20 13895: 955-C000M20 15618: 955-C000M20 17675: FSC-C000M00 17675: FSC-C000M00 2046: FSC-C000M00 2046: FSC-C000M40                                                                                                    | 0xE400   | FSC card was plugged                                                |
| OB: The inserted FSC is compatible with the CPU PK: FSC source 0: CPU 1: Card ZINFO1: FSC(CRC) 1146: 955-C000070 1736: 955-C0NE040 2568: FSC-COME040 3450: 955-C00MS0 3903: 955-C000MS0 4940: FSC-C000S30 5755: 955-C0ME040 6843: FSC-CONE040 8561: FSC-CONE040 8561: FSC-CONE040                                                                                                    |          | OB: FSC activated from this slot (PK)                               |
| PK: FSC source 0: CPU 1: Card ZINFO1: FSC(CRC) 1146: 955-C000070 1736: 955-C0NE040 2568: FSC-COME040 3450: 955-C000M30 3903: 955-C000M30 4940: FSC-C000S30 5755: 955-C0ME040 6843: FSC-C0NE040 6843: FSC-C0NE040 8561: FSC-C000S20 9012: FSC-C000M20 13895: 955-C000060 15618: 955-C000M20 17675: FSC-C000M20 18254: FSC-C000M00 2046: FSC-C000M00 2046: FSC-C000M00 2046: FSC-C000040 21053: 955-C000040                                                                                                    |          | OB: The inserted FSC is the activated FSC                           |
| 0: CPU 1: Card ZINFO1: FSC(CRC) 1146: 955-C000070 1736: 955-C0NE040 2568: FSC-COME040 3450: 955-C000M30 3903: 955-C000M30 4361: FSC-C000M30 4940: FSC-C000S30 5755: 955-C0ME040 6843: FSC-C0NE040 8561: FSC-C0NE040 8561: FSC-C000S20 9012: FSC-C000M20 13895: 955-C000060 15618: 955-C000M20 17675: FSC-C000M00 18254: FSC-C000M00 2046: FSC-C000M00 2046: FSC-C000M00 2046: FSC-C000040                                                                                                    |          | OB: The inserted FSC is compatible with the CPU                     |
| 1: Card  ZINFO1: FSC(CRC)  1146: 955-C000070  1736: 955-C0NE040  2568: FSC-C0ME040  3450: 955-C000M30  3903: 955-C000S30  4361: FSC-C000M30  4940: FSC-C000S30  5755: 955-C0ME040  6843: FSC-C0NE040  8561: FSC-C000S20  9012: FSC-C000M20  13895: 955-C000M20  15618: 955-C000M20  16199: 955-C000M20  17675: FSC-C000M00  20046: FSC-C000M00  20046: FSC-C000M00                                                                                                    |          | PK: FSC source                                                      |
| ZINFO1: FSC(CRC)  1146: 955-C000070  1736: 955-C0NE040  2568: FSC-C0ME040  3450: 955-C000M30  3903: 955-C000M30  4361: FSC-C000M30  4940: FSC-C000S30  5755: 955-C0ME040  6843: FSC-C0NE040  8561: FSC-C0NE040  8561: FSC-C000S20  9012: FSC-C000M20  13895: 955-C000M20  15618: 955-C000M20  16199: 955-C000M20  17675: FSC-C000M20  17675: FSC-C000M20  18254: FSC-C000M00  20046: FSC-C000M00  20046: FSC-C000040                                                                                                    |          | 0: CPU                                                              |
| 1146: 955-C00070 1736: 955-C0NE040 2568: FSC-C0ME040 3450: 955-C000M30 3903: 955-C000S30 4361: FSC-C000S30 4940: FSC-C000S30 5755: 955-C0ME040 6843: FSC-C0NE040 8561: FSC-C000S20 9012: FSC-C000M20 13895: 955-C000M20 15618: 955-C000M20 16199: 955-C000M20 17675: FSC-C000S00 18254: FSC-C000M00 20046: FSC-C000M00 20046: FSC-C000M00                                                                                                    |          | 1: Card                                                             |
| 1736: 955-C0NE040 2568: FSC-C0ME040 3450: 955-C000M30 3903: 955-C000M30 4361: FSC-C000M30 4940: FSC-C000S30 5755: 955-C0ME040 6843: FSC-C0NE040 8561: FSC-C0NE040 8561: FSC-C000S20 9012: FSC-C000M20 13895: 955-C000M20 15618: 955-C000M20 17675: FSC-C000M20 17675: FSC-C000M00 20046: FSC-C000M00 20046: FSC-C000M00                                                                                                    |          | ZINFO1: FSC(CRC)                                                    |
| 2568: FSC-C0ME040 3450: 955-C000M30 3903: 955-C000M30 4361: FSC-C000M30 4940: FSC-C000S30 5755: 955-C0ME040 6843: FSC-C0NE040 8561: FSC-C000S20 9012: FSC-C000M20 13895: 955-C000M60 15618: 955-C000M20 16199: 955-C000M20 17675: FSC-C000M20 17675: FSC-C000M00 20046: FSC-C000M00 20046: FSC-C000040                                                                                                    |          | 1146: 955-C000070                                                   |
| 3450: 955-C000M30 3903: 955-C000M30 4361: FSC-C000M30 4940: FSC-C000S30 5755: 955-C0ME040 6843: FSC-C0NE040 8561: FSC-C000S20 9012: FSC-C000M20 13895: 955-C000M20 15618: 955-C000M20 16199: 955-C000M20 17675: FSC-C000M20 18254: FSC-C000M00 20046: FSC-C000M00 20046: FSC-C000040                                                                                                    |          | 1736: 955-C0NE040                                                   |
| 3903: 955-C000S30 4361: FSC-C000S30 5755: 955-C0ME040 6843: FSC-C0NE040 8561: FSC-C000S20 9012: FSC-C000M20 13895: 955-C000060 15618: 955-C000S20 16199: 955-C000M20 17675: FSC-C000M20 18254: FSC-C000M00 20046: FSC-C000M00                                                                                                    |          | 2568: FSC-C0ME040                                                   |
| 4361: FSC-C000M30 4940: FSC-C000S30 5755: 955-C0ME040 6843: FSC-C0NE040 8561: FSC-C000S20 9012: FSC-C000M20 13895: 955-C000060 15618: 955-C000S20 16199: 955-C000M20 17675: FSC-C000S00 18254: FSC-C000M00 20046: FSC-C000040 21053: 955-C000040                                                                                                    |          | 3450: 955-C000M30                                                   |
| 4940: FSC-C000S30 5755: 955-C0ME040 6843: FSC-C0NE040 8561: FSC-C000S20 9012: FSC-C000M20 13895: 955-C000060 15618: 955-C000S20 16199: 955-C000M20 17675: FSC-C000M00 20046: FSC-C000M00 21053: 955-C000040                                                                                                    |          | 3903: 955-C000S30                                                   |
| 5755: 955-C0ME040 6843: FSC-C0NE040 8561: FSC-C000S20 9012: FSC-C000M20 13895: 955-C000060 15618: 955-C000S20 16199: 955-C000M20 17675: FSC-C000S00 18254: FSC-C000M00 20046: FSC-C000040 21053: 955-C000040                                                                                                    |          | 4361: FSC-C000M30                                                   |
| 6843: FSC-C000S20  9012: FSC-C000M20  13895: 955-C000060  15618: 955-C000S20  16199: 955-C000M20  17675: FSC-C000S00  18254: FSC-C000M00  20046: FSC-C000040  21053: 955-C000040                                                                                                    |          | 4940: FSC-C000S30                                                   |
| 8561: FSC-C000S20 9012: FSC-C000M20 13895: 955-C000060 15618: 955-C000S20 16199: 955-C000M20 17675: FSC-C000S00 18254: FSC-C000M00 20046: FSC-C000040 21053: 955-C000040                                                                                                    |          | 5755: 955-C0ME040                                                   |
| 9012: FSC-C000M20 13895: 955-C000060 15618: 955-C000S20 16199: 955-C000M20 17675: FSC-C000S00 18254: FSC-C000M00 20046: FSC-C000040 21053: 955-C000040                                                                                                    |          | 6843: FSC-C0NE040                                                   |
| 13895: 955-C000060<br>15618: 955-C000S20<br>16199: 955-C000M20<br>17675: FSC-C000S00<br>18254: FSC-C000M00<br>20046: FSC-C000040<br>21053: 955-C000040                                                                                                    |          | 8561: FSC-C000S20                                                   |
| 15618: 955-C000S20 16199: 955-C000M20 17675: FSC-C000S00 18254: FSC-C000M00 20046: FSC-C000040 21053: 955-C000040                                                                                                    |          | 9012: FSC-C000M20                                                   |
| 16199: 955-C000M20<br>17675: FSC-C000S00<br>18254: FSC-C000M00<br>20046: FSC-C000040<br>21053: 955-C000040                                                                                                    |          | 13895: 955-C000060                                                  |
| 17675: FSC-C000S00<br>18254: FSC-C000M00<br>20046: FSC-C000040<br>21053: 955-C000040                                                                                                    |          | 15618: 955-C000S20                                                  |
| 18254: FSC-C000M00<br>20046: FSC-C000040<br>21053: 955-C000040                                                                                                    |          | 16199: 955-C000M20                                                  |
| 20046: FSC-C000040<br>21053: 955-C000040                                                                                                    |          | 17675: FSC-C000S00                                                  |
| 21053: 955-C000040                                                                                                    |          | 18254: FSC-C000M00                                                  |
|                                                                                                    |          | 20046: FSC-C000040                                                  |
|                                                                                                    |          | 21053: 955-C000040                                                  |
| 22904: 955-C000S00                                                                                                    |          | 22904: 955-C000S00                                                  |

| Event ID | Description                                |
|----------|--------------------------------------------|
|          | 23357: 955-C000M00                         |
|          | 24576: 955-C000050                         |
|          | 35025: 955-C00MC10                         |
|          | 36351: FSC-C000S40                         |
|          | 36794: FSC-C000M40                         |
|          | 37260: 955-C000S40                         |
|          | 37833: 955-C000M40                         |
|          | 38050: FSC-C00MC10                         |
|          | 41460: 955-C000M50                         |
|          | 41526: 955-C0PE040                         |
|          | 42655: FSC-C00MC00                         |
|          | 47852: 955-C00MC00                         |
|          | 48709: FSC-C0PE040                         |
|          | 50574: 955-C000M70                         |
|          | 52366: 955-C000030                         |
|          | 53501: FSC-C000030                         |
|          | 58048: FSC-C000020                         |
|          | 63411: 955-C000M60                         |
|          | 65203: 955-C000020                         |
|          | ZINFO2: FSC serial number (high word)      |
|          | ZINFO3: FSC serial number (low word)       |
| 0xE401   | FSC card was removed                       |
|          | OB: Action after the end of the trial time |
|          | 0: No action                               |
|          | 1: CPU STOP                                |
|          | 2: CPU STOP and FSC deactivated            |
|          | 3: Factory reset                           |
|          | 255: FSC was not activated                 |
|          | PK: FSC source                             |
|          | 0: CPU                                     |
|          | 1: Card                                    |
|          | ZINFO1: FSC(CRC)                           |
|          | 1146: 955-C000070                          |
|          | 1736: 955-C0NE040                          |
|          | 2568: FSC-C0ME040                          |
|          | 3450: 955-C000M30                          |
|          | 3903: 955-C000S30                          |
|          | 4361: FSC-C000M30                          |

| Event ID | Description                                                                                                |
|----------|----------------------------------------------------------------------------------------------------|
|          | 4940: FSC-C000S30                                                                                          |
|          | 5755: 955-C0ME040                                                                                          |
|          | 6843: FSC-C0NE040                                                                                          |
|          | 8561: FSC-C000S20                                                                                          |
|          | 9012: FSC-C000M20                                                                                          |
|          | 13895: 955-C000060                                                                                         |
|          | 15618: 955-C000S20                                                                                         |
|          | 16199: 955-C000M20                                                                                         |
|          | 17675: FSC-C000S00                                                                                         |
|          | 18254: FSC-C000M00                                                                                         |
|          | 20046: FSC-C000040                                                                                         |
|          | 21053: 955-C000040                                                                                         |
|          | 22904: 955-C000S00                                                                                         |
|          | 23357: 955-C000M00                                                                                         |
|          | 24576: 955-C000050                                                                                         |
|          | 35025: 955-C00MC10                                                                                         |
|          | 36351: FSC-C000S40                                                                                         |
|          | 36794: FSC-C000M40                                                                                         |
|          | 37260: 955-C000S40                                                                                         |
|          | 37833: 955-C000M40                                                                                         |
|          | 38050: FSC-C00MC10                                                                                         |
|          | 41460: 955-C000M50                                                                                         |
|          | 41526: 955-C0PE040                                                                                         |
|          | 42655: FSC-C00MC00                                                                                         |
|          | 47852: 955-C00MC00                                                                                         |
|          | 48709: FSC-C0PE040                                                                                         |
|          | 50574: 955-C000M70                                                                                         |
|          | 52366: 955-C000030                                                                                         |
|          | 53501: FSC-C000030                                                                                         |
|          | 58048: FSC-C000020                                                                                         |
|          | 63411: 955-C000M60                                                                                         |
|          | 65203: 955-C000020                                                                                         |
|          | ZINFO2: FSC serial number (high word)                                                                      |
|          | ZINFO3: FSC serial number (low word)                                                                       |
|          | DatID: FeatureSet Trialtime in minutes                                                                     |
| 0xE402   | A configured functionality is not activated. The configuration is accepted, but the PLC can not go to RUN. |
|          | ZINFO1: Required FSC: PROFIBUS                                                                             |
|          | ZINFO1: Required FSC: MOTION                                                                               |

| Event ID | Description                          |
|----------|--------------------------------------|
|          | ZINFO2: Number of released axes      |
|          | ZINFO3: Number of configured axes    |
| 0xE403   | FSC can not be activated in this CPU |
|          | OB: FCS error code                   |
|          | PK: FSC source                       |
|          | 0: CPU                               |
|          | 1: Card                              |
|          | ZINFO1: FSC(CRC)                     |
|          | 1146: 955-C000070                    |
|          | 1736: 955-C0NE040                    |
|          | 2568: FSC-C0ME040                    |
|          | 3450: 955-C000M30                    |
|          | 3903: 955-C000S30                    |
|          | 4361: FSC-C000M30                    |
|          | 4940: FSC-C000S30                    |
|          | 5755: 955-C0ME040                    |
|          | 6843: FSC-C0NE040                    |
|          | 8561: FSC-C000S20                    |
|          | 9012: FSC-C000M20                    |
|          | 13895: 955-C000060                   |
|          | 15618: 955-C000S20                   |
|          | 16199: 955-C000M20                   |
|          | 17675: FSC-C000S00                   |
|          | 18254: FSC-C000M00                   |
|          | 20046: FSC-C000040                   |
|          | 21053: 955-C000040                   |
|          | 22904: 955-C000S00                   |
|          | 23357: 955-C000M00                   |
|          | 24576: 955-C000050                   |
|          | 35025: 955-C00MC10                   |
|          | 36351: FSC-C000S40                   |
|          | 36794: FSC-C000M40                   |
|          | 37260: 955-C000S40                   |
|          | 37833: 955-C000M40                   |
|          | 38050: FSC-C00MC10                   |
|          | 41460: 955-C000M50                   |
|          | 41526: 955-C0PE040                   |
|          | 42655: FSC-C00MC00                   |
|          |                                      |

| Event ID | Description                                             |
|----------|---------------------------------------------------------|
|          | 47852: 955-C00MC00                                      |
|          | 48709: FSC-C0PE040                                      |
|          | 50574: 955-C000M70                                      |
|          | 52366: 955-C000030                                      |
|          | 53501: FSC-C000030                                      |
|          | 58048: FSC-C000020                                      |
|          | 63411: 955-C000M60                                      |
|          | 65203: 955-C000020                                      |
|          | ZINFO2: FSC serial number (high word)                   |
|          | ZINFO3: FSC serial number (low word)                    |
| 0xE404   | Feature set deleted due to CRC error                    |
| 0xE405   | The trial time of a feature set/memory card has expired |
|          | OB: Action after the end of the trial time              |
|          | 0: No action                                            |
|          | 1: CPU STOP                                             |
|          | 2: CPU STOP and FSC deactivated                         |
|          | 3: Factory reset                                        |
|          | 255: FSC was not activated                              |
|          | PK: FSC source                                          |
|          | 0: CPU                                                  |
|          | 1: Card                                                 |
|          | ZINFO1: FSC(CRC)                                        |
|          | 1146: 955-C000070                                       |
|          | 1736: 955-C0NE040                                       |
|          | 2568: FSC-C0ME040                                       |
|          | 3450: 955-C000M30                                       |
|          | 3903: 955-C000S30                                       |
|          | 4361: FSC-C000M30                                       |
|          | 4940: FSC-C000S30                                       |
|          | 5755: 955-C0ME040                                       |
|          | 6843: FSC-C0NE040                                       |
|          | 8561: FSC-C000S20                                       |
|          | 9012: FSC-C000M20                                       |
|          | 13895: 955-C000060                                      |
|          | 15618: 955-C000S20                                      |
|          | 16199: 955-C000M20                                      |
|          | 17675: FSC-C000S00                                      |
|          | 18254: FSC-C000M00                                      |

| Event ID | Description                            |
|----------|----------------------------------------|
|          | 20046: FSC-C000040                     |
|          | 21053: 955-C000040                     |
|          | 22904: 955-C000S00                     |
|          | 23357: 955-C000M00                     |
|          | 24576: 955-C000050                     |
|          | 35025: 955-C00MC10                     |
|          | 36351: FSC-C000S40                     |
|          | 36794: FSC-C000M40                     |
|          | 37260: 955-C000S40                     |
|          | 37833: 955-C000M40                     |
|          | 38050: FSC-C00MC10                     |
|          | 41460: 955-C000M50                     |
|          | 41526: 955-C0PE040                     |
|          | 42655: FSC-C00MC00                     |
|          | 47852: 955-C00MC00                     |
|          | 48709: FSC-C0PE040                     |
|          | 50574: 955-C000M70                     |
|          | 52366: 955-C000030                     |
|          | 53501: FSC-C000030                     |
|          | 58048: FSC-C000020                     |
|          | 63411: 955-C000M60                     |
|          | 65203: 955-C000020                     |
|          | ZINFO2: FSC serial number (high word)  |
|          | ZINFO3: FSC serial number (low word)   |
|          | DatID: FeatureSet Trialtime in minutes |
| 0xE406   | The inserted feature set is corrupt    |
|          | PK: FSC source                         |
|          | 0: CPU                                 |
|          | 1: Card                                |
| 0xE410   | A CPU feature set was activated        |
|          | PK: FSC source                         |
|          | 0: CPU                                 |
|          | 1: Card                                |
|          | ZINFO1: FSC(CRC)                       |
|          | 1146: 955-C000070                      |
|          | 1736: 955-C0NE040                      |
|          | 2568: FSC-C0ME040                      |
|          | 3450: 955-C000M30                      |
|          |                                        |

| 43<br>49<br>57<br>68<br>85<br>90<br>13 | 903: 955-C000S30 361: FSC-C000M30 940: FSC-C000S30 755: 955-C0ME040 843: FSC-C0NE040 561: FSC-C000S20 012: FSC-C000M20 3895: 955-C000060 |
|----------------------------------------|----------------------------------------------------------------------------------------------------|
| 49<br>57<br>68<br>85<br>90<br>13       | 940: FSC-C000S30<br>755: 955-C0ME040<br>843: FSC-C0NE040<br>561: FSC-C000S20<br>012: FSC-C000M20                                         |
| 57<br>68<br>85<br>90<br>13             | 755: 955-C0ME040<br>843: FSC-C0NE040<br>561: FSC-C000S20<br>012: FSC-C000M20                                                             |
| 68<br>85<br>90<br>13                   | 843: FSC-C0NE040<br>561: FSC-C000S20<br>012: FSC-C000M20                                                                                 |
| 85<br>90<br>13<br>15                   | 561: FSC-C000S20<br>012: FSC-C000M20                                                                                                    |
| 90<br>13<br>15                         | 012: FSC-C000M20                                                                                                    |
| 13<br>15                               |                                                                                                    |
| 15                                     | 3895: 955-C000060                                                                                                    |
|                                        |                                                                                                    |
| 16                                     | 5618: 955-C000S20                                                                                                    |
|                                        | 6199: 955-C000M20                                                                                                    |
| 17                                     | 7675: FSC-C000S00                                                                                                    |
| 18                                     | 8254: FSC-C000M00                                                                                                    |
| 20                                     | 0046: FSC-C000040                                                                                                    |
| 21                                     | 1053: 955-C000040                                                                                                    |
| 22                                     | 2904: 955-C000S00                                                                                                    |
| 23                                     | 3357: 955-C000M00                                                                                                    |
| 24                                     | 4576: 955-C000050                                                                                                    |
| 35                                     | 5025: 955-C00MC10                                                                                                    |
| 36                                     | 6351: FSC-C000S40                                                                                                    |
| 36                                     | 6794: FSC-C000M40                                                                                                    |
| 37                                     | 7260: 955-C000S40                                                                                                    |
| 37                                     | 7833: 955-C000M40                                                                                                    |
| 38                                     | 8050: FSC-C00MC10                                                                                                    |
| 41                                     | 1460: 955-C000M50                                                                                                    |
| 41                                     | 1526: 955-C0PE040                                                                                                    |
| 42                                     | 2655: FSC-C00MC00                                                                                                    |
| 47                                     | 7852: 955-C00MC00                                                                                                    |
| 48                                     | 8709: FSC-C0PE040                                                                                                    |
| 50                                     | 0574: 955-C000M70                                                                                                    |
| 52                                     | 2366: 955-C000030                                                                                                    |
| 53                                     | 3501: FSC-C000030                                                                                                    |
| 58                                     | 8048: FSC-C000020                                                                                                    |
| 63                                     | 3411: 955-C000M60                                                                                                    |
| 65                                     | 5203: 955-C000020                                                                                                    |
| ZII                                    | INFO2: FSC serial number (high word)                                                                                                    |
| ZII                                    | INFO3: FSC serial number (low word)                                                                                                    |
| 0xE500 Me                              | lemory management: Deleted block without corresponding entry in BstList                                                                  |
| ZII                                    | INFO2: Block type                                                                                                    |

| ZINFO1: Error code  1: Parser error: SDB structure  2: Parser error: SDB is not a valid SDB type  ZINFO2: SDB type  ZINFO3: SDB number                                                                                                    | Event ID | Description                                  |
|----------------------------------------------------------------------------------------------------|----------|----------------------------------------------|
| 66: SDB  97: FC  68: SFC  69: FB  70: SFB  97: VDB  98: VSDB  99: VFC  100: VSFC  101: VFB  111: VOB  ZINFO3: Block number  0XE501  Parser error ZINFO1: Error code  1: Parser error: SDB is not a valid SDB type ZINFO3: SDB number  0XE502  Error in protect wid ZINFO2: Block type  56: OB  66: SDB  66: SDB  67: FC  68: SFC  69: FB  70: SFB  97: VDB  98: VSDB  99: VFC  100: VSFC  101: VFB  102: VSFB  111: VOB                                                                                                    |          | 56: OB                                       |
| 67: FC 68: SFC 69: FB 70: SFB 97: VDB 98: VSDB 99: VFC 100: VSFC 101: VFB 102: VSFB 111: VOB ZINFO3: Block number  0xE501 Parser error ZINFO1: Error code 1: Parser error: SDB structure 2: Parser error: SDB is not a valid SDB type ZINFO2: SDB type ZINFO3: SDB number  0xE502 Error in protect.wid ZINFO2: Block type 56: OB 66: SDB 67: FC 69: FB 70: SFB 97: VDB 98: VSDB 99: VFC 100: VSFC 101: VFB 102: VSFB 111: VOB                                                                                                    |          | 65: DB                                       |
| 88: SFC 69: FB 70: SFB 97: VDB 98: VSDB 99: VFC 100: VSFC 101: VFB 112: VSFB 111: VOB ZINFO3: Block number  0xE501 Parser error ZINFO1: Error code 1: Parser error: SDB structure 2: Parser error: SDB structure 2: Parser error: SDB structure 2: Parser error: SDB structure 2: Parser error: SDB structure 2: NFFO3: SDB number  0xE502 Error in protect.wld ZINFO2: Block type 56: OB 65: DB 66: SDB 67: FC 68: SFC 69: FB 70: SFB 97: VDB 98: VSDB 99: VFC 100: VSFC 101: VFB 102: VSFB 111: VOB                                                                                                    |          | 66: SDB                                      |
| 69: FB 70: SFB 97: VDB 98: VSDB 99: VFC 100: VSFC 101: VFB 102: VSFB 111: VOB ZINFO3: Block number  0xE501 Parser error: SDB structure 2: Parser error: SDB is not a valid SDB type ZINFO2: SDB type ZINFO3: SDB number  0xE502 Error in protect.wid ZINFO2: SDB type ZINFO3: SDB number  66: CB 65: CB 66: SDB 66: SDB 67: FC 69: FB 70: SFB 97: VDB 98: VSDB 99: VFC 100: VSFC 101: VFB 102: VSFB 101: VOB                                                                                                    |          | 67: FC                                       |
| 70: SFB 97: VDB 98: VSDB 99: VFC 100: VSFC 101: VFB 102: VSFB 111: VOB ZINFO3: Block number  0xE501 Parser error ZINFO1: Error code 1: Parser error: SDB structure 2: Parser error: SDB structure 2: Parser error: SDB st |          | 68: SFC                                      |
| 97: VDB 98: VSDB 99: VFC 100: VSFC 100: VSFC 101: VFB 102: VSFB 111: VOB ZINFO3: Block number  0XES01 Parser error ZINFO1: Error code 1: Parser error: SDB structure 2: Parser error: SDB structure 2: Parser error: SDB  |          | 69: FB                                       |
| 98: VSDB 99: VFC 100: VSFC 101: VFB 102: VSFB 111: VSDB 2INFO3: Block number  0xE501  Parser error ZINFO1: Error code 1: Parser error: SDB structure 2: Parser error: SDB is not a valid SDB type ZINFO2: SDB number  0xE502  Error in protect.wld ZINFO2: Block type 56: OB 66: SDB 66: SDB 67: FC 68: SFC 69: FB 70: SFB 97: VDB 98: VSDB 99: VFC 100: VSFC 101: VFB 102: VSFB 111: VOB                                                                                                    |          | 70: SFB                                      |
| 99: VFC 100: VSFC 101: VFB 102: VSFB 111: VOB 2INFO3: Block number  OXE501 Parser error ZINFO1: Error code 1: Parser error: SDB structure 2: Parser error: SDB is not a valid SDB type ZINFO2: SDB type ZINFO2: SDB type ZINFO2: SIOck type 56: OB 65: DB 66: SDB 67: FC 68: SFC 69: FB 70: SFB 97: VDB 98: VSDB 99: VFC 100: VSFC 101: VFB 102: VSFB 111: VOB                                                                                                    |          | 97: VDB                                      |
| 100: VSFC 101: VFB 102: VSFB 111: VOB 2INFO3: Block number   0xE501  Parser error ZINFO1: Error code 1: Parser error: SDB structure 2: Parser error: SDB type ZINFO3: SDB type ZINFO3: SDB number  0xE502  Error in protect.wld ZINFO2: Block type 56: OB 65: DB 66: SDB 67: FC 68: SFC 69: FB 70: SFB 97: VDB 98: VSDB 99: VFC 100: VSFC 101: VFB 102: VSFB 111: VOB                                                                                                    |          | 98: VSDB                                     |
| 101: VFB 102: VSFB 111: VOB 2INFO3: Block number  OXE501  Parser error ZINFO1: Error code 1: Parser error: SDB structure 2: Parser error: SDB is not a valid SDB type ZINFO2: SDB tyme ZINFO2: SDB tyme ZINFO3: SDB number  OXE502  Error in protect.wld ZINFO2: Block type 56: OB 66: SDB 66: SDB 67: FC 68: SFC 69: FB 70: SFB 97: VDB 98: VSDB 99: VFC 100: VSFC 101: VFB 102: VSFB 111: VOB                                                                                                    |          | 99: VFC                                      |
| 102: VSFB   111: VOB   2INFO3: Block number   2INFO1: Error code   1: Parser error: SDB structure   2: Parser error: SDB is not a valid SDB type   2INFO2: SDB type   2INFO3: SDB number   2INFO2: SDB type   2INFO2: SDB type   2INFO2: SDB type   2INFO2: Block type   56: OB   66: SDB   66: SDB   66: SDB   66: SDB   67: FC   68: SFC   69: FB   70: SFB   97: VDB   98: VSDB   99: VFC   100: VSFC   101: VFB   102: VSFB   111: VOB   111: VOB   111: VSB                                                                                                    |          | 100: VSFC                                    |
| 111: VOB   ZINFO3: Block number                                                                                                    |          | 101: VFB                                     |
| ZINFO3: Block number                                                                                                    |          | 102: VSFB                                    |
| 0XE501       Parser error         ZINFO1: Error code         1: Parser error: SDB structure         2: Parser error: SDB is not a valid SDB type         ZINFO2: SDB type         ZINFO3: SDB number         0XE502       Error in protect.wld         ZINFO2: Block type         56: OB         65: DB         66: SDB         67: FC         68: SFC         69: FB         70: SFB         97: VDB         98: VSDB         99: VFC         100: VSFC         101: VFB         102: VSFB         111: VOB                                                                                                    |          | 111: VOB                                     |
| ZINFO1: Error code  1: Parser error: SDB structure  2: Parser error: SDB is not a valid SDB type  ZINFO2: SDB type  ZINFO2: SDB number  OXE502  Error in protect.wld  ZINFO2: Block type  56: OB  65: DB  66: SDB  67: FC  68: SFC  69: FB  70: SFB  97: VDB  98: VSDB  99: VFC  100: VSFC  101: VFB  102: VSFB  111: VOB                                                                                                    |          | ZINFO3: Block number                         |
| 1: Parser error: SDB structure 2: Parser error: SDB is not a valid SDB type  ZINFO2: SDB type  ZINFO3: SDB number  0xE502  Error in protect.wld  ZINFO2: Block type  56: OB  66: SDB  66: SDB  67: FC  68: SFC  69: FB  70: SFB  97: VDB  98: VSDB  99: VFC  100: VSFC  101: VFB  111: VOB                                                                                                    | 0xE501   | Parser error                                 |
| 2: Parser error: SDB is not a valid SDB type  ZINFO2: SDB type  ZINFO3: SDB number  Error in protect.wld  ZINFO2: Block type  56: OB  65: DB  66: SDB  67: FC  68: SFC  69: FB  70: SFB  97: VDB  98: VSDB  99: VFC  100: VSFC  101: VFB  102: VSFB  111: VOB                                                                                                    |          | ZINFO1: Error code                           |
| ZINFO2: SDB type  ZINFO3: SDB number  0xE502  Error in protect.wld  ZINFO2: Block type  56: OB  65: DB  66: SDB  66: SDB  67: FC  68: SFC  69: FB  70: SFB  97: VDB  98: VSDB  99: VFC  100: VSFC  101: VFB  111: VOB                                                                                                    |          | 1: Parser error: SDB structure               |
| ZINFO3: SDB number                                                                                                    |          | 2: Parser error: SDB is not a valid SDB type |
| 0xE502 Error in protect.wld  ZINFO2: Block type  56: OB  65: DB  66: SDB  67: FC  68: SFC  69: FB  70: SFB  97: VDB  98: VSDB  99: VFC  100: VSFC  101: VFB  102: VSFB  111: VOB                                                                                                    |          | ZINFO2: SDB type                             |
| ZINFO2: Block type  56: OB  65: DB  66: SDB  67: FC  68: SFC  69: FB  70: SFB  97: VDB  98: VSDB  99: VFC  100: VSFC  101: VFB  102: VSFB  111: VOB                                                                                                    |          | ZINFO3: SDB number                           |
| 56: OB 65: DB 66: SDB 67: FC 68: SFC 69: FB 70: SFB 97: VDB 98: VSDB 99: VFC 100: VSFC 101: VFB 102: VSFB                                                                                                    | 0xE502   | Error in protect.wld                         |
| 65: DB 66: SDB 67: FC 68: SFC 69: FB 70: SFB 97: VDB 98: VSDB 99: VFC 100: VSFC 101: VFB 102: VSFB                                                                                                    |          | ZINFO2: Block type                           |
| 66: SDB 67: FC 68: SFC 69: FB 70: SFB 97: VDB 98: VSDB 99: VFC 100: VSFC 101: VFB 102: VSFB                                                                                                    |          | 56: OB                                       |
| 67: FC 68: SFC 69: FB 70: SFB 97: VDB 98: VSDB 99: VFC 100: VSFC 101: VFB 102: VSFB                                                                                                    |          | 65: DB                                       |
| 68: SFC 69: FB 70: SFB 97: VDB 98: VSDB 99: VFC 100: VSFC 101: VFB 102: VSFB                                                                                                    |          | 66: SDB                                      |
| 69: FB 70: SFB 97: VDB 98: VSDB 99: VFC 100: VSFC 101: VFB 102: VSFB                                                                                                    |          | 67: FC                                       |
| 70: SFB 97: VDB 98: VSDB 99: VFC 100: VSFC 101: VFB 102: VSFB 111: VOB                                                                                                    |          | 68: SFC                                      |
| 97: VDB 98: VSDB 99: VFC 100: VSFC 101: VFB 102: VSFB 111: VOB                                                                                                    |          | 69: FB                                       |
| 98: VSDB 99: VFC 100: VSFC 101: VFB 102: VSFB 111: VOB                                                                                                    |          | 70: SFB                                      |
| 99: VFC 100: VSFC 101: VFB 102: VSFB 111: VOB                                                                                                    |          | 97: VDB                                      |
| 100: VSFC 101: VFB 102: VSFB 111: VOB                                                                                                    |          | 98: VSDB                                     |
| 101: VFB<br>102: VSFB<br>111: VOB                                                                                                    |          | 99: VFC                                      |
| 102: VSFB<br>111: VOB                                                                                                    |          | 100: VSFC                                    |
| 111: VOB                                                                                                    |          | 101: VFB                                     |
|                                                                                                    |          | 102: VSFB                                    |
| ZINFO3: Block number                                                                                                    |          | 111: VOB                                     |
|                                                                                                    |          | ZINFO3: Block number                         |

| inconsistency of code sizes and block sizes in the working memory  ZINFO1: Code size  ZINFO2: Block size (high word)  ZINFO3: Block size (high word)  ZINFO3: Block size (high word)  ZINFO3: Block address (high word)  ZINFO3: Block address (high word)  ZINFO3: Block address (high word)  ZINFO3: Block address (high word)  ZINFO3: Block address (high word)  ZINFO3: Block address (high word)  ZINFO1: Cause for MemDump  0: Unknown  1: Manual request  2: Invalid OP value  3: CRC code error  4: Processor exception  5: Processor exception  5: Processor exception  5: Processor exception  5: Processor exception  7: Mortine of a periphery address for Ethernet PG/OP channel  ZINFO1: Periphery address  ZINFO3: 0: periphery address is input, 1: periphery address is output  0xE605  Too many productive connections configured  ZINFO1: Interface slot  ZINFO3: Number of configured connections  ZINFO3: Number of admissible connections  DXE610  On-board PROFIBUS/MPI: Bus error removed  PK: Not user relevant  ZINFO3: Not user relevant  ZINFO3: Not user relevant  DatiD: Not user relevant  DatiD: Not user relevant  DatiD: Not user relevant  DatiD: Not user relevant  DatiD: Not user relevant  DatiD: Not user relevant  DatiD: Not user relevant  DatiD: Not user relevant  DatiD: Not user relevant  DatiD: Not user relevant  DatiD: Not user relevant  DatiD: Not user relevant                                                                                                    | Event ID | Description                                                              |
|----------------------------------------------------------------------------------------------------|----------|--------------------------------------------------------------------------|
| ZINFO2: Block size (high word) ZINFO3: Block size (low word)  Additional information for CRC error in the working memory ZINFO2: Block address (low word)  ZINFO3: Block address (low word)  DXE505 Internal error - Please contact the hotline! ZINFO1: Cause for MemDump 0: Unknown 1: Manual request 2: Invalid OP value 3: CRC code error 4: Processor exception 5: Processor exception with dump after reboot 6: Block-CRC error  Multiple configuration of a periphery address for Ethernet PG/OP channel ZINFO1: Periphery address ZINFO3: 0: periphery address is input, 1: periphery address is output  0XE605 Too many productive connections configured ZINFO1: Interface slot ZINFO3: Number of admissible connections 0XE610 On-board PROFIBUS/MPI: Bus error removed PK: Not user relevant ZINFO3: Not user relevant DatiD: Not user relevant ZINFO3: Not user relevant ZINFO3: Not user relevant ZINFO3: Not user relevant ZINFO3: Not user relevant ZINFO3: Not user relevant ZINFO3: Not user relevant DatiD: Not user relevant DatiD: Not user relevant                                                                                                    | 0xE503   | Inconsistency of code sizes and block sizes in the working memory        |
| ZINFO3: Block size (low word)  0xE504 Additional information for CRC error in the working memory  ZINFO2: Block address (high word)  ZINFO3: Block address (low word)  OxE505 Internal error - Please contact the hotline!  ZINFO1: Cause for MemDump  0: Unknown  1: Manual request  2: Invalid OP value  3: CRC code error  4: Processor exception  5: Processor exception with dump after reboot  6: Block-CRC error  0xE604 Multiple configuration of a periphery address for Ethernet PG/OP channel  ZINFO1: Periphery address  ZINFO3: 0: periphery address is input, 1: periphery address is output  0xE605 Too many productive connections configured  ZINFO1: Interface slot  ZINFO3: Number of admissible connections  ZINFO3: Number of admissible connections  DXE610 On-board PROFIBUS/MPI: Bus error removed  PK: Not user relevant  ZINFO3: Not user relevant  ZINFO3: Not user relevant  DatiD: Not user relevant  DatiD: Not user relevant  DatiD: Not user relevant  DatiD: Not user relevant  DatiD: Not user relevant  DatiD: Not user relevant  DatiD: Not user relevant  DatiD: Not user relevant                                                                                                    |          | ZINFO1: Code size                                                        |
| DXE504 Additional information for CRC error in the working memory  ZINFO2: Block address (high word)  ZINFO3: Block address (high word)  Internal error - Please contact the hotline!  ZINFO1: Cause for MemDump  0: Unknown  1: Manual request  2: Invalid OP value  3: CRC code error  4: Processor exception  5: Processor exception  6: Block-CRC error  0XE604 Multiple configuration of a periphery address for Ethemet PG/OP channel  ZINFO1: Periphery address is input, 1: periphery address is output  0XE605 Too many productive connections configured  ZINFO3: O: periphery address is input, 1: periphery address is output  0XE606 Too many productive connections configured  ZINFO3: Number of admissible connections  ZINFO3: Number of admissible connections  XINFO3: Number of admissible connections  0XE610 On-board PROFIBUS/MPI: Bus error removed  PK: Not user relevant  ZINFO2: Not user relevant  ZINFO3: Not user relevant  ZINFO3: Not user relevant  Dati0: Not user relevant  Dati0: Not user relevant  Dati0: Not user relevant  Dati0: Not user relevant  Dati0: Not user relevant  Dati0: Not user relevant  Dati0: Not user relevant  Dati0: Not user relevant  Dati0: Not user relevant  Dati0: Not user relevant                                                                                                    |          | ZINFO2: Block size (high word)                                           |
| ZINFO2: Block address (low word)   ZINFO3: Block address (low word)   ZINFO1: Cause for MemDump   ZINFO1: Cause for MemDump   C. Unknown   I: Manual request   Zinvalid OP value   Zinvalid OP value   Zinva |          | ZINFO3: Block size (low word)                                            |
| ZINFO3: Block address (low word)                                                                                                    | 0xE504   | Additional information for CRC error in the working memory               |
|                                                                                                    |          | ZINFO2: Block address (high word)                                        |
| ZINFO1: Cause for MemDump 0: Unknown 1: Manual request 2: Invalid OP value 3: CRC code error 4: Processor exception 5: Processor exception with dump after reboot 6: Block-CRC error  Multiple configuration of a periphery address for Ethernet PG/OP channel ZINFO1: Periphery address ZINFO3: O: periphery address is input, 1: periphery address is output  0xE605 Too many productive connections configured ZINFO1: Interface slot ZINFO2: Number of configured connections 2INFO3: Number of admissible connections 0xE610 On-board PROFIBUS/MPI: Bus error removed PK: Not user relevant ZINFO3: Not user relevant ZINFO3: Not user relevant DatID: Not user relevant ZINFO3: Not user relevant ZINFO3: Not user relevant ZINFO3: Not user relevant ZINFO3: Not user relevant ZINFO3: Not user relevant ZINFO3: Not user relevant ZINFO5: Not user relevant ZINFO7: Not user relevant ZINFO7: Not user relevant ZINFO7: Not user relevant ZINFO7: Not user relevant ZINFO7: Not user relevant ZINFO7: Not user relevant ZINFO7: Not user relevant ZINFO7: Not user relevant ZINFO7: Not user relevant ZINFO7: Not user relevant ZINFO7: Not user relevant ZINFO7: Not user relevant ZINFO7: Not user relevant DatID: Not user relevant DatID: Not user relevant DatID: Not user relevant DatID: Not user relevant                                                                                                    |          | ZINFO3: Block address (low word)                                         |
| 0: Unknown 1: Manual request 2: Invalid OP value 3: CRC code error 4: Processor exception 5: Processor exception 6: Block-CRC error  0xE604  Multiple configuration of a periphery address for Ethernet PG/OP channel ZINFO1: Periphery address ZINFO3: 0: periphery address is input, 1: periphery address is output  0xE605  Too many productive connections configured ZINFO1: Interface slot ZINFO2: Number of configured connections ZINFO3: Number of admissible connections 0xE610  On-board PROFIBUS/MPI: Bus error removed PK: Not user relevant ZINFO1: Interface ZINFO2: Not user relevant ZINFO3: Not user relevant DatID: Not user relevant  ZINFO3: Not user relevant DatID: Not user relevant ZINFO1: Interface contact the hotline! ZINFO1: Not user relevant ZINFO3: Not user relevant ZINFO3: Not user relevant DatID: Not user relevant ZINFO3: Not user relevant ZINFO3: Not user relevant                                                                                                    | 0xE505   | Internal error - Please contact the hotline!                             |
| 1: Manual request 2: Invalid OP value 3: CRC code error 4: Processor exception 5: Processor exception with dump after reboot 6: Block-CRC error  0xE604 Multiple configuration of a periphery address for Ethernet PG/OP channel ZINFO1: Periphery address ZINFO3: 0: periphery address is input, 1: periphery address is output  0xE605 Too many productive connections configured ZINFO1: Interface slot ZINFO2: Number of configured connections ZINFO3: Number of admissible connections  0xE610 On-board PROFIBUS/MPI: Bus error removed PK: Not user relevant ZINFO1: Interface ZINFO2: Not user relevant DatID: Not user relevant DatID: Not user relevant DatID: Not user relevant ZINFO3: Not user relevant ZINFO3: Not user relevant                                                                                                    |          | ZINFO1: Cause for MemDump                                                |
| 2: Invalid OP value 3: CRC code error 4: Processor exception 5: Processor exception with dump after reboot 6: Block-CRC error  0xE604  Multiple configuration of a periphery address for Ethernet PG/OP channel ZINFO1: Periphery address ZINFO3: 0: periphery address is input, 1: periphery address is output  0xE605  Too many productive connections configured ZINFO1: Interface slot ZINFO2: Number of configured connections ZINFO3: Number of admissible connections  0xE610  On-board PROFIBUS/MPI: Bus error removed PK: Not user relevant ZINFO3: Not user relevant DatID: Not user relevant DatID: Not user relevant ZINFO3: Not user relevant ZINFO1: Interface ZINFO3: Not user relevant DatID: Not user relevant ZINFO3: Not user relevant DatID: Not user relevant DatID: Not user relevant                                                                                                    |          | 0: Unknown                                                               |
| 3: CRC code error 4: Processor exception 5: Processor exception with dump after reboot 6: Block-CRC error  0xE604 Multiple configuration of a periphery address for Ethernet PG/OP channel ZINFO1: Periphery address ZINFO3: 0: periphery address is input, 1: periphery address is output  0xE605 Too many productive connections configured ZINFO1: Interface slot ZINFO2: Number of configured connections ZINFO3: Number of admissible connections  0xE610 On-board PROFIBUS/MPI: Bus error removed PK: Not user relevant ZINFO1: Interface ZINFO2: Not user relevant DatID: Not user relevant  0xE701 Internal error - Please contact the hotline! ZINFO3: Not user relevant ZINFO3: Not user relevant DatID: Not user relevant DatID: Not user relevant                                                                                                    |          | 1: Manual request                                                        |
| 4: Processor exception 5: Processor exception with dump after reboot 6: Block-CRC error  0xE604 Multiple configuration of a periphery address for Ethernet PG/OP channel 2INFO1: Periphery address 2INFO3: 0: periphery address is input, 1: periphery address is output  0xE605 Too many productive connections configured 2INFO1: Interface slot 2INFO2: Number of configured connections 2INFO3: Number of admissible connections  0xE610 On-board PROFIBUS/MPI: Bus error removed PK: Not user relevant 2INFO1: Interface 2INFO2: Not user relevant 2INFO3: Not user relevant 0xE701 Internal error - Please contact the hotline! 2INFO3: Not user relevant 2INFO3: Not user relevant 2INFO3: Not user relevant 0xE703 Internal error - Please contact the hotline! PK: Not user relevant 0xE703 Internal error - Please contact the hotline! PK: Not user relevant 0xE703 Internal error - Please contact the hotline! PK: Not user relevant                                                                                                    |          | 2: Invalid OP value                                                      |
| 5: Processor exception with dump after reboot 6: Block-CRC error  0xE604 Multiple configuration of a periphery address for Ethernet PG/OP channel ZINFO1: Periphery address ZINFO3: 0: periphery address is input, 1: periphery address is output  0xE605 Too many productive connections configured ZINFO1: Interface slot ZINFO2: Number of configured connections ZINFO3: Number of admissible connections  0xE610 On-board PROFIBUS/MPI: Bus error removed PK: Not user relevant ZINFO1: Interface ZINFO2: Not user relevant ZINFO3: Not user relevant DatID: Not user relevant  0xE701 Internal error - Please contact the hotline! ZINFO1: Not user relevant ZINFO2: Not user relevant ZINFO3: Not user relevant ZINFO3: Not user relevant DatID: Not user relevant Internal error - Please contact the hotline! XINFO3: Not user relevant DatID: Not user relevant DatID: Not user relevant DatID: Not user relevant DatID: Not user relevant Internal error - Please contact the hotline! PK: Not user relevant                                                                                                    |          | 3: CRC code error                                                        |
| 6: Block-CRC error  0xE604                                                                                                    |          | 4: Processor exception                                                   |
| Multiple configuration of a periphery address for Ethernet PG/OP channel  ZINFO1: Periphery address ZINFO3: 0: periphery address is input, 1: periphery address is output  OxE605  Too many productive connections configured ZINFO1: Interface slot ZINFO2: Number of configured connections ZINFO3: Number of admissible connections  OxE610  On-board PROFIBUS/MPI: Bus error removed PK: Not user relevant ZINFO1: Interface ZINFO2: Not user relevant ZINFO3: Not user relevant DatID: Not user relevant  DatID: Not user relevant  Internal error - Please contact the hotline! ZINFO3: Not user relevant DatID: Not user relevant  DatID: Not user relevant  Internal error - Please contact the hotline!  DatID: Not user relevant DatID: Not user relevant DatID: Not user relevant DatID: Not user relevant DatID: Not user relevant DatID: Not user relevant DatID: Not user relevant DatID: Not user relevant DatID: Not user relevant DatID: Not user relevant DatID: Not user relevant DatID: Not user relevant                                                                                                    |          | 5: Processor exception with dump after reboot                            |
| ZINFO1: Periphery address ZINFO3: 0: periphery address is input, 1: periphery address is output  Too many productive connections configured ZINFO1: Interface slot ZINFO2: Number of configured connections ZINFO3: Number of admissible connections  OxE610  On-board PROFIBUS/MPI: Bus error removed PK: Not user relevant ZINFO1: Interface ZINFO2: Not user relevant ZINFO3: Not user relevant DatID: Not user relevant  OxE701  Internal error - Please contact the hotline! ZINFO3: Not user relevant DatID: Not user relevant  ZINFO3: Not user relevant  ZINFO3: Not user relevant  ZINFO3: Not user relevant  ZINFO3: Not user relevant  ZINFO3: Not user relevant  ZINFO3: Not user relevant  DatID: Not user relevant  DatID: Not user relevant  DatID: Not user relevant  DatID: Not user relevant  DatID: Not user relevant  DatID: Not user relevant  DatID: Not user relevant  DatID: Not user relevant  DatID: Not user relevant  DatID: Not user relevant                                                                                                    |          | 6: Block-CRC error                                                       |
| ZINFO3: 0: periphery address is input, 1: periphery address is output  Too many productive connections configured  ZINFO1: Interface slot ZINFO2: Number of configured connections ZINFO3: Number of admissible connections  OxE610  On-board PROFIBUS/MPI: Bus error removed PK: Not user relevant ZINFO1: Interface ZINFO2: Not user relevant ZINFO3: Not user relevant DatID: Not user relevant  DatID: Not user relevant  Internal error - Please contact the hotline! ZINFO2: Not user relevant  DatID: Not user relevant  Internal error - Please contact the hotline!  ZINFO3: Not user relevant  Internal error - Please contact the hotline!  PX: Not user relevant  OxE703  Internal error - Please contact the hotline! PK: Not user relevant                                                                                                    | 0xE604   | Multiple configuration of a periphery address for Ethernet PG/OP channel |
| Too many productive connections configured  ZINFO1: Interface slot  ZINFO2: Number of configured connections  ZINFO3: Number of admissible connections  OxE610  On-board PROFIBUS/MPI: Bus error removed PK: Not user relevant  ZINFO1: Interface  ZINFO2: Not user relevant  ZINFO3: Not user relevant  DatID: Not user relevant  OxE701  Internal error - Please contact the hotline!  ZINFO3: Not user relevant  ZINFO3: Not user relevant  ZINFO3: Not user relevant  ZINFO1: Not user relevant  ZINFO3: Not user relevant  ZINFO3: Not user relevant  Internal error - Please contact the hotline!  ZINFO3: Not user relevant  Internal error - Please contact the hotline!  PK: Not user relevant  OxE703  Internal error - Please contact the hotline! PK: Not user relevant                                                                                                    |          | ZINFO1: Periphery address                                                |
| ZINFO1: Interface slot ZINFO2: Number of configured connections ZINFO3: Number of admissible connections  OxE610  On-board PROFIBUS/MPI: Bus error removed PK: Not user relevant ZINFO1: Interface ZINFO2: Not user relevant ZINFO3: Not user relevant DatID: Not user relevant  Internal error - Please contact the hotline! ZINFO3: Not user relevant ZINFO3: Not user relevant ZINFO3: Not user relevant ZINFO3: Not user relevant ZINFO3: Not user relevant  Internal error - Please contact the hotline! DatID: Not user relevant DatID: Not user relevant  Internal error - Please contact the hotline! PK: Not user relevant                                                                                                    |          | ZINFO3: 0: periphery address is input, 1: periphery address is output    |
| ZINFO2: Number of configured connections ZINFO3: Number of admissible connections  OxE610  On-board PROFIBUS/MPI: Bus error removed PK: Not user relevant ZINFO1: Interface ZINFO2: Not user relevant ZINFO3: Not user relevant DatID: Not user relevant  OxE701  Internal error - Please contact the hotline! ZINFO3: Not user relevant ZINFO3: Not user relevant ZINFO3: Not user relevant ZINFO3: Not user relevant  ZINFO3: Not user relevant  ZINFO3: Not user relevant  DatID: Not user relevant  DatID: Not user relevant  DatID: Not user relevant  DatID: Not user relevant  DatID: Not user relevant  DatID: Not user relevant  DatID: Not user relevant                                                                                                    | 0xE605   | Too many productive connections configured                               |
| ZINFO3: Number of admissible connections  OxE610  On-board PROFIBUS/MPI: Bus error removed  PK: Not user relevant  ZINFO1: Interface  ZINFO2: Not user relevant  ZINFO3: Not user relevant  DatID: Not user relevant  DatID: Not user relevant  Internal error - Please contact the hotline!  ZINFO2: Not user relevant  ZINFO2: Not user relevant  ZINFO3: Not user relevant  ZINFO3: Not user relevant  DatID: Not user relevant  DatID: Not user relevant  DatID: Not user relevant  DatID: Not user relevant  DatID: Not user relevant  DatID: Not user relevant                                                                                                    |          | ZINFO1: Interface slot                                                   |
| OxE610 On-board PROFIBUS/MPI: Bus error removed PK: Not user relevant ZINFO1: Interface ZINFO2: Not user relevant ZINFO3: Not user relevant DatID: Not user relevant  OxE701 Internal error - Please contact the hotline! ZINFO1: Not user relevant ZINFO2: Not user relevant ZINFO3: Not user relevant DatID: Not user relevant DatID: Not user relevant DatID: Not user relevant DatID: Not user relevant  OxE703 Internal error - Please contact the hotline! PK: Not user relevant                                                                                                    |          | ZINFO2: Number of configured connections                                 |
| PK: Not user relevant  ZINFO1: Interface  ZINFO2: Not user relevant  ZINFO3: Not user relevant  DatID: Not user relevant  OxE701  Internal error - Please contact the hotline!  ZINFO1: Not user relevant  ZINFO2: Not user relevant  ZINFO3: Not user relevant  DatID: Not user relevant  Internal error - Please contact the hotline!  DatID: Not user relevant  DatID: Not user relevant  OxE703  Internal error - Please contact the hotline!  PK: Not user relevant                                                                                                    |          | ZINFO3: Number of admissible connections                                 |
| ZINFO1: Interface ZINFO2: Not user relevant ZINFO3: Not user relevant DatID: Not user relevant  0xE701                                                                                                    | 0xE610   | On-board PROFIBUS/MPI: Bus error removed                                 |
| ZINFO2: Not user relevant  ZINFO3: Not user relevant  DatID: Not user relevant  Internal error - Please contact the hotline!  ZINFO1: Not user relevant  ZINFO2: Not user relevant  ZINFO3: Not user relevant  DatID: Not user relevant  DatID: Not user relevant  PK: Not user relevant                                                                                                    |          | PK: Not user relevant                                                    |
| ZINFO3: Not user relevant  DatID: Not user relevant  OxE701 Internal error - Please contact the hotline!  ZINFO1: Not user relevant  ZINFO2: Not user relevant  ZINFO3: Not user relevant  DatID: Not user relevant  OxE703 Internal error - Please contact the hotline!  PK: Not user relevant                                                                                                    |          | ZINFO1: Interface                                                        |
| DatID: Not user relevant  Internal error - Please contact the hotline!  ZINFO1: Not user relevant  ZINFO2: Not user relevant  ZINFO3: Not user relevant  DatID: Not user relevant  Internal error - Please contact the hotline!  PK: Not user relevant                                                                                                    |          | ZINFO2: Not user relevant                                                |
| OxE701 Internal error - Please contact the hotline!  ZINFO1: Not user relevant  ZINFO2: Not user relevant  ZINFO3: Not user relevant  DatID: Not user relevant  OxE703 Internal error - Please contact the hotline!  PK: Not user relevant                                                                                                    |          | ZINFO3: Not user relevant                                                |
| ZINFO1: Not user relevant ZINFO2: Not user relevant ZINFO3: Not user relevant DatID: Not user relevant  0xE703 Internal error - Please contact the hotline! PK: Not user relevant                                                                                                    |          | DatID: Not user relevant                                                 |
| ZINFO2: Not user relevant ZINFO3: Not user relevant DatID: Not user relevant  0xE703 Internal error - Please contact the hotline! PK: Not user relevant                                                                                                    | 0xE701   | Internal error - Please contact the hotline!                             |
| ZINFO3: Not user relevant  DatID: Not user relevant  0xE703  Internal error - Please contact the hotline!  PK: Not user relevant                                                                                                    |          | ZINFO1: Not user relevant                                                |
| DatID: Not user relevant  0xE703                                                                                                    |          | ZINFO2: Not user relevant                                                |
| 0xE703 Internal error - Please contact the hotline! PK: Not user relevant                                                                                                    |          | ZINFO3: Not user relevant                                                |
| PK: Not user relevant                                                                                                    |          | DatID: Not user relevant                                                 |
|                                                                                                    | 0xE703   | Internal error - Please contact the hotline!                             |
|                                                                                                    |          | PK: Not user relevant                                                    |
| ZINFO1: Master system ID                                                                                                    |          | ZINFO1: Master system ID                                                 |
| ZINFO2: Slave address                                                                                                    |          | ZINFO2: Slave address                                                    |

| Event ID | Description                                       |
|----------|---------------------------------------------------|
|          | ZINFO3: Not user relevant                         |
|          | DatID: Not user relevant                          |
| 0xE705   | Too many PROFIBUS slaves configured               |
|          | ZINFO1: Diagnostic address of the PROFIBUS master |
|          | ZINFO2: Number of configured slaves               |
|          | ZINFO3: Number of admissible slaves               |
| 0xE710   | On-board PROFIBUS/MPI: Bus error occurred         |
|          | PK: Not user relevant                             |
|          | ZINFO1: Interface                                 |
|          | ZINFO2: Not user relevant                         |
|          | ZINFO3: Not user relevant                         |
|          | DatID: Not user relevant                          |
| 0xE720   | Internal error - Please contact the hotline!      |
|          | ZINFO1: Slave no                                  |
|          | ZINFO2: Not user relevant                         |
|          | ZINFO3: Not user relevant                         |
|          | DatID: Master system ID                           |
| 0xE721   | Internal error - Please contact the hotline!      |
|          | ZINFO1: Not user relevant                         |
|          | ZINFO2: Master system ID                          |
|          | ZINFO3: Not user relevant                         |
|          | DatID: Not user relevant                          |
| 0xE722   | Internal error - Please contact the hotline!      |
|          | ZINFO1: Channel-Event                             |
|          | 0: Channel offline                                |
|          | 1: Bus error                                      |
|          | 2: Internal error                                 |
|          | ZINFO2: Master system ID                          |
|          | DatID: Not user relevant                          |
| 0xE723   | Internal error - Please contact the hotline!      |
|          | ZINFO1: Error code                                |
|          | 1: Parameter error                                |
|          | 2: Configuration error                            |
|          | ZINFO2: Master system ID                          |
|          | DatID: Not user relevant                          |
| 0xE780   | Internal error - Please contact the hotline!      |
| 0xE781   | Address range exceeds process image limit         |
|          | ZINFO1: Address                                   |
|          |                                                   |

| Event ID | Description                                               |
|----------|-----------------------------------------------------------|
|          | ZINFO2: Length of the address range                       |
|          | ZINFO3: Size of the process image                         |
|          | DatID: Address range                                      |
| 0xE801   | CMD - auto command: CMD_START recognized and executed     |
| 0xE802   | CMD - auto command: CMD_End recognized and executed       |
| 0xE803   | CMD - auto command: WAIT1SECOND recognized and executed   |
| 0xE804   | CMD - auto command: WEBPAGE recognized and executed       |
| 0xE805   | CMD - auto command: LOAD_PROJECT recognized and executed  |
| 0xE806   | CMD - auto command: SAVE_PROJECT recognized and executed  |
|          | ZINFO3: Status                                            |
|          | 0: Error                                                  |
|          | 1: OK                                                     |
|          | 32768: Wrong password                                     |
| 0xE807   | CMD - auto command: FACTORY_RESET recognized and executed |
| 0xE808   | Internal error - Please contact the hotline!              |
|          | ZINFO2: Not user relevant                                 |
|          | ZINFO3: Not user relevant                                 |
| 0xE809   | Internal error - Please contact the hotline!              |
|          | ZINFO3: Not user relevant                                 |
| 0xE80A   | Internal error - Please contact the hotline!              |
|          | ZINFO3: Status                                            |
|          | 0: OK                                                     |
|          | 65153: File create error                                  |
|          | 65185: File writing error                                 |
|          | 65186: Odd address for reading                            |
| 0xE80B   | CMD - auto command: DIAGBUF recognized and executed       |
|          | ZINFO3: Status                                            |
|          | 0: OK                                                     |
|          | 65153: File create error                                  |
|          | 65185: File writing error                                 |
|          | 65186: Odd address for reading                            |
| 0xE80C   | Internal error - Please contact the hotline!              |
|          | ZINFO3: Status                                            |
|          | 0: OK                                                     |
|          | 65153: File create error                                  |
|          | 65185: File writing error                                 |
|          | 65186: Odd address for reading                            |
| 0xE80D   | Internal error - Please contact the hotline!              |

| Event ID | Description                                                                                               |
|----------|----------------------------------------------------------------------------------------------------|
| 0xE80E   | CMD - auto command: SET_NETWORK recognized and executed                                                   |
| 0xE80F   | Internal error - Please contact the hotline!                                                              |
|          | ZINFO3: Status                                                                                            |
|          | 0: OK                                                                                                    |
|          | 65153: File create error                                                                                  |
|          | 65185: File writing error                                                                                 |
|          | 65186: Odd address for reading                                                                            |
| 0xE810   | Internal error - Please contact the hotline!                                                              |
| 0xE811   | Internal error - Please contact the hotline!                                                              |
| 0xE812   | Internal error - Please contact the hotline!                                                              |
| 0xE813   | Internal error - Please contact the hotline!                                                              |
| 0xE814   | CMD - auto command: SET_MPI_ADDRESS identified                                                            |
| 0xE816   | CMD - auto command: SAVE_PROJECT recognized but not executed, because the CPU memory is empty             |
| 0xE817   | Internal error - Please contact the hotline!                                                              |
|          | ZINFO3: Not user relevant                                                                                 |
| 0xE820   | Internal message                                                                                          |
| 0xE821   | Internal message                                                                                          |
| 0xE822   | Internal message                                                                                          |
| 0xE823   | Internal message                                                                                          |
| 0xE824   | Internal message                                                                                          |
| 0xE825   | Internal message                                                                                          |
| 0xE826   | Internal message                                                                                          |
| 0xE827   | Internal message                                                                                          |
| 0xE828   | Internal message                                                                                          |
| 0xE829   | Internal message                                                                                          |
| 0xE82A   | CMD - auto command: CPUTYPE_318 recognized and executed                                                   |
|          | ZINFO3: Error code                                                                                        |
| 0xE82B   | CMD - auto command: CPUTYPE_ORIGINAL recognized and executed                                              |
|          | ZINFO3: Error code                                                                                        |
| 0xE82C   | CMD - auto command: WEBVISU_PGOP_ENABLE recognized and executed                                           |
| 0xE82D   | CMD - auto command: WEBVISU_PGOP_DISABLE recognized and executed                                          |
| 0xE82E   | CMD - auto command: WEBVISU_CP_ENABLE recognized and executed                                             |
| 0xE82F   | CMD - auto command: WEBVISU_CP_DISABLE recognized and executed                                            |
| 0xE8FB   | CMD - auto command: Error: Initialization of the Ethernet PG/OP channel by means of SET_NETWORK is faulty |
| 0xE8FC   | CMD - auto command: Error: Some IP parameters missing in SET_NETWORK                                      |
| 0xE8FE   | CMD - auto command: Error: CMD_START not found                                                            |
| 0xE8FF   | CMD - auto command: Error while reading CMD file (memory card error)                                      |

|        | Description                                                                 |
|--------|-----------------------------------------------------------------------------|
| 0xE901 | Checksum error                                                              |
|        | ZINFO1: Not user relevant                                                   |
|        | ZINFO2: Not user relevant                                                   |
|        | DatID: Not user relevant                                                    |
| 0xE902 | Internal error - Please contact the hotline!                                |
|        | ZINFO1: Not user relevant                                                   |
|        | ZINFO2: Not user relevant                                                   |
|        | DatID: Not user relevant                                                    |
| 0xE904 | PG/OP: Multiple parametrization of a peripheral address                     |
|        | ZINFO1: Peripheral address                                                  |
|        | ZINFO2: Slot                                                                |
|        | ZINFO3: Data width                                                          |
|        | DatID: 0x54 Peripheral address is input address                             |
|        | DatID: 0x55 Peripheral address is output address                            |
| 0xE910 | PG/OP: Input peripheral address out of peripheral area                      |
|        | ZINFO1: Peripheral address                                                  |
|        | ZINFO2: Slot                                                                |
|        | ZINFO3: Data width                                                          |
| 0xE911 | PG/OP: Output peripheral address out of peripheral area                     |
|        | ZINFO1: Peripheral address                                                  |
|        | ZINFO2: Slot                                                                |
|        | ZINFO3: Data width                                                          |
| 0xE920 | Configuration error PROFINET                                                |
|        | ZINFO1 - Position 0: Error code                                             |
| 0xE980 | Error when loading the WebVisu project file                                 |
| 0xE981 | Error in the configuration of the WebVisu project                           |
| 0xE982 | Internal error of the WebVisu server                                        |
| 0xE983 | Hardware configuration of the control is not loaded, WebVisu is not started |
| 0xE984 | WebVisu is blocked by the user, start of the WebVisu was prevented          |
| 0xE985 | WebVisu was started                                                         |
| 0xE986 | WebVisu was stopped                                                         |
| 0xE987 | WebVisu was enabled by the user                                             |
| 0xE988 | WebVisu was disabled by the user                                            |
| 0xEA00 | Internal error - Please contact the hotline!                                |
|        | PK: Not relevant to user                                                    |
|        | DatID: Not user relevant                                                    |
| 0xEA01 | Internal error - Please contact the hotline!                                |
|        | PK: Not user relevant                                                       |

| Event ID | Description                                                       |
|----------|-------------------------------------------------------------------|
|          | ZINFO1: Slot                                                      |
|          | DatID: Not user relevant                                          |
| 0xEA02   | SBUS: Internal error (internal plugged sub module not recognized) |
|          | PK: Not user relevant                                             |
|          | ZINFO1: Slot                                                      |
|          | ZINFO2: Type identifier target                                    |
|          | ZINFO3: Type identifier                                           |
|          | DatID: Not user relevant                                          |
| 0xEA03   | SBUS: Communication error between CPU and IO controller           |
|          | OB: Operating mode                                                |
|          | 0: Configuration in operating condition RUN                       |
|          | 1: STOP (update)                                                  |
|          | 2: STOP (memory reset)                                            |
|          | 3: STOP (auto initialization)                                     |
|          | 4: STOP (internal)                                                |
|          | 5: STARTUP (cold start)                                           |
|          | 6: STARTUP (restart/warm start)                                   |
|          | 7: STARTUP (hot restart)                                          |
|          | 9: RUN                                                            |
|          | 10: HALT                                                          |
|          | 11: COUPLING                                                      |
|          | 12: UPDATING                                                      |
|          | 13: DEFECTIVE                                                     |
|          | 14: Error search mode                                             |
|          | 15: De-energised                                                  |
|          | 253: Process image release in STOP                                |
|          | 254: Watchdog                                                     |
|          | 255: Not set                                                      |
|          | PK: Not user relevant                                             |
|          | ZINFO1: Slot                                                      |
|          | ZINFO2: Status                                                    |
|          | 0: OK                                                             |
|          | 1: Error                                                          |
|          | 2: Empty                                                          |
|          | 3: Busy                                                           |
|          | 4: Time out                                                       |
|          | 5: Internal blocking                                              |
|          | 6: Too many telegrams                                             |

| Event ID | Description                                                                        |
|----------|------------------------------------------------------------------------------------|
|          | 7: Not Connected                                                                   |
|          | 8: Unknown                                                                         |
|          | DatID: Not user relevant                                                           |
| 0xEA04   | SBUS: Multiple configuration of a periphery address                                |
|          | ZINFO1: Periphery address                                                          |
|          | ZINFO2: Slot                                                                       |
|          | ZINFO3: Data width                                                                 |
| 0xEA05   | Internal error - Please contact the hotline!                                       |
| 0xEA07   | Internal error - Please contact the hotline!                                       |
| 0xEA08   | SBUS: Configured input data width not the same as the connected input data width   |
|          | ZINFO1: Configured input data width                                                |
|          | ZINFO2: Slot                                                                       |
|          | ZINFO3: Input data width of the connected component                                |
| 0xEA09   | SBUS: Configured output data width not the same as the connected output data width |
|          | ZINFO1: Configured output data width                                               |
|          | ZINFO2: Slot                                                                       |
|          | ZINFO3: Output data width of the plugged component                                 |
| 0xEA10   | SBUS: Input periphery address outside the periphery area                           |
|          | ZINFO1: Periphery address                                                          |
|          | ZINFO2: Slot                                                                       |
|          | ZINFO3: Data width                                                                 |
| 0xEA11   | SBUS: Output periphery address outside the periphery area                          |
|          | ZINFO1: Periphery address                                                          |
|          | ZINFO2: Slot                                                                       |
|          | ZINFO3: Data width                                                                 |
| 0xEA12   | SBUS: Error in writing dataset                                                     |
|          | ZINFO1: Slot                                                                       |
|          | ZINFO2: Dataset number                                                             |
|          | ZINFO3: Dataset length                                                             |
| 0xEA14   | SBUS: Multiple configuration of a periphery address (diagnostic address)           |
|          | ZINFO1: Periphery address                                                          |
|          | ZINFO2: Slot                                                                       |
|          | ZINFO3: Data width                                                                 |
| 0xEA15   | Internal error - Please contact the hotline!                                       |
|          | ZINFO2: Slot of the master                                                         |
| 0xEA18   | SBUS: Error in mapping the master periphery                                        |
|          | ZINFO2: Slot of the master                                                         |
| 0xEA19   | Internal error - Please contact the hotline!                                       |

| ZINFO2: H ZINFO3: Ir DatID: Not  0xEA1A  SBUS: Erro PK: Not us ZINFO2: H ZINFO3: Ta 0: Read 1: Writing DatID: Not | nterface type  t user relevant  for in access to SBUS FPGA address table  ser relevant  HW slot                   |
|----------------------------------------------------------------------------------------------------|----------------------------------------------------------------------------------------------------|
| ZINFO3: Ir DatID: Not  0xEA1A  SBUS: Erro PK: Not us ZINFO2: H ZINFO3: To 0: Read 1: Writing DatID: Not           | nterface type t user relevant for in access to SBUS FPGA address table ser relevant HW slot Table t user relevant |
| DatID: Not  0xEA1A  SBUS: Erro PK: Not us ZINFO2: H ZINFO3: Ti 0: Read 1: Writing DatID: Not                      | t user relevant  for in access to SBUS FPGA address table  ser relevant  HW slot  Table  t user relevant          |
| 0xEA1A SBUS: Error PK: Not us ZINFO2: H ZINFO3: Ta 0: Read 1: Writing DatID: Not                                  | ror in access to SBUS FPGA address table ser relevant HW slot Table t user relevant                               |
| PK: Not us ZINFO2: H ZINFO3: Ta 0: Read 1: Writing DatID: Not                                                     | ser relevant HW slot Table t user relevant                                                                        |
| ZINFO2: H ZINFO3: Ta 0: Read 1: Writing DatID: Not                                                                | dW slot Table t user relevant                                                                                     |
| ZINFO3: Ta<br>0: Read<br>1: Writing<br>DatID: Not                                                                 | able t user relevant                                                                                              |
| 0: Read<br>1: Writing<br>DatID: Not                                                                               | t user relevant                                                                                                   |
| 1: Writing DatID: Not                                                                                             |                                                                                                    |
| DatID: Not                                                                                                    |                                                                                                    |
|                                                                                                    |                                                                                                    |
| 0xEA20 Error: RS4                                                                                                 | 85 interface is not pre-set to PROFIBUS DP master bus a PROFIBUS DP master is configured                          |
|                                                                                                    |                                                                                                    |
| 0xEA21 Error: Cont                                                                                                | figuration RS485 interface X2/X3: PROFIBUS DP master is configured but missing                                    |
| ZINFO2: Ir                                                                                                    | nterface X is configured incorrectly                                                                              |
| 0xEA22 Error: Conf                                                                                                | figuration RS485 interface X2: Value is outside the limits                                                        |
| ZINFO2: C                                                                                                    | Configuration for X2                                                                                              |
| 0xEA23 Error: Conf                                                                                                | figuration RS485 interface X3: Value is outside the limits                                                        |
| ZINFO2: C                                                                                                    | Configuration for X3                                                                                              |
| 0xEA24 Error: Conf                                                                                                | figuration RS485 interface X2/X3: Interface/protocol missing, default settings are used                           |
| ZINFO2: C                                                                                                    | Configuration for X2                                                                                              |
| ZINFO3: C                                                                                                    | Configuration for X3                                                                                              |
| 0xEA30 Internal err                                                                                               | ror - Please contact the hotline!                                                                                 |
| ZINFO1: S                                                                                                    | Status                                                                                                    |
| ZINFO2: N                                                                                                    | Not user relevant                                                                                                 |
| ZINFO3: N                                                                                                    | Not user relevant                                                                                                 |
| 0xEA40 Internal err                                                                                               | ror - Please contact the hotline!                                                                                 |
| OB: Slot of                                                                                                    | f the CP                                                                                                    |
| PK: File nu                                                                                                    | umber                                                                                                    |
| ZINFO1: V                                                                                                    | /ersion of the CP                                                                                                 |
| ZINFO2: N                                                                                                    | Not user relevant                                                                                                 |
| ZINFO3: N                                                                                                    | Not user relevant                                                                                                 |
| DatID: Line                                                                                                    | e                                                                                                    |
| 0xEA41 Internal err                                                                                               | ror - Please contact the hotline!                                                                                 |
| OB: Slot of                                                                                                    | f the CP                                                                                                    |
| PK: File nu                                                                                                    | umber                                                                                                    |
| ZINFO1: V                                                                                                    | /ersion of the CP                                                                                                 |
| ZINFO2: N                                                                                                    | Not user relevant                                                                                                 |
| ZINFO3: N                                                                                                    | Not user relevant                                                                                                 |

| Event ID | Description                                                                              |
|----------|------------------------------------------------------------------------------------------|
|          | DatID: Line                                                                              |
| 0xEA50   | PROFINET IO controller: Error in the configuration                                       |
|          | OB: Not user relevant                                                                    |
|          | PK: Not user relevant                                                                    |
|          | ZINFO1: Rack/slot of the controller                                                      |
|          | ZINFO2: Device number                                                                    |
|          | ZINFO3: Slot at the device                                                               |
|          | DatID: Not user relevant                                                                 |
| 0xEA51   | PROFINET IO controller: There is no PROFINET IO controller at the configured slot        |
|          | PK: Not user relevant                                                                    |
|          | ZINFO1: Rack/slot of the controller                                                      |
|          | ZINFO2: Recognized type identifier at the configured slot                                |
|          | DatID: Not user relevant                                                                 |
| 0xEA52   | PROFINET IO controller: Too many configured PROFINET IO controllers                      |
|          | PK: Not user relevant                                                                    |
|          | ZINFO1: Number of configured controllers                                                 |
|          | ZINFO2: Slot of the excessively configured controller                                    |
|          | DatID: Not user relevant                                                                 |
| 0xEA53   | PROFINET IO controller: Too many configured PROFINET IO devices                          |
|          | ZINFO1: Number of configured devices                                                     |
|          | ZINFO2: Slot                                                                             |
|          | ZINFO3: Maximum possible number of devices                                               |
| 0xEA54   | PROFINET IO controller: Multiple configuration of a periphery address                    |
|          | PK: Not user relevant                                                                    |
|          | ZINFO1: Logical address of the IO system                                                 |
|          | ZINFO2: Rack/slot of the controller                                                      |
|          | ZINFO3: Base address of the block which is too large                                     |
|          | DatID: Not user relevant                                                                 |
| 0xEA55   | PROFINET IO controller: Too many slots configured                                        |
|          | ZINFO1: Rack/slot of the controller                                                      |
|          | ZINFO2: Device number                                                                    |
|          | ZINFO3: Number of configured slots                                                       |
| 0xEA56   | PROFINET IO controller: Too many subslots configured                                     |
|          | ZINFO1: Rack/slot of the controller                                                      |
|          | ZINFO2: Device number                                                                    |
|          | ZINFO3: Number of configured subslots                                                    |
| 0xEA57   | PROFINET IO controller: The port configuration in the virtual SLIO device has no effect. |
| 0xEA61   | Internal error - Please contact the hotline!                                             |

| Event ID | Description                                                                                                    |
|----------|----------------------------------------------------------------------------------------------------|
|          | OB: File number                                                                                                    |
|          | PK: Slot of the controller                                                                                                    |
|          | ZINFO1: Firmware major version                                                                                                    |
|          | ZINFO2: Firmware minor version                                                                                                    |
|          | DatID: Line                                                                                                    |
| 0xEA62   | Internal error - Please contact the hotline!                                                                                                    |
|          | OB: File number.                                                                                                    |
|          | PK: Slot of the controller                                                                                                    |
|          | ZINFO1: Firmware major version                                                                                                    |
|          | ZINFO2: Firmware minor version                                                                                                    |
|          | DatID: Line                                                                                                    |
| 0xEA63   | Internal error - Please contact the hotline!                                                                                                    |
|          | OB: File number                                                                                                    |
|          | PK: Slot of the controller                                                                                                    |
|          | ZINFO1: Firmware major version                                                                                                    |
|          | ZINFO2: Firmware minor version                                                                                                    |
|          | DatID: Line                                                                                                    |
| 0xEA64   | PROFINET IO controller/EtherCAT-CP: Error in configuration                                                                                                    |
|          | PK: Interface                                                                                                    |
|          | ZINFO1 - Bit 0: Too many devices                                                                                                    |
|          | ZINFO1 - Bit 1: Too many devices per second                                                                                                    |
|          | ZINFO1 - Bit 2: Too many input bytes per millisecond                                                                                                    |
|          | ZINFO1 - Bit 3: Too many output bytes per millisecond                                                                                                    |
|          | ZINFO1 - Bit 4: Too many input bytes per device                                                                                                    |
|          | ZINFO1 - Bit 5: Too many output bytes per device                                                                                                    |
|          | ZINFO1 - Bit 6: Too many productive connections                                                                                                    |
|          | ZINFO1 - Bit 7: Too many input bytes in the process image                                                                                                    |
|          | ZINFO1 - Bit 8: Too many output bytes in the process image                                                                                                    |
|          | ZINFO1 - Bit 9: Configuration not available                                                                                                    |
|          | ZINFO1 - Bit 10: Configuration invalid                                                                                                    |
|          | ZINFO1 - Bit 11: Refresh interval too small                                                                                                    |
|          | ZINFO1 - Bit 12: Refresh interval too large                                                                                                    |
|          | ZINFO1 - Bit 13: Invalid device number                                                                                                    |
|          | ZINFO1 - Bit 14: CPU is configured as an I device                                                                                                    |
|          | ZINFO1 - Bit 15: Assume IP address in another way. Is not supported for the IP address of the controller.                                                                                                    |
|          | ZINFO2 - Bit 0: Incompatible configuration (SDB version not supported)                                                                                                    |
|          | ZINFO2 - Bit 1: EtherCAT: EoE configured but not supported (Possible cause is a too short cycle time of the EtherCAT master system. When using EoE terminals, at least a cycle time of 4ms must be configured.) |

| Event ID | Description                                               |
|----------|-----------------------------------------------------------|
|          | ZINFO2 - Bit 2: DC parameter invalid                      |
|          | ZINFO2 - Bit 3: I device configuration invalid (slot gap) |
|          | ZINFO2 - Bit 4: MRP configuration invalid (client)        |
| 0xEA65   | Internal error - Please contact the hotline!              |
|          | PK: Platform                                              |
|          | 0: none                                                   |
|          | 8: CP                                                     |
|          | 9: Ethernet CP                                            |
|          | 10: PROFINET CP                                           |
|          | 12: EtherCAT CP                                           |
|          | 16: CPU                                                   |
|          | ZINFO1: ServiceID in which the error occurred             |
|          | ZINFO2: Command in which the error occurred               |
|          | 1: Request                                                |
|          | 2: Connect                                                |
|          | 3: Error                                                  |
| 0xEA66   | PROFINET IO controller: Error in the communication stack  |
|          | OB: StackError.Service                                    |
|          | PK: Rack/slot                                             |
|          | ZINFO1: StackError.Error.Code                             |
|          | ZINFO2: StackError.Error.Detail                           |
|          | ZINFO3 - Position 0: StackError.Error.AdditionalDetail    |
|          | ZINFO3 - Position 8: StackError.Error.AreaCode            |
|          | DatID: StackError.DeviceRef                               |
| 0xEA67   | PROFINET IO controller: Error reading dataset             |
|          | OB: Rack/slot of the controller                           |
|          | PK: Error type                                            |
|          | 0: Dataset error local                                    |
|          | 1: Dataset error stack                                    |
|          | 2: Dataset error station                                  |
|          | ZINFO1: Dataset number                                    |
|          | ZINFO2: Dataset handle (caller)                           |
|          | ZINFO3: Internal error code from PN stack                 |
|          | DatID: Device                                             |
| 0xEA68   | PROFINET IO controller: Error writing dataset             |
|          | OB: Rack/slot of the controller                           |
|          | PK: Error type                                            |
|          | 0: Dataset error local                                    |
|          |                                                           |

| Event ID | Description                                                      |
|----------|------------------------------------------------------------------|
|          | 1: Dataset error stack                                           |
|          | 2: Dataset error station                                         |
|          | ZINFO1: Dataset number                                           |
|          | ZINFO2: Dataset handle (caller)                                  |
|          | ZINFO3: Internal error code from PN stack                        |
|          | DatID: Device                                                    |
| 0xEA69   | Internal error - Please contact the hotline!                     |
|          | ZINFO1: Minimum version for the FPGA                             |
|          | ZINFO2: Loaded FPGA version                                      |
| 0xEA6A   | PROFINET IO controller: Service error in the communication stack |
|          | OB: Service ID                                                   |
|          | PK: Rack/slot                                                    |
|          | ZINFO1: ServiceError.Code                                        |
|          | ZINFO2: ServiceError.Detail                                      |
|          | ZINFO3 - Position 0: ServiceError.AdditionalDetail               |
|          | ZINFO3 - Position 8: ServiceError.AreaCode                       |
| 0xEA6B   | PROFINET IO controller: Incorrect Vendor-ID                      |
|          | OB: Operating mode                                               |
|          | 0: Configuration in operating condition RUN                      |
|          | 1: STOP (update)                                                 |
|          | 2: STOP (memory reset)                                           |
|          | 3: STOP (auto initialization)                                    |
|          | 4: STOP (internal)                                               |
|          | 5: STARTUP (cold start)                                          |
|          | 6: STARTUP (restart/warm start)                                  |
|          | 7: STARTUP (hot restart)                                         |
|          | 9: RUN                                                           |
|          | 10: HALT                                                         |
|          | 11: COUPLING                                                     |
|          | 12: UPDATING                                                     |
|          | 13: DEFECTIVE                                                    |
|          | 14: Error search mode                                            |
|          | 15: De-energised                                                 |
|          | 253: Process image release in STOP                               |
|          | 254: Watchdog                                                    |
|          | 255: Not set                                                     |
|          | PK: Rack/slot                                                    |
|          | ZINFO1: Device ID                                                |

| Z        | ZINFO2: Not user relevant ZINFO3: Not user relevant DatID: Not user relevant |
|----------|------------------------------------------------------------------------------|
| C        |                                                                              |
|          | DatID: Not user relevant                                                     |
| 0.45060  |                                                                              |
| UXEAUC F | PROFINET IO controller: Incorrect Device-ID                                  |
| C        | OB: Operating mode                                                           |
| 0        | 0: Configuration in operating condition RUN                                  |
| 1        | 1: STOP (update)                                                             |
| 2        | 2: STOP (memory reset)                                                       |
| 3        | 3: STOP (auto initialization)                                                |
| 4        | 4: STOP (internal)                                                           |
| 5        | 5: STARTUP (cold start)                                                      |
| 6        | 6: STARTUP (restart/warm start)                                              |
| 7        | 7: STARTUP (hot restart)                                                     |
| 9        | 9: RUN                                                                       |
| 1        | 10: HALT                                                                     |
| 1        | 11: COUPLING                                                                 |
| 1        | 12: UPDATING                                                                 |
| 1        | 13: DEFECTIVE                                                                |
| 1        | 14: Error search mode                                                        |
|          | 15: De-energised                                                             |
| 2        | 253: Process image release in STOP                                           |
| 2        | 254: Watchdog                                                                |
| 2        | 255: Not set                                                                 |
| P        | PK: Rack/slot                                                                |
| Z        | ZINFO1: Device ID                                                            |
| 0xEA6D F | PROFINET IO controller: No empty name                                        |
| C        | OB: Operating mode                                                           |
| 0        | 0: Configuration in operating condition RUN                                  |
| 1        | 1: STOP (update)                                                             |
| 2        | 2: STOP (memory reset)                                                       |
| 3        | 3: STOP (auto initialization)                                                |
| 4        | 4: STOP (internal)                                                           |
| 5        | 5: STARTUP (cold start)                                                      |
| 6        | 6: STARTUP (restart/warm start)                                              |
| 7        | 7: STARTUP (hot restart)                                                     |
| 9        | 9: RUN                                                                       |
| 1        | 10: HALT                                                                     |
| 1        | 11: COUPLING                                                                 |

| Event ID | Description                                       |
|----------|---------------------------------------------------|
|          | 12: UPDATING                                      |
|          | 13: DEFECTIVE                                     |
|          | 14: Error search mode                             |
|          | 15: De-energised                                  |
|          | 253: Process image release in STOP                |
|          | 254: Watchdog                                     |
|          | 255: Not set                                      |
|          | PK: Rack/slot                                     |
|          | ZINFO1: Device ID                                 |
|          | ZINFO2: Not user relevant                         |
|          | ZINFO3: Not user relevant                         |
|          | DatID: Not user relevant                          |
| 0xEA6E   | PROFINET IO controller: Wait for RPC response     |
|          | OB: Operating mode                                |
|          | 0: Configuration in operating condition RUN       |
|          | 1: STOP (update)                                  |
|          | 2: STOP (memory reset)                            |
|          | 3: STOP (auto initialization)                     |
|          | 4: STOP (internal)                                |
|          | 5: STARTUP (cold start)                           |
|          | 6: STARTUP (restart/warm start)                   |
|          | 7: STARTUP (hot restart)                          |
|          | 9: RUN                                            |
|          | 10: HALT                                          |
|          | 11: COUPLING                                      |
|          | 12: UPDATING                                      |
|          | 13: DEFECTIVE                                     |
|          | 14: Error search mode                             |
|          | 15: De-energised                                  |
|          | 253: Process image release in STOP                |
|          | 254: Watchdog                                     |
|          | 255: Not set                                      |
|          | PK: Rack/slot                                     |
|          | ZINFO1: Device ID                                 |
|          | ZINFO2: Not user relevant                         |
|          | ZINFO3: Not user relevant                         |
|          | DatID: Not user relevant                          |
| 0xEA6F   | PROFINET IO controller: PROFINET module deviation |

| Event ID | Description                                                |
|----------|------------------------------------------------------------|
|          | OB: Operating mode                                         |
|          | 0: Configuration in operating condition RUN                |
|          | 1: STOP (update)                                           |
|          | 2: STOP (memory reset)                                     |
|          | 3: STOP (auto initialization)                              |
|          | 4: STOP (internal)                                         |
|          | 5: STARTUP (cold start)                                    |
|          | 6: STARTUP (restart/warm start)                            |
|          | 7: STARTUP (hot restart)                                   |
|          | 9: RUN                                                     |
|          | 10: HALT                                                   |
|          | 11: COUPLING                                               |
|          | 12: UPDATING                                               |
|          | 13: DEFECTIVE                                              |
|          | 14: Error search mode                                      |
|          | 15: De-energised                                           |
|          | 253: Process image release in STOP                         |
|          | 254: Watchdog                                              |
|          | 255: Not set                                               |
|          | PK: Rack/slot                                              |
|          | ZINFO1: Device ID                                          |
|          | ZINFO2: Not user relevant                                  |
|          | ZINFO3: Not user relevant                                  |
|          | DatID: Not user relevant                                   |
| 0xEA70   | PROFINET IO controller: PROFINET stack configuration error |
|          | OB: UnsupportedApiError.api                                |
|          | PK: Rack/slot                                              |
|          | ZINFO1: UnsupportedApiError.slot                           |
|          | ZINFO2: UnsupportedApiError.subslot                        |
|          | DatID: UnsupportedApiError.deviceID                        |
| 0xEA71   | Internal error - Please contact the hotline!               |
|          | PK: Rack/slot                                              |
|          | ZINFO1: functionIndex                                      |
|          | ZINFO2: Not user relevant                                  |
| 0xEA72   | Internal error - Please contact the hotline!               |
|          | OB: Connection number                                      |
|          | PK: Slot of the controller                                 |
|          | ZINFO1: Error cause                                        |
|          |                                                            |

| Event ID | Description                                          |
|----------|------------------------------------------------------|
|          | 129: PNIO                                            |
|          | 207: RTA error                                       |
|          | 218: AlarmAck                                        |
|          | 219: IODConnectRes                                   |
|          | 220: IODReleaseRes                                   |
|          | 221: IOD/IOXControlRes                               |
|          | 222: IODReadRes                                      |
|          | 223: IODWriteRes                                     |
|          | ZINFO2: ErrorDecode                                  |
|          | 128: PNIORW: Service Read Write                      |
|          | 129: PNIO: Other Service or internal e.g. RPC errors |
|          | 130: Vendor specific                                 |
|          | ZINFO3: Error code (PN spec. V2.722 chapter 5.2.6)   |
|          | DatID: Device ID                                     |
| 0xEA81   | Internal error - Please contact the hotline!         |
|          | OB: Not user relevant                                |
|          | PK: Not user relevant                                |
|          | ZINFO1: Filenamehash[0-3]                            |
|          | ZINFO2: Filenamehash[4-7]                            |
|          | ZINFO3: Line                                         |
|          | DatID: SvnRevision                                   |
| 0xEA82   | Internal error - Please contact the hotline!         |
|          | OB: Not user relevant                                |
|          | PK: Not user relevant                                |
|          | ZINFO1: Filenamehash[0-3]                            |
|          | ZINFO2: Filenamehash[4-7]                            |
|          | ZINFO3: Line                                         |
|          | DatID: SvnRevision                                   |
| 0xEA83   | Internal error - Please contact the hotline!         |
|          | OB: Not user relevant                                |
|          | PK: Not user relevant                                |
|          | ZINFO1: Filenamehash[0-3]                            |
|          | ZINFO2: Filenamehash[4-7]                            |
|          | ZINFO3: Line                                         |
|          | DatID: SvnRevision                                   |
| 0xEA91   | Internal error - Please contact the hotline!         |
|          | OB: Current OB number                                |
|          | PK: Core status                                      |

| Event ID | Description                                  |
|----------|----------------------------------------------|
|          | 0: INIT                                      |
|          | 1: STOP                                      |
|          | 2: READY                                     |
|          | 3: PAUSE                                     |
|          | 4: RUN                                       |
|          | ZINFO1: Filenamehash[0-3]                    |
|          | ZINFO2: Filenamehash[4-7]                    |
|          | ZINFO3: Line                                 |
|          | DatID: Current job number                    |
| 0xEA92   | Internal error - Please contact the hotline! |
|          | OB: Current OB number                        |
|          | PK: Core status                              |
|          | 0: INIT                                      |
|          | 1: STOP                                      |
|          | 2: READY                                     |
|          | 3: PAUSE                                     |
|          | 4: RUN                                       |
|          | ZINFO1: Filenamehash[0-3]                    |
|          | ZINFO2: Filenamehash[4-7]                    |
|          | ZINFO3: Line                                 |
|          | DatID: Current job number                    |
| 0xEA93   | Internal error - Please contact the hotline! |
|          | OB: Current OB number                        |
|          | PK: Core status                              |
|          | 0: INIT                                      |
|          | 1: STOP                                      |
|          | 2: READY                                     |
|          | 3: PAUSE                                     |
|          | 4: RUN                                       |
|          | ZINFO1: Filenamehash[0-3]                    |
|          | ZINFO2: Filenamehash[4-7]                    |
|          | ZINFO3: Line                                 |
|          | DatID: Current job number                    |
| 0xEA97   | Internal error - Please contact the hotline! |
|          | ZINFO3: Slot                                 |
| 0xEA98   | Error in file reading via SBUS               |
|          | PK: Not user relevant                        |
|          | ZINFO3: Slot                                 |

| Event ID | Description                                        |
|----------|----------------------------------------------------|
|          | DatID: Not user relevant                           |
| 0xEA99   | Parameter assignment job could not be executed     |
|          | PK: Not user relevant                              |
|          | ZINFO1: File version on MMC/SD (if not 0)          |
|          | ZINFO2: File version of the SBUS module (if not 0) |
|          | ZINFO3: Slot                                       |
|          | DatID: Not user relevant                           |
| 0xEAA0   | Internal error - Please contact the hotline!       |
|          | OB: Current operating mode                         |
|          | 0: Configuration in operating condition RUN        |
|          | 1: STOP (update)                                   |
|          | 2: STOP (memory reset)                             |
|          | 3: STOP (auto initialization)                      |
|          | 4: STOP (internal)                                 |
|          | 5: STARTUP (cold start)                            |
|          | 6: STARTUP (restart/warm start)                    |
|          | 7: STARTUP (hot restart)                           |
|          | 9: RUN                                             |
|          | 10: HALT                                           |
|          | 11: COUPLING                                       |
|          | 12: UPDATING                                       |
|          | 13: DEFECTIVE                                      |
|          | 14: Error search mode                              |
|          | 15: De-energised                                   |
|          | 253: Process image release in STOP                 |
|          | 254: Watchdog                                      |
|          | 255: Not set                                       |
|          | ZINFO1: Diagnostic address of the master           |
|          | ZINFO2: Not user relevant                          |
|          | ZINFO3: Number of errors which occurred            |
| 0xEAB0   | Invalid link mode                                  |
|          | OB: Current operating mode                         |
|          | 0: Configuration in operating condition RUN        |
|          | 1: STOP (update)                                   |
|          | 2: STOP (memory reset)                             |
|          | 3: STOP (auto initialization)                      |
|          | 4: STOP (internal)                                 |
|          | 5: STARTUP (cold start)                            |
|          |                                                    |

| Event ID | Description                                                                 |
|----------|-----------------------------------------------------------------------------|
|          | 6: STARTUP (restart/warm start)                                             |
|          | 7: STARTUP (hot restart)                                                    |
|          | 9: RUN                                                                      |
|          | 10: HALT                                                                    |
|          | 11: COUPLING                                                                |
|          | 12: UPDATING                                                                |
|          | 13: DEFECTIVE                                                               |
|          | 14: Error search mode                                                       |
|          | 15: De-energised                                                            |
|          | 253: Process image release in STOP                                          |
|          | 254: Watchdog                                                               |
|          | 255: Not set                                                                |
|          | ZINFO1: Diagnostic address of the master                                    |
|          | ZINFO2: Current connection mode                                             |
|          | 1: 10Mbit half-duplex                                                       |
|          | 2: 10Mbit full-duplex                                                       |
|          | 3: 100Mbit half-duplex                                                      |
|          | 4: 100Mbit full-duplex                                                      |
|          | 5: Connection mode undefined                                                |
|          | 6: Auto Negotiation                                                         |
| 0xEAC0   | Internal error - Please contact the hotline!                                |
|          | ZINFO1: Error code                                                          |
|          | 2: Internal error                                                           |
|          | 3: Internal error                                                           |
|          | 4: Internal error                                                           |
|          | 5: Internal error                                                           |
|          | 6: Internal error                                                           |
|          | 7: Internal error                                                           |
|          | 8: Internal error                                                           |
|          | 8: Internal error                                                           |
| 0xEAD0   | SyncUnit configuration error                                                |
|          | ZINFO1: Status                                                              |
| 0xEB02   | System SLIO error: Preset configuration does not match actual configuration |
|          | ZINFO1: Bit mask slots 1-16                                                 |
|          | ZINFO2: Bit mask slots 17-32                                                |
|          | ZINFO3: Bit mask slots 33-48                                                |
|          | DatID: Bit mask slots 49-64                                                 |
| 0xEB03   | System SLIO error: IO mapping                                               |
|          |                                                                             |

| PK: Not user relevant  ZINFO1: Error type  1: SDB parser error  2: Configured address already used  3: Mapping error  ZINFO2: Slot (0=cannot be determined)  DatID: Not user relevant  OxEB04  ASLIO-Bus: Multiple configuration of a periphery address  ZINFO1: Periphery address  ZINFO1: Periphery address  ZINFO1: Periphery address  ZINFO1: DatID: Input  DatID: Output  OxEB05  ASSIEM SLIO error: Bus structure for isochronous process image not suitable  PK: Not user relevant  ZINFO2: Slot (0=cannot be determined)  DatID: Not user relevant  DATID: Not user relevant  OXEB06  System SLIO error: Timeout with the isochronous process image  OXEB10  PK: Not user relevant  ZINFO1: Error type  96: Bus enumeration error  128: General error  128: General error  129: Oueue execution error  130: Error interrupt  ZINFO2: Error on bus enumeration error (ZINFO1)  DatID: Not user relevant  DATID: Not user relevant  DATID: Not user relevant                                                                                                    | Event ID | Description                                                                 |
|----------------------------------------------------------------------------------------------------|----------|-----------------------------------------------------------------------------|
| 1: SDB parser error 2: Configured address already used 3: Mapping error ZINFO2: Slot (0=cannot be determined) DattD: Not user relevant  OXEB04  SLIO-Bus: Multiple configuration of a periphery address ZINFO2: Slot (Despired particles) DattD: Input DattD: Output DattD: Output  OXEB05  System SLIO error: Bus structure for isochronous process image not suitable PK: Not user relevant ZINFO2: Slot (0=cannot be determined) DattD: Not user relevant ZINFO2: Slot (0=cannot be determined) DattD: Not user relevant ZINFO2: Slot (0=cannot be determined) DattD: Not user relevant ZINFO2: Slot (0=cannot be determined) DattD: Not user relevant ZINFO1: Error Bus error PK: Not user relevant ZINFO1: Error bype 96: Bus enumeration error 128: General error 129: Queue execution error 130: Error interrupt ZINFO2: Error on bus enumeration error (ZINFO1) DattD: Not user relevant DattD: Not user relevant DattD: Not user relevant DattD: Not user relevant DattD: Not user relevant DattD: Not user relevant DattD: Not user relevant DattD: Not user relevant DattD: Not user relevant ZINFO2: Slot user relevant ZINFO2: Not user relevant ZINFO2: Not user relevant ZINFO2: Not user relevant DattD: Not user relevant DattD: Not user relevant DattD: Not user relevant ZINFO2: Not user relevant DattD: Not user relevant DattD: Not user relevant DattD: Not user relevant DattD: Not user relevant DattD: Not user relevant DattD: Not user relevant DattD: Not user relevant DattD: Not user relevant DattD: Not user relevant DattD: Not user relevant DattD: Not user relevant DattD: Not user relevant                                                                                                    |          | PK: Not user relevant                                                       |
| 2: Configured address already used  3: Mapping error  ZINFO2: Slot (0-cannot be determined)  DatID: Not user relevant  DatID: Not user relevant  DatID: Output  OXEB04  ASSINFO2: Slot (0-cannot be determined)  DatID: Output  DatID: Output  DatID: Output  DatID: Output  OXEB05  ASSINFO2: Slot (0-cannot be determined)  DatID: Output  DatID: Output  DatID: Output  DatID: Not user relevant  ZINFO2: Slot (0-cannot be determined)  DatID: Not user relevant  ZINFO2: Slot (0-cannot be determined)  DatID: Not user relevant  OXEB06  System SLIO error: Timeout with the isochronous process image  OXEB10  System SLIO error: Bus error  PK: Not user relevant  ZINFO1: Error type  96: Bus enumeration error  128: General error  128: General error  129: Queue execution error  120: Queue execution error  120: Queue execution error  120: Tror on bus enumeration error (ZINFO1)  DatID: Not user relevant  OXEB11  OXEB11  OXEB12  System SLIO error: Error during bus initialization  PK: Not user relevant  DatID: Not user relevant  DatID: Not user relevant                                                                                                    |          | ZINFO1: Error type                                                          |
| 3: Mapping error  ZINFO2: Slot (0=cannot be determined)  DatID: Not user relevant  DxEB04  Elio-Bus: Multiple configuration of a periphery address  ZINFO1: Periphery address  ZINFO2: Slot  DatID: Input  DatID: Input  DatID: Output  DxEB05  Elio error: Bus structure for isochronous process image not suitable  PK: Not user relevant  ZINFO2: Slot (0=cannot be determined)  DatID: Not user relevant  ZINFO2: Slot (0=cannot be determined)  DatID: Not user relevant  ZINFO2: Slot (0=cannot be determined)  DatID: Not user relevant  ZINFO1: Error: Timeout with the isochronous process image  OXEB10  Elio error: Timeout with the isochronous process image  OXEB10  Elio error: Elio error: Elio error  128: General error  129: Queue execution error  129: Queue execution error  130: Error interrupt  ZINFO2: Error on bus enumeration error (ZINFO1)  DatID: Not user relevant  OXEB11  System SLIO error: Error during bus initialization  PK: Not user relevant  DatID: Not user relevant  DatID: Not user relevant  DatID: Not user relevant  ZINFO2: Not user relevant  ZINFO2: Not user relevant  ZINFO3: Not user relevant  DatID: Not user relevant  DatID: Not user relevant  ZINFO3: Not user relevant  DatID: Not user relevant  DatID: Not user relevant  ZINFO3: Not user relevant  DatID: Not user relevant  DatID: Not user relevant                                                                                                    |          | 1: SDB parser error                                                         |
| ZINFO2: Slot (0=cannot be determined)   DatID: Not user relevant                                                                                                    |          | 2: Configured address already used                                          |
| DatID: Not user relevant  DXEB04  SLIO-Bus: Multiple configuration of a periphery address ZINFO1: Periphery address ZINFO2: Slot DatID: Input DatID: Output  DXEB05  PK: Not user relevant ZINFO2: Slot (0=cannot be determined) DatID: Not user relevant ZINFO2: Slot (0=cannot be determined) DatID: Not user relevant  XINFO2: Slot (0=cannot be determined) DatID: Not user relevant  XINFO1: Error Imeout with the isochronous process image  XYStem SLIO error: Bus error PK: Not user relevant ZINFO1: Error type 96: Bus enumeration error 128: General error 128: General error 129: Queue execution error 130: Error interrupt ZINFO2: Error on bus enumeration error (ZINFO1) DatID: Not user relevant  XXSTEM SLIO error: Error during bus initialization PK: Not user relevant  DXEB20  XYStem SLIO error: Interrupt information undefined  XXSED3: System SLIO error: Interrupt information undefined  XXSED3: System SLIO error: Accessing configuration data ZINFO2: Not user relevant ZINFO3: Not user relevant  ZINFO3: Not user relevant DatID: Not user relevant  XXSED3: System SLIO error: Accessing configuration data ZINFO2: Not user relevant ZINFO3: Not user relevant DatID: Not user relevant DatID: Not user relevant DatID: Not user relevant DatID: Not user relevant DatID: Not user relevant DatID: Not user relevant DatID: Not user relevant DatID: Not user relevant DatID: Not user relevant DatID: Not user relevant DatID: Not user relevant                                                                                                    |          | 3: Mapping error                                                            |
| DXEB04   SLIO-Bus: Multiple configuration of a periphery address   ZINFO1: Periphery address   ZINFO2: Slot   DatID: Input   DatID: Output   DatID: Output   DatID: Not user relevant   DatID: Not user relevant   DatID: Not user relevant   ZINFO2: Slot (0=cannot be determined)   DatID: Not user relevant   ZINFO1: Error Imeout with the isochronous process image   DatID: Not user relevant   ZINFO1: Error Impo   PK: Not user relevant   ZINFO2: Error on bus enumeration error   128: General error   128: General error   130: Error interrupt   ZINFO2: Error on bus enumeration error (ZINFO1)   DatID: Not user relevant   DatID: Not user relevant   DatID: Not user relevant   DatID: Not user relevant   DatID: Not user relevant   DatID: Not user relevant   ZINFO2: Not user relevant   ZINFO3: Not user relevant   ZINFO3: Not user relevant   ZINFO3: Not user relevant   ZINFO3: Not user relevant   ZINFO3: Not user relevant   ZINFO3: Not user relevant   DatID: Not user relevant   DatID: Not us   |          | ZINFO2: Slot (0=cannot be determined)                                       |
| ZINFO1: Periphery address ZINFO2: Slot DatID: Input DatID: Output  OXEB05  System SLIO error: Bus structure for isochronous process image not suitable PK: Not user relevant ZINFO2: Slot (0=cannot be determined) DatID: Not user relevant DXEB06  System SLIO error: Timeout with the isochronous process image OXEB10  System SLIO error: Bus error PK: Not user relevant ZINFO1: Error type 96: Bus enumeration error 128: General error 129: Queue execution error 130: Error interrupt ZINFO2: Error on bus enumeration error (ZINFO1) DatID: Not user relevant  OXEB11  System SLIO error: Error during bus initialization PK: Not user relevant DatID: Not user relevant  OXEB20  System SLIO error: Interrupt information undefined  OXEB21  System SLIO error: Accessing configuration data ZINFO2: Not user relevant DatID: Not user relevant DatID: Not user relevant                                                                                                    |          | DatID: Not user relevant                                                    |
| ZINFO2: Slot DatID: Input DatID: Output  OXEB05 System SLIO error: Bus structure for isochronous process image not suitable PK: Not user relevant ZINFO2: Slot (0=cannot be determined) DatID: Not user relevant  OXEB06 System SLIO error: Timeout with the isochronous process image  OXEB10 System SLIO error: Bus error PK: Not user relevant ZINFO1: Error type 96: Bus enumeration error 128: General error 129: Queue execution error 130: Error interrupt ZINFO2: Error on bus enumeration error (ZINFO1) DatID: Not user relevant  OXEB11 System SLIO error: Error during bus initialization PK: Not user relevant DatID: Not user relevant  OXEB20 System SLIO error: Interrupt information undefined  OXEB21 Yes System SLIO error: Accessing configuration data ZINFO2: Not user relevant DatID: Not user relevant DatID: Not user relevant                                                                                                    | 0xEB04   | SLIO-Bus: Multiple configuration of a periphery address                     |
| DatID: Input     DatID: Output                                                                                                    |          | ZINFO1: Periphery address                                                   |
| DatID: Output  OXEB05 System SLIO error: Bus structure for isochronous process image not suitable PK: Not user relevant ZINFO2: Slot (0=cannot be determined) DatID: Not user relevant  OXEB06 System SLIO error: Timeout with the isochronous process image  OXEB10 System SLIO error: Bus error PK: Not user relevant ZINFO1: Error type 96: Bus enumeration error 128: General error 129: Queue execution error 130: Error interrupt ZINFO2: Error on bus enumeration error (ZINFO1) DatID: Not user relevant  OXEB11 System SLIO error: Error during bus initialization PK: Not user relevant  OXEB20 System SLIO error: Interrupt information undefined  OXEB21 System SLIO error: Accessing configuration data ZINFO2: Not user relevant  DatID: Not user relevant  DatID: Not user relevant  ZINFO3: Not user relevant  DatID: Not user relevant  DatID: Not user relevant  DatID: Not user relevant  ElinFO3: Not user relevant  DatID: Not user relevant  DatID: Not user relevant  DatID: Not user relevant  EtherCAT: configuration warning                                                                                                    |          | ZINFO2: Slot                                                                |
| System SLIO error: Bus structure for isochronous process image not suitable PK: Not user relevant ZINFO2: Slot (0=cannot be determined) DatID: Not user relevant  0xEB06 System SLIO error: Timeout with the isochronous process image  0xEB10 System SLIO error: Bus error PK: Not user relevant ZINFO1: Error type 96: Bus enumeration error 128: General error 129: Queue execution error 130: Error interrupt ZINFO2: Error on bus enumeration error (ZINFO1) DatID: Not user relevant  0xEB11 System SLIO error: Error during bus initialization PK: Not user relevant 0xEB20 System SLIO error: Interrupt information undefined 0xEB21 System SLIO error: Accessing configuration data ZINFO2: Not user relevant DatID: Not user relevant EINFO3: Not user relevant DatID: Not user relevant EINFO3: Not user relevant DatID: Not user relevant EINFO3: Not user relevant DatID: Not user relevant EINFO3: Not user relevant EINFO3: Not user relevant EINFO3: Not user relevant EINFO3: Not user relevant EINFO3: Not user relevant EINFO3: Not user relevant EINFO4: Not user relevant EINFO5: Not user relevant EINFO5: Not user relevant EINFO6: Not user relevant EINFO6: Not user relevant EINFO6: Not user relevant EINFO6: Not user relevant EINFO6: Not user relevant EINFO6: Not user relevant EINFO6: Not user relevant EINFO6: Not user relevant EINFO6: Not user relevant EINFO6: Not user relevant EINFO6: Not user relevant                                                                                                    |          | DatID: Input                                                                |
| PK: Not user relevant  ZINFO2: Slot (0=cannot be determined) DatID: Not user relevant  0xEB06 System SLIO error: Timeout with the isochronous process image  0xEB10 System SLIO error: Bus error PK: Not user relevant ZINFO1: Error type 96: Bus enumeration error 128: General error 129: Queue execution error 130: Error interrupt ZINFO2: Error on bus enumeration error (ZINFO1) DatID: Not user relevant  0xEB11 System SLIO error: Error during bus initialization PK: Not user relevant 0xEB20 System SLIO error: Interrupt information undefined 0xEB21 System SLIO error: Interrupt information undefined 0xEB21 System SLIO error: Interrupt information undefined 0xEB21 Error System SLIO error: Interrupt information data ZINFO2: Not user relevant 2INFO3: Not user relevant DatID: Not user relevant DatID: Not user relevant EINFO3: Not user relevant DatID: Not user relevant DatID: Not user relevant                                                                                                    |          | DatID: Output                                                               |
| ZINFO2: Slot (0=cannot be determined) DatID: Not user relevant  0xEB06 System SLIO error: Timeout with the isochronous process image  0xEB10 System SLIO error: Bus error PK: Not user relevant ZINFO1: Error type 96: Bus enumeration error 128: General error 129: Queue execution error 130: Error interrupt ZINFO2: Error on bus enumeration error (ZINFO1) DatID: Not user relevant  0xEB11 System SLIO error: Error during bus initialization PK: Not user relevant 0xEB20 System SLIO error: Interrupt information undefined 0xEB21 System SLIO error: Accessing configuration data ZINFO2: Not user relevant DatID: Not user relevant EINFO3: Not user relevant DatID: Not user relevant EINFO3: Not user relevant DatID: Not user relevant EINFO3: Not user relevant DatID: Not user relevant EINFO3: Not user relevant DatID: Not user relevant EINFO3: Not user relevant DatID: Not user relevant EINFO3: Not user relevant DatID: Not user relevant DatID: Not user relevant DatID: Not user relevant DatID: Not user relevant DatID: Not user relevant DatID: Not user relevant DatID: Not user relevant DatID: Not user relevant DatID: Not user relevant warning                                                                                                    | 0xEB05   | System SLIO error: Bus structure for isochronous process image not suitable |
| DatID: Not user relevant  0xEB10 System SLIO error: Timeout with the isochronous process image  0xEB10 PK: Not user relevant ZINFO1: Error type 96: Bus enumeration error 128: General error 129: Queue execution error 130: Error interrupt ZINFO2: Error on bus enumeration error (ZINFO1) DatID: Not user relevant  0xEB11 System SLIO error: Error during bus initialization PK: Not user relevant  0xEB20 System SLIO error: Interrupt information undefined 0xEB21 System SLIO error: Accessing configuration data ZINFO2: Not user relevant ZINFO3: Not user relevant DatID: Not user relevant DatID: Not user relevant  ZINFO3: Not user relevant DatID: Not user relevant EXINFO3: Not user relevant DatID: Not user relevant DatID: Not user relevant                                                                                                    |          | PK: Not user relevant                                                       |
| 0xEB10 System SLIO error: Timeout with the isochronous process image  0xEB10 System SLIO error: Bus error  PK: Not user relevant  ZINFO1: Error type  96: Bus enumeration error  128: General error  129: Queue execution error  130: Error interrupt  ZINFO2: Error on bus enumeration error (ZINFO1)  DatID: Not user relevant  0xEB11 System SLIO error: Error during bus initialization  PK: Not user relevant  DatID: Not user relevant  0xEB20 System SLIO error: Interrupt information undefined  0xEB21 System SLIO error: Accessing configuration data  ZINFO2: Not user relevant  ZINFO3: Not user relevant  DatID: Not user relevant  DatID: Not user relevant  EXINFO3: Not user relevant  DatID: Not user relevant  DatID: Not user relevant  ExterCAT: configuration warning                                                                                                    |          | ZINFO2: Slot (0=cannot be determined)                                       |
| System SLIO error: Bus error                                                                                                    |          | DatID: Not user relevant                                                    |
| PK: Not user relevant  ZINFO1: Error type  96: Bus enumeration error  128: General error  129: Queue execution error  130: Error interrupt  ZINFO2: Error on bus enumeration error (ZINFO1)  DatID: Not user relevant  OXEB11  System SLIO error: Error during bus initialization  PK: Not user relevant  DatID: Not user relevant  OXEB20  System SLIO error: Interrupt information undefined  OXEB21  System SLIO error: Accessing configuration data  ZINFO2: Not user relevant  ZINFO3: Not user relevant  DatID: Not user relevant  EtherCAT: configuration warning                                                                                                    | 0xEB06   | System SLIO error: Timeout with the isochronous process image               |
| ZINFO1: Error type 96: Bus enumeration error 128: General error 129: Queue execution error 130: Error interrupt ZINFO2: Error on bus enumeration error (ZINFO1) DatID: Not user relevant  OXEB11  System SLIO error: Error during bus initialization PK: Not user relevant DatID: Not user relevant  OXEB20  System SLIO error: Interrupt information undefined  OXEB21  System SLIO error: Accessing configuration data ZINFO2: Not user relevant ZINFO3: Not user relevant DatID: Not user relevant EINFO3: Not user relevant DatID: Not user relevant EINFO3: Not user relevant EINFO3: Not user relevant EINFO3: System SLIO error: Accessing Configuration data EINFO3: Not user relevant EINFO3: Not user relevant EINFO3: Not user relevant EINFO3: System SLIO error: Accessing Configuration data EINFO3: Not user relevant EINFO3: Not user relevant EINFO3: Not user re | 0xEB10   | System SLIO error: Bus error                                                |
| 96: Bus enumeration error  128: General error  129: Queue execution error  130: Error interrupt  ZINFO2: Error on bus enumeration error (ZINFO1)  DatID: Not user relevant  System SLIO error: Error during bus initialization  PK: Not user relevant  DatID: Not user relevant  0xEB20  System SLIO error: Interrupt information undefined  0xEB21  System SLIO error: Accessing configuration data  ZINFO2: Not user relevant  ZINFO3: Not user relevant  DatID: Not user relevant  EtherCAT: configuration warning                                                                                                    |          | PK: Not user relevant                                                       |
| 128: General error 129: Queue execution error 130: Error interrupt  ZINFO2: Error on bus enumeration error (ZINFO1)  DatID: Not user relevant  System SLIO error: Error during bus initialization  PK: Not user relevant  DatID: Not user relevant  OxEB20 System SLIO error: Interrupt information undefined  0xEB21 System SLIO error: Accessing configuration data  ZINFO2: Not user relevant  ZINFO3: Not user relevant  DatID: Not user relevant  EtherCAT: configuration warning                                                                                                    |          | ZINFO1: Error type                                                          |
| 129: Queue execution error 130: Error interrupt  ZINFO2: Error on bus enumeration error (ZINFO1)  DatID: Not user relevant  OxEB11 System SLIO error: Error during bus initialization  PK: Not user relevant  DatID: Not user relevant  OxEB20 System SLIO error: Interrupt information undefined  OxEB21 System SLIO error: Accessing configuration data  ZINFO2: Not user relevant  ZINFO3: Not user relevant  DatID: Not user relevant  DatID: Not user relevant  EtherCAT: configuration warning                                                                                                    |          | 96: Bus enumeration error                                                   |
| 130: Error interrupt  ZINFO2: Error on bus enumeration error (ZINFO1)  DatID: Not user relevant  OxEB11  System SLIO error: Error during bus initialization  PK: Not user relevant  DatID: Not user relevant  OxEB20  System SLIO error: Interrupt information undefined  OxEB21  System SLIO error: Accessing configuration data  ZINFO2: Not user relevant  ZINFO3: Not user relevant  DatID: Not user relevant  DatID: Not user relevant  EtherCAT: configuration warning                                                                                                    |          | 128: General error                                                          |
| ZINFO2: Error on bus enumeration error (ZINFO1)  DatID: Not user relevant  OxEB11  System SLIO error: Error during bus initialization  PK: Not user relevant  DatID: Not user relevant  OxEB20  System SLIO error: Interrupt information undefined  OxEB21  System SLIO error: Accessing configuration data  ZINFO2: Not user relevant  ZINFO3: Not user relevant  DatID: Not user relevant  DatID: Not user relevant  EtherCAT: configuration warning                                                                                                    |          | 129: Queue execution error                                                  |
| DatID: Not user relevant  System SLIO error: Error during bus initialization  PK: Not user relevant  DatID: Not user relevant  OXEB20 System SLIO error: Interrupt information undefined  OXEB21 System SLIO error: Accessing configuration data  ZINFO2: Not user relevant  ZINFO3: Not user relevant  DatID: Not user relevant  EtherCAT: configuration warning                                                                                                    |          | 130: Error interrupt                                                        |
| OxEB11 System SLIO error: Error during bus initialization PK: Not user relevant DatID: Not user relevant  OxEB20 System SLIO error: Interrupt information undefined  OxEB21 System SLIO error: Accessing configuration data ZINFO2: Not user relevant ZINFO3: Not user relevant DatID: Not user relevant  OxEC02 EtherCAT: configuration warning                                                                                                    |          | ZINFO2: Error on bus enumeration error (ZINFO1)                             |
| PK: Not user relevant  DatID: Not user relevant  0xEB20 System SLIO error: Interrupt information undefined  0xEB21 System SLIO error: Accessing configuration data  ZINFO2: Not user relevant  ZINFO3: Not user relevant  DatID: Not user relevant  EtherCAT: configuration warning                                                                                                    |          | DatID: Not user relevant                                                    |
| DatID: Not user relevant  OxEB20 System SLIO error: Interrupt information undefined  OxEB21 System SLIO error: Accessing configuration data  ZINFO2: Not user relevant  ZINFO3: Not user relevant  DatID: Not user relevant  EtherCAT: configuration warning                                                                                                    | 0xEB11   | System SLIO error: Error during bus initialization                          |
| 0xEB20 System SLIO error: Interrupt information undefined  0xEB21 System SLIO error: Accessing configuration data  ZINFO2: Not user relevant  ZINFO3: Not user relevant  DatID: Not user relevant  0xEC02 EtherCAT: configuration warning                                                                                                    |          | PK: Not user relevant                                                       |
| 0xEB21 System SLIO error: Accessing configuration data  ZINFO2: Not user relevant  ZINFO3: Not user relevant  DatID: Not user relevant  0xEC02 EtherCAT: configuration warning                                                                                                    |          | DatID: Not user relevant                                                    |
| ZINFO2: Not user relevant ZINFO3: Not user relevant DatID: Not user relevant  0xEC02 EtherCAT: configuration warning                                                                                                    | 0xEB20   | System SLIO error: Interrupt information undefined                          |
| ZINFO3: Not user relevant  DatID: Not user relevant  0xEC02 EtherCAT: configuration warning                                                                                                    | 0xEB21   | System SLIO error: Accessing configuration data                             |
| DatID: Not user relevant  0xEC02 EtherCAT: configuration warning                                                                                                    |          | ZINFO2: Not user relevant                                                   |
| 0xEC02 EtherCAT: configuration warning                                                                                                    |          | ZINFO3: Not user relevant                                                   |
|                                                                                                    |          | DatID: Not user relevant                                                    |
| ZINFO1: Error code                                                                                                    | 0xEC02   | EtherCAT: configuration warning                                             |
|                                                                                                    |          | ZINFO1: Error code                                                          |
| 1: Number of slave stations is not supported                                                                                                    |          | 1: Number of slave stations is not supported                                |
| 2: Master system ID invalid                                                                                                    |          | 2: Master system ID invalid                                                 |

|        | Description                                                         |
|--------|---------------------------------------------------------------------|
|        | 3: Slot invalid                                                     |
|        | 4: Master configuration invalid                                     |
|        | 5: Master type invalid                                              |
|        | 6: Slave diagnostic address invalid                                 |
|        | 7: Slave address invalid                                            |
|        | 8: Slave module IO configuration invalid                            |
|        | 9: Logical address already in use                                   |
|        | 10: Internal error                                                  |
|        | 11: IO mapping error                                                |
|        | 12: Error                                                           |
|        | 13: Error in initialising the EtherCAT stack (is entered by the CP) |
|        | 14: Slave station number already occupied by virtual SLIO device    |
|        | ZINFO2: Station number                                              |
| 0xEC03 | EtherCAT: Configuration error                                       |
|        | PK: Not user relevant                                               |
|        | ZINFO1: Error code                                                  |
|        | 1: Number of slave stations is not supported                        |
|        | 2: Master system ID invalid                                         |
|        | 3: Slot invalid                                                     |
|        | 4: Master configuration invalid                                     |
|        | 5: Master type invalid                                              |
|        | 6: Slave diagnostic address invalid                                 |
|        | 7: Slave address invalid                                            |
|        | 8: Slave module IO configuration invalid                            |
|        | 9: Logical address already in use                                   |
|        | 10: Internal error                                                  |
|        | 11: IO mapping error                                                |
|        | 12: Error                                                           |
|        | 13: Error in initialising the EtherCAT stack (is entered by the CP) |
|        | 14: Slave station number already occupied by virtual SLIO device    |
|        | ZINFO2: Station number                                              |
|        | ZINFO3: Not user relevant                                           |
|        | DatID: Not user relevant                                            |
| 0xEC04 | EtherCAT: Multiple configuration of a periphery address             |
|        | PK: Not user relevant                                               |
|        | ZINFO1: Periphery address                                           |
|        | ZINFO2: Slot                                                        |
|        | DatID: Not user relevant                                            |

| Event ID | Description                                                                                                    |
|----------|----------------------------------------------------------------------------------------------------|
| 0xEC05   | EtherCAT: Check the set DC mode of the YASKAWA Sigma 5/7 drive                                                                                    |
|          | OB: Operating mode                                                                                                    |
|          | 0: Configuration in operating condition RUN                                                                                                    |
|          | 1: STOP (update)                                                                                                    |
|          | 2: STOP (memory reset)                                                                                                    |
|          | 3: STOP (auto initialization)                                                                                                    |
|          | 4: STOP (internal)                                                                                                    |
|          | 5: STARTUP (cold start)                                                                                                    |
|          | 6: STARTUP (restart/warm start)                                                                                                    |
|          | 7: STARTUP (hot restart)                                                                                                    |
|          | 9: RUN                                                                                                    |
|          | 10: HALT                                                                                                    |
|          | 11: COUPLING                                                                                                    |
|          | 12: UPDATING                                                                                                    |
|          | 13: DEFECTIVE                                                                                                    |
|          | 14: Error search mode                                                                                                    |
|          | 15: De-energised                                                                                                    |
|          | 253: Process image release in STOP                                                                                                    |
|          | 254: Watchdog                                                                                                    |
|          | 255: Not set                                                                                                    |
|          | PK: Not user relevant                                                                                                    |
|          | ZINFO1: Station address of the EtherCAT device                                                                                                    |
|          | ZINFO2: Error code                                                                                                    |
|          | 1: WARNING: For the drive the DC Beckhoff mode is recommended (DC reference clock is not in Beckhoff Mode)!                                       |
|          | 2: NOTE: For the drive the DC Hilscher mode is recommended (DC reference clock is not in Beckhoff Mode)!                                          |
|          | 3: The station address could not be determined for checking (station address in ZINFO1 is accordingly 0)                                          |
|          | 4: The slave information could not be determined for checking (station address in ZINFO1 is accordingly 0)                                        |
|          | 5: The EtherCAT status of the drive could not be determined                                                                                       |
|          | 6: Error when sending the SDO request (for further information, the (subsequent) event with the ID 0xED60 is to be analysed on the CP)            |
|          | 7: Drive returns error in the SDO response (for further information, the (subsequent) event with the ID 0xED60 is to be analysed on the CP)       |
|          | 8: SDO time out, DC mode could not be determined (for further information, the (subsequent) event with the ID 0xED60 is to be analysed on the CP) |
|          | ZINFO3: Not user relevant                                                                                                    |
|          | DatID: Not user relevant                                                                                                    |
| 0xEC10   | EtherCAT: Recurrence bus with all slaves                                                                                                    |
|          | ZINFO1 - Position 0: New status                                                                                                    |

| Event ID | Description                                                               |
|----------|---------------------------------------------------------------------------|
|          | 0: Undefined/Unkown                                                       |
|          | 1: Init                                                                   |
|          | 2: PreOp                                                                  |
|          | 3: Bootstrap                                                              |
|          | 4: SafeOp                                                                 |
|          | 8: Op                                                                     |
|          | ZINFO1 - Position 8: Previous status                                      |
|          | 0: Undefined/Unkown                                                       |
|          | 1: Init                                                                   |
|          | 2: PreOp                                                                  |
|          | 3: Bootstrap                                                              |
|          | 4: SafeOp                                                                 |
|          | 8: Op                                                                     |
|          | ZINFO2: Diagnostic address of the station                                 |
|          | ZINFO3: Number of stations, which are not in the same state as the master |
|          | DatID: Station not available                                              |
|          | DatID: Station available                                                  |
|          | DatID: Input address                                                      |
|          | DatID: Output address                                                     |
| 0xEC11   | EtherCAT: Recurrence bus with missing slaves                              |
|          | ZINFO1 - Position 0: New status                                           |
|          | 0: Undefined/Unkown                                                       |
|          | 1: Init                                                                   |
|          | 2: PreOp                                                                  |
|          | 3: Bootstrap                                                              |
|          | 4: SafeOp                                                                 |
|          | 8: Op                                                                     |
|          | ZINFO1 - Position 8: Previous status                                      |
|          | 0: Undefined/Unkown                                                       |
|          | 1: Init                                                                   |
|          | 2: PreOp                                                                  |
|          | 3: Bootstrap                                                              |
|          | 4: SafeOp                                                                 |
|          | 8: Op                                                                     |
|          | ZINFO2: Diagnostic address of the master                                  |
|          | ZINFO3: Number of stations which are not in the same state as the master  |
|          | DatID: Station not available                                              |
|          | DatID: Station available                                                  |
|          |                                                                           |

| Event ID | Description                                   |
|----------|-----------------------------------------------|
|          | DatID: Input address                          |
|          | DatID: Output address                         |
| 0xEC12   | EtherCAT: Recurrence slave                    |
|          | ZINFO1 - Position 0: New status               |
|          | 0: Undefined/Unkown                           |
|          | 1: Init                                       |
|          | 2: PreOp                                      |
|          | 3: Bootstrap                                  |
|          | 4: SafeOp                                     |
|          | 8: Op                                         |
|          | ZINFO1 - Position 8: Previous status          |
|          | 0: Undefined/Unkown                           |
|          | 1: Init                                       |
|          | 2: PreOp                                      |
|          | 3: Bootstrap                                  |
|          | 4: SafeOp                                     |
|          | 8: Op                                         |
|          | ZINFO2: Diagnostic address of the station     |
|          | ZINFO3: AL status code                        |
|          | DatID: Station not available                  |
|          | DatID: Station available                      |
|          | DatID: Input address                          |
|          | DatID: Output address                         |
| 0xEC30   | EtherCAT: Topology OK                         |
|          | ZINFO2: Diagnostic address of the master      |
| 0xEC40   | Bus cycle time infringement resolved          |
|          | ZINFO2: Logical address of the IO system      |
| 0xEC50   | EtherCAT: Distributed clocks (DC) out of sync |
|          | OB: Operating mode                            |
|          | 0: Configuration in operating condition RUN   |
|          | 1: STOP (update)                              |
|          | 2: STOP (memory reset)                        |
|          | 3: STOP (auto initialization)                 |
|          | 4: STOP (internal)                            |
|          | 5: STARTUP (cold start)                       |
|          | 6: STARTUP (restart/warm start)               |
|          | 7: STARTUP (hot restart)                      |
|          | 9: RUN                                        |
|          |                                               |

| Event ID | Description                                                              |
|----------|--------------------------------------------------------------------------|
|          | 10: HALT                                                                 |
|          | 11: COUPLING                                                             |
|          | 12: UPDATING                                                             |
|          | 13: DEFECTIVE                                                            |
|          | 14: Error search mode                                                    |
|          | 15: De-energised                                                         |
|          | 253: Process image release in STOP                                       |
|          | 254: Watchdog                                                            |
|          | 255: Not set                                                             |
|          | ZINFO2: Diagnostic address of the master                                 |
|          | ZINFO3: DC state change                                                  |
|          | 0: DC master out of sync                                                 |
|          | 1: DC slave stations out of sync                                         |
| 0xEC80   | EtherCAT: Bus error resolved                                             |
|          | ZINFO1: Logical address of the IO system                                 |
|          | ZINFO3 - Position 0: Station number                                      |
|          | ZINFO3 - Position 11: IO system ID                                       |
|          | ZINFO3 - Bit 15: System ID DP/PN                                         |
| 0xED10   | EtherCAT: Breakdown bus                                                  |
|          | ZINFO1 - Position 0: New status                                          |
|          | 0: Undefined/Unkown                                                      |
|          | 1: Init                                                                  |
|          | 2: PreOp                                                                 |
|          | 3: Bootstrap                                                             |
|          | 4: SafeOp                                                                |
|          | 8: Op                                                                    |
|          | ZINFO1 - Position 8: Previous status                                     |
|          | 0: Undefined/Unkown                                                      |
|          | 1: Init                                                                  |
|          | 2: PreOp                                                                 |
|          | 3: Bootstrap                                                             |
|          | 4: SafeOp                                                                |
|          | 8: Op                                                                    |
|          | ZINFO2: Diagnostic address of the master                                 |
|          | ZINFO3: Number of stations which are not in the same state as the master |
|          | DatID: Station available                                                 |
|          | DatID: Station not available                                             |
|          | DatID: Input address                                                     |
|          |                                                                          |

| Event ID | Description                                  |  |
|----------|----------------------------------------------|--|
|          | DatID: Output address                        |  |
| 0xED12   | EtherCAT: Breakdown slave                    |  |
|          | ZINFO1 - Position 0: New status              |  |
|          | 0: Undefined/Unkown                          |  |
|          | 1: Init                                      |  |
|          | 2: PreOp                                     |  |
|          | 3: Bootstrap                                 |  |
|          | 4: SafeOp                                    |  |
|          | 8: Op                                        |  |
|          | ZINFO1 - Position 8: Previous status         |  |
|          | 0: Undefined/Unkown                          |  |
|          | 1: Init                                      |  |
|          | 2: PreOp                                     |  |
|          | 3: Bootstrap                                 |  |
|          | 4: SafeOp                                    |  |
|          | 8: Op                                        |  |
|          | ZINFO2: Diagnostic address of the station    |  |
|          | ZINFO3: AlStatusCode                         |  |
|          | 0: No error                                  |  |
|          | 1: Unspecified error                         |  |
|          | 17: Invalid requested status change          |  |
|          | 18: Unknown requested status                 |  |
|          | 19: Bootstrap not supported                  |  |
|          | 20: No valid firmware                        |  |
|          | 22: Invalid mailbox configuration            |  |
|          | 22: Invalid mailbox configuration            |  |
|          | 23: Invalid sync manager configuration       |  |
|          | 24: No valid inputs available                |  |
|          | 25: No valid outputs available               |  |
|          | 26: Synchronisation error                    |  |
|          | 27: Sync manager watchdog                    |  |
|          | 28: Invalid sync manager types               |  |
|          | 29: Invalid output configuration             |  |
|          | 30: Invalid input configuration              |  |
|          | 31: Invalid watchdog configuration           |  |
|          | 32: Slave station needs cold start           |  |
|          | 33: Slave station needs to be in INIT state  |  |
|          | 34: Slave station needs to be in PreOp state |  |

| Event ID | Description                                                              |  |
|----------|--------------------------------------------------------------------------|--|
|          | 35: Slave station needs to be in SafeOp state                            |  |
|          | 45: Invalid output FMMU configuration                                    |  |
|          | 46: Invalid input FMMU configuration                                     |  |
|          | 48: Invalid DC Sync configuration                                        |  |
|          | 49: Invalid DC Latch configuration                                       |  |
|          | 50: PLL error                                                            |  |
|          | 51: Invalid DC IO error                                                  |  |
|          | 52: Invalid DC time out error                                            |  |
|          | 66: Error in acyclic data exchange Ethernet Over EtherCAT                |  |
|          | 67: Error in acyclic data exchange CAN Over EtherCAT                     |  |
|          | 68: Error in acyclic data exchange Fileaccess Over EtherCAT              |  |
|          | 69: Error in acyclic data exchange Servo Drive Profile Over EtherCAT     |  |
|          | 79: Error in acyclic data exchange Vendorspecific Over EtherCAT          |  |
|          | DatID: Station not available                                             |  |
|          | DatID: Station available                                                 |  |
|          | DatID: Input address                                                     |  |
|          | DatID: Output address                                                    |  |
| 0xED20   | EtherCAT: Bus state change without calling OB86                          |  |
|          | ZINFO1 - Position 0: New status                                          |  |
|          | 0: Undefined/Unkown                                                      |  |
|          | 1: Init                                                                  |  |
|          | 2: PreOp                                                                 |  |
|          | 3: Bootstrap                                                             |  |
|          | 4: SafeOp                                                                |  |
|          | 8: Op                                                                    |  |
|          | ZINFO1 - Position 8: Previous status                                     |  |
|          | 0: Undefined/Unkown                                                      |  |
|          | 1: Init                                                                  |  |
|          | 2: PreOp                                                                 |  |
|          | 3: Bootstrap                                                             |  |
|          | 4: SafeOp                                                                |  |
|          | 8: Op                                                                    |  |
|          | ZINFO2: Diagnostic address of the master                                 |  |
|          | ZINFO3: Number of stations which are not in the same state as the master |  |
|          | DatID: Station not available                                             |  |
|          | DatID: Station available                                                 |  |
|          | DatID: Input address                                                     |  |
|          | DatID: Output address                                                    |  |
|          |                                                                          |  |

|        | Description                                                  |
|--------|--------------------------------------------------------------|
| 0xED21 | EtherCAT: Incorrect bus status change                        |
|        | ZINFO1 - Position 0: New status                              |
|        | 0: Undefined/Unkown                                          |
|        | 1: Init                                                      |
|        | 2: PreOp                                                     |
|        | 3: Bootstrap                                                 |
|        | 4: SafeOp                                                    |
|        | 8: Op                                                        |
|        | ZINFO1 - Position 8: Previous status                         |
|        | 0: Undefined/Unkown                                          |
|        | 1: Init                                                      |
|        | 2: PreOp                                                     |
|        | 3: Bootstrap                                                 |
|        | 4: SafeOp                                                    |
|        | 8: Op                                                        |
|        | ZINFO2: Diagnostic address of the master                     |
|        | ZINFO3: Error code                                           |
|        | 4: Cancel (master state change)                              |
|        | 8: Busy                                                      |
|        | 11: Invalid parameters                                       |
|        | 14: Invalid status                                           |
|        | 16: Time out                                                 |
|        | DatID: Station available                                     |
|        | DatID: Station not available                                 |
|        | DatID: Output address                                        |
|        | DatID: Input address                                         |
| 0xED22 | EtherCAT: Slave status change that does not generate an OB86 |
|        | ZINFO1 - Position 0: New status                              |
|        | 0: Undefined/Unkown                                          |
|        | 1: Init                                                      |
|        | 2: PreOp                                                     |
|        | 3: Bootstrap                                                 |
|        | 4: SafeOp                                                    |
|        | 8: Op                                                        |
|        | ZINFO1 - Position 8: Previous status                         |
|        | 0: Undefined/Unkown                                          |
|        | 1: Init                                                      |
|        | 2: PreOp                                                     |

| Event ID | Description                                                          |
|----------|----------------------------------------------------------------------|
|          | 3: Bootstrap                                                         |
|          | 4: SafeOp                                                            |
|          | 8: Op                                                                |
|          | ZINFO2: Diagnostic address of the station                            |
|          | ZINFO3: AlStatusCode                                                 |
|          | 0: No error                                                          |
|          | 1: Unspecified error                                                 |
|          | 17: Invalid requested status change                                  |
|          | 18: Unknown requested status                                         |
|          | 19: Bootstrap not supported                                          |
|          | 20: No valid firmware                                                |
|          | 22: Invalid mailbox configuration                                    |
|          | 22: Invalid mailbox configuration                                    |
|          | 23: Invalid sync manager configuration                               |
|          | 24: No valid inputs available                                        |
|          | 25: No valid outputs available                                       |
|          | 26: Synchronisation error                                            |
|          | 27: Sync manager watchdog                                            |
|          | 28: Invalid sync manager types                                       |
|          | 29: Invalid output configuration                                     |
|          | 30: Invalid input configuration                                      |
|          | 31: Invalid watchdog configuration                                   |
|          | 32: Slave station needs cold start                                   |
|          | 33: Slave station needs to be in INIT state                          |
|          | 34: Slave station needs to be in PreOp state                         |
|          | 35: Slave station needs to be in SafeOp state                        |
|          | 45: Invalid output FMMU configuration                                |
|          | 46: Invalid input FMMU configuration                                 |
|          | 48: Invalid DC Sync configuration                                    |
|          | 49: Invalid DC Latch configuration                                   |
|          | 50: PLL error                                                        |
|          | 51: Invalid DC IO error                                              |
|          | 52: Invalid DC time out error                                        |
|          | 66: Error in acyclic data exchange Ethernet Over EtherCAT            |
|          | 67: Error in acyclic data exchange CAN Over EtherCAT                 |
|          | 68: Error in acyclic data exchange Fileaccess Over EtherCAT          |
|          | 69: Error in acyclic data exchange Servo Drive Profile Over EtherCAT |
|          | 79: Error in acyclic data exchange Vendorspecific Over EtherCAT      |
|          |                                                                      |

| Event ID | Description                                                                            |
|----------|----------------------------------------------------------------------------------------|
|          | DatID: Station not available                                                           |
|          | DatID: Station available                                                               |
|          | DatID: Input address                                                                   |
|          | DatID: Output address                                                                  |
| 0xED23   | EtherCAT: Time out while changing the master state to OP, after CPU has changed to RUN |
|          | OB: Operating mode                                                                     |
|          | 0: Configuration in operating condition RUN                                            |
|          | 1: STOP (update)                                                                       |
|          | 2: STOP (memory reset)                                                                 |
|          | 3: STOP (auto initialization)                                                          |
|          | 4: STOP (internal)                                                                     |
|          | 5: STARTUP (cold start)                                                                |
|          | 6: STARTUP (restart/warm start)                                                        |
|          | 7: STARTUP (hot restart)                                                               |
|          | 9: RUN                                                                                 |
|          | 10: HALT                                                                               |
|          | 11: COUPLING                                                                           |
|          | 12: UPDATING                                                                           |
|          | 13: DEFECTIVE                                                                          |
|          | 14: Error search mode                                                                  |
|          | 15: De-energised                                                                       |
|          | 253: Process image release in STOP                                                     |
|          | 254: Watchdog                                                                          |
|          | 255: Not set                                                                           |
|          | ZINFO1: Master status                                                                  |
|          | 0: Undefined/Unkown                                                                    |
|          | 1: Init                                                                                |
|          | 2: PreOp                                                                               |
|          | 3: Bootstrap                                                                           |
|          | 4: SafeOp                                                                              |
|          | 8: Op                                                                                  |
|          | ZINFO2: EtherCAT configuration present                                                 |
|          | 0: There is no EC configuration                                                        |
|          | 1: There is an EC configuration                                                        |
|          | ZINFO3: DC in sync                                                                     |
|          | 0: Not in sync                                                                         |
|          | 1: In sync                                                                             |
| 0xED30   | EtherCAT: Topology deviation                                                           |

| Event ID | Description                                         |  |  |
|----------|-----------------------------------------------------|--|--|
|          | ZINFO2: Diagnostic address of the master            |  |  |
| 0xED31   | EtherCAT: Overflow of the interrupt queue           |  |  |
|          | ZINFO2: Diagnostic address of the master            |  |  |
| 0xED40   | Bus cycle time infringement occurred                |  |  |
|          | ZINFO1: Logical address of the IO system            |  |  |
| 0xED50   | EtherCAT: Distributed clocks (DC) in sync           |  |  |
|          | OB: Operating mode                                  |  |  |
|          | 0: Configuration in operating condition RUN         |  |  |
|          | 1: STOP (update)                                    |  |  |
|          | 2: STOP (memory reset)                              |  |  |
|          | 3: STOP (auto initialization)                       |  |  |
|          | 4: STOP (internal)                                  |  |  |
|          | 5: STARTUP (cold start)                             |  |  |
|          | 6: STARTUP (restart/warm start)                     |  |  |
|          | 7: STARTUP (hot restart)                            |  |  |
|          | 9: RUN                                              |  |  |
|          | 10: HALT                                            |  |  |
|          | 11: COUPLING                                        |  |  |
|          | 12: UPDATING                                        |  |  |
|          | 13: DEFECTIVE                                       |  |  |
|          | 14: Error search mode                               |  |  |
|          | 15: De-energised                                    |  |  |
|          | 253: Process image release in STOP                  |  |  |
|          | 254: Watchdog                                       |  |  |
|          | 255: Not set                                        |  |  |
|          | ZINFO2: Diagnostic address of the master            |  |  |
|          | ZINFO3: DC state change                             |  |  |
|          | 0: Master                                           |  |  |
|          | 1: Slave                                            |  |  |
| 0xED60   | EtherCAT: Diagnostic buffer CP: Slave status change |  |  |
|          | OB: Operating mode                                  |  |  |
|          | 0: Configuration in operating condition RUN         |  |  |
|          | 1: STOP (update)                                    |  |  |
|          | 2: STOP (memory reset)                              |  |  |
|          | 3: STOP (auto initialization)                       |  |  |
|          | 4: STOP (internal)                                  |  |  |
|          | 5: STARTUP (cold start)                             |  |  |
|          | 6: STARTUP (restart/warm start)                     |  |  |
|          | 6: STARTUP (restart/warm start)                     |  |  |

| 7: STARTUP (hot restart) 9: RUN 10: HALT 11: COUPLING |  |
|-------------------------------------------------------|--|
| 10: HALT                                              |  |
|                                                       |  |
| 11: COUPLING                                          |  |
|                                                       |  |
| 12: UPDATING                                          |  |
| 13: DEFECTIVE                                         |  |
| 14: Error search mode                                 |  |
| 15: De-energised                                      |  |
| 253: Process image release in STOP                    |  |
| 254: Watchdog                                         |  |
| 255: Not set                                          |  |
| ZINFO1 - Position 0: New status                       |  |
| 0: Undefined/Unkown                                   |  |
| 1: Init                                               |  |
| 2: PreOp                                              |  |
| 3: Bootstrap                                          |  |
| 4: SafeOp                                             |  |
| 8: Op                                                 |  |
| ZINFO2: Slave address                                 |  |
| ZINFO3: AlStatusCode                                  |  |
| 0: No error                                           |  |
| 1: Unspecified error                                  |  |
| 17: Invalid requested status change                   |  |
| 18: Unknown requested status                          |  |
| 19: Bootstrap not supported                           |  |
| 20: No valid firmware                                 |  |
| 22: Invalid mailbox configuration                     |  |
| 22: Invalid mailbox configuration                     |  |
| 23: Invalid sync manager configuration                |  |
| 24: No valid inputs available                         |  |
| 25: No valid outputs available                        |  |
| 26: Synchronisation error                             |  |
| 27: Sync manager watchdog                             |  |
| 28: Invalid sync manager types                        |  |
| 29: Invalid output configuration                      |  |
| 30: Invalid input configuration                       |  |
| 31: Invalid watchdog configuration                    |  |
| 32: Slave station needs cold start                    |  |

| Event ID | Description                                                          |  |  |
|----------|----------------------------------------------------------------------|--|--|
|          | 33: Slave station needs to be in INIT state                          |  |  |
|          | 34: Slave station needs to be in PreOp state                         |  |  |
|          | 35: Slave station needs to be in SafeOp state                        |  |  |
|          | 45: Invalid output FMMU configuration                                |  |  |
|          | 46: Invalid input FMMU configuration                                 |  |  |
|          | 48: Invalid DC Sync configuration                                    |  |  |
|          | 49: Invalid DC Latch configuration                                   |  |  |
|          | 50: PLL error                                                        |  |  |
|          | 51: Invalid DC IO error                                              |  |  |
|          | 52: Invalid DC time out error                                        |  |  |
|          | 66: Error in acyclic data exchange Ethernet Over EtherCAT            |  |  |
|          | 67: Error in acyclic data exchange CAN Over EtherCAT                 |  |  |
|          | 68: Error in acyclic data exchange Fileaccess Over EtherCAT          |  |  |
|          | 69: Error in acyclic data exchange Servo Drive Profile Over EtherCAT |  |  |
|          | 79: Error in acyclic data exchange Vendorspecific Over EtherCAT      |  |  |
|          | DatID: Cause for slave status change                                 |  |  |
|          | 0: Regular slave status change                                       |  |  |
|          | 1: Slave failure                                                     |  |  |
|          | 2: Recurrence slave                                                  |  |  |
|          | 3: Slave is in an error state                                        |  |  |
|          | 4: Slave has unexpectedly changed its status                         |  |  |
| 0xED61   | EtherCAT: Diagnostic buffer CP: CoE emergency                        |  |  |
|          | OB: EtherCAT station address (high byte)                             |  |  |
|          | PK: EtherCAT station address (low byte)                              |  |  |
|          | ZINFO1 - Position 0: Error register                                  |  |  |
|          | ZINFO1 - Position 8: MEF-Byte1                                       |  |  |
|          | ZINFO2 - Position 0: MEF-Byte2                                       |  |  |
|          | ZINFO2 - Position 8: MEF-Byte3                                       |  |  |
|          | ZINFO3 - Position 0: MEF-Byte4                                       |  |  |
|          | ZINFO3 - Position 8: MEF-Byte5                                       |  |  |
|          | DatID: Error code                                                    |  |  |
| 0xED62   | EtherCAT: Diagnostic buffer CP: Error on SDO access                  |  |  |
|          | OB: EtherCAT station address (high byte)                             |  |  |
|          | PK: EtherCAT station address (low byte)                              |  |  |
|          | ZINFO1: Index                                                        |  |  |
|          | ZINFO2: SDO error code (high word)                                   |  |  |
|          | ZINFO3: SDO error code (low word)                                    |  |  |
|          | DatID: Sub index                                                     |  |  |
|          |                                                                      |  |  |

| Event ID | Description                                                              |  |  |
|----------|--------------------------------------------------------------------------|--|--|
| 0xED63   | EtherCAT: Diagnostic buffer CP: Error in the response to an INIT command |  |  |
|          | OB: EtherCAT station address (high byte)                                 |  |  |
|          | PK: EtherCAT station address (low byte)                                  |  |  |
|          | ZINFO1: Error type                                                       |  |  |
|          | 0: Not defined                                                           |  |  |
|          | 1: No response                                                           |  |  |
|          | 2: Validation error                                                      |  |  |
|          | 3: INIT command failed, requested station could not be reached           |  |  |
| 0xED70   | EtherCAT: Diagnostic buffer CP: Twofold hot connect group recognised     |  |  |
|          | OB: Operating mode                                                       |  |  |
|          | 0: Configuration in operating condition RUN                              |  |  |
|          | 1: STOP (update)                                                         |  |  |
|          | 2: STOP (memory reset)                                                   |  |  |
|          | 3: STOP (auto initialization)                                            |  |  |
|          | 4: STOP (internal)                                                       |  |  |
|          | 5: STARTUP (cold start)                                                  |  |  |
|          | 6: STARTUP (restart/warm start)                                          |  |  |
|          | 7: STARTUP (hot restart)                                                 |  |  |
|          | 9: RUN                                                                   |  |  |
|          | 10: HALT                                                                 |  |  |
|          | 11: COUPLING                                                             |  |  |
|          | 12: UPDATING                                                             |  |  |
|          | 13: DEFECTIVE                                                            |  |  |
|          | 14: Error search mode                                                    |  |  |
|          | 15: De-energised                                                         |  |  |
|          | 253: Process image release in STOP                                       |  |  |
|          | 254: Watchdog                                                            |  |  |
|          | 255: Not set                                                             |  |  |
|          | ZINFO1: Diagnostic address of the master                                 |  |  |
|          | ZINFO2: EtherCAT station address                                         |  |  |
| 0xED80   | Bus error occurred (receive time-out)                                    |  |  |
|          | ZINFO1: Logical address of the IO system                                 |  |  |
|          | ZINFO3 - Position 0: Station number                                      |  |  |
|          | ZINFO3 - Position 11: IO system ID                                       |  |  |
|          | ZINFO3 - Bit 15: System ID DP/PN                                         |  |  |
| 0xEE00   | Additional information at UNDEF_OPCODE                                   |  |  |
|          | OB: Not user relevant                                                    |  |  |
|          | ZINFO1: Not user relevant                                                |  |  |
|          |                                                                          |  |  |

| Event ID | Description                                                                                                    |  |  |
|----------|----------------------------------------------------------------------------------------------------|--|--|
|          | ZINFO2: Not user relevant                                                                                                |  |  |
|          | ZINFO3: Not user relevant                                                                                                |  |  |
|          | DatID: Not user relevant                                                                                                 |  |  |
| 0xEE01   | Internal error - Please contact the hotline!                                                                             |  |  |
|          | ZINFO3: SFB number                                                                                                    |  |  |
| 0xEEEE   | CPU was completely deleted, since after PowerON the start-up could not be finished                                       |  |  |
| 0xEF00   | Internal error - Please contact the hotline!                                                                             |  |  |
|          | DatID: Not user relevant                                                                                                 |  |  |
| 0xEF01   | Internal error - Please contact the hotline!                                                                             |  |  |
|          | ZINFO1: Not user relevant                                                                                                |  |  |
|          | ZINFO2: Not user relevant                                                                                                |  |  |
|          | ZINFO3: Not user relevant                                                                                                |  |  |
|          | DatID: Not user relevant                                                                                                 |  |  |
| 0xEF11   | Internal error - Please contact the hotline!                                                                             |  |  |
| 0xEF12   | Internal error - Please contact the hotline!                                                                             |  |  |
| 0xEF13   | Internal error - Please contact the hotline!                                                                             |  |  |
| 0xEFFE   | Internal error - Please contact the hotline!                                                                             |  |  |
|          | PK: Not user relevant                                                                                                    |  |  |
|          | ZINFO3: Not user relevant                                                                                                |  |  |
|          | DatID: Not user relevant                                                                                                 |  |  |
| 0xEFFF   | Internal error - Please contact the hotline!                                                                             |  |  |
|          | PK: Not user relevant                                                                                                    |  |  |
|          | ZINFO3: Not user relevant                                                                                                |  |  |
|          | DatID: Not user relevant                                                                                                 |  |  |
| 0xF9C1   | Restart of the component                                                                                                 |  |  |
|          | OB: NCM_EVENT                                                                                                    |  |  |
|          | 1: OVS: Component start-up request was denied                                                                            |  |  |
|          | 3: Component data basis invalid                                                                                          |  |  |
|          | 6: IP_CONFIG: New IP address assigned by STEP7 configuration                                                             |  |  |
|          | 10: IP_CONFIG: A non-configured new IP address was assigned                                                              |  |  |
|          | 13: HW reset at P bus (for CPU memory reset)                                                                             |  |  |
|          | 19: Switch actuation from STOP to RUN causes the restart of the component                                                |  |  |
|          | 20: MGT: PG command causes the restart of the component                                                                  |  |  |
|          | 21: MGT: Take-over of component data basis causes the hot restart of the component                                       |  |  |
|          | 23: Stopping the sub-system after having loaded the already existing consistency-secured SDBs xxxx by the rack component |  |  |
|          | 25: The SIMATIC procedure has been selected for the time synchronisation of the component.                               |  |  |
|          | 26: Component actively established a connection                                                                          |  |  |
|          | 28: The SDB xxxx loaded by the rack component is the consistency securing object (SDB type 0x3118)                       |  |  |

| Event ID | Description                                                                                                    |  |
|----------|----------------------------------------------------------------------------------------------------|--|
|          | 29: The component actively disconnected the system connection to the CPU                                                                                         |  |
|          | 31: Inconsistency of the component data base by loading SDB xxxx by the rack component (SDB type 0x3100)                                                         |  |
|          | 32: Periphery enabled by S7-CPU                                                                                                    |  |
|          | 33: Periphery disabled by S7-CPU                                                                                                    |  |
|          | 34: Component STOP due to switch actuation                                                                                                    |  |
|          | 35: Component STOP due to invalid configuration                                                                                                    |  |
|          | 36: Component STOP due to PG command                                                                                                    |  |
|          | 38: SDB xxxx is not registered in the still valid consistency securing object, or it has an incorrect time stamp (SDB type 0x3107), the error is being corrected |  |
|          | 40: Memory reset executed                                                                                                    |  |
|          | 44: Consistency of the data base achieved after loading the SDBs xxxx by the rack component (SDB type xxxx)                                                      |  |
|          | 45: Remanent part of the component data base is deleted by the rack component after being loaded                                                                 |  |
|          | 70: Restore factory defaults (same as memory reset of CPU!)                                                                                                    |  |
|          | 83: Network interface: automatic configuration, TP/ITP with 10 Mbit/s semi-duplex                                                                                |  |
|          | 96: The MAC address was retrieved from the system SDB. This is the configured address.                                                                           |  |
|          | 97: The MAC address was retrieved from the boot EPROM. This is the factory-provided address.                                                                     |  |
|          | 100: Restart of the component                                                                                                    |  |
|          | 101: Component STOP due to deletion of system SDBs                                                                                                    |  |
|          | 104: PG command start was denied due to missing or inconsistent configuration                                                                                    |  |
|          | 105: Component STOP due to double IP address                                                                                                    |  |
|          | 107: Start-up request by switch actuation was denied due to missing or inconsistent configuration                                                                |  |
|          | PK: NCM_SERVICE                                                                                                    |  |
|          | 2: Management                                                                                                    |  |
|          | 3: Object management system                                                                                                    |  |
|          | 6: Time synchronisation                                                                                                    |  |
|          | 10: IP_CONFIG                                                                                                    |  |
|          | 38: SEND/RECEIVE                                                                                                    |  |

Integrated blocks System 300S<sup>+</sup>

## B Integrated blocks

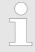

More information about this may be found in the manual "SPEED7 Operation List" from Yaskawa.

| ОВ     | Name                     | Description               |
|--------|--------------------------|---------------------------|
| OB 1   | CYCL_EXC                 | Program Cycle             |
| OB 10  | TOD_INT0                 | Time-of-day Interrupt     |
| OB 20  | DEL_INT0                 | Time delay interrupt      |
| OB 21  | DEL_INT1                 | Time delay interrupt      |
| OB 28  | CYC_INT_250us            | Cyclic interrupt          |
| OB 29  | CYC_INT_500us            | Cyclic interrupt          |
| OB 32  | CYC_INT2                 | Cyclic interrupt          |
| OB 33  | CYC_INT3                 | Cyclic interrupt          |
| OB 34  | CYC_INT4                 | Cyclic interrupt          |
| OB 35  | CYC_INT5                 | Cyclic interrupt          |
| OB 40  | HW_INT0                  | Hardware interrupt        |
| OB 55  | DP: STATUS ALARM         | Status interrupt          |
| OB 56  | DP: UPDATE ALARM         | Update interrupt          |
| OB 57  | DP: MANUFACTURE<br>ALARM | Vendor specific interrupt |
| OB 80  | CYCL_FLT                 | Time error                |
| OB 81  | PS_FLT                   | Power supply error        |
| OB 82  | I/O_FLT1                 | Diagnostics interrupt     |
| OB 83  | I/O_FLT2                 | Insert / remove module    |
| OB 85  | OBNL_FLT                 | Priority class error      |
| OB 86  | RACK_FLT                 | Slave failure / restart   |
| OB 100 | COMPLETE RESTART         | Start-up                  |
| OB 121 | PROG_ERR                 | Programming error         |
| OB 122 | MOD_ERR                  | Periphery access error    |

| SFB   | Name | Description     |
|-------|------|-----------------|
| SFB 0 | CTU  | Up-counter      |
| SFB 1 | CTD  | Down-counter    |
| SFB 2 | CTUD | Up-down counter |
| SFB 3 | TP   | Create pulse    |
| SFB 4 | TON  | On-delay        |

System 300S<sup>+</sup> Integrated blocks

| SFB                                                                                       | Name                                                                                                    | Description                                                                                                    |
|-------------------------------------------------------------------------------------------|----------------------------------------------------------------------------------------------------|----------------------------------------------------------------------------------------------------|
| SFB 5                                                                                     | TOF                                                                                                    | Create turn-off delay                                                                                                    |
| SFB 7                                                                                     | TIMEMESS                                                                                                    | Time measurement                                                                                                    |
| SFB 12                                                                                    | BSEND                                                                                                    | Sending data in blocks                                                                                                    |
| SFB 13                                                                                    | BRCV                                                                                                    | Receiving data in blocks:                                                                                                    |
| SFB 14                                                                                    | GET                                                                                                    | Remote CPU read                                                                                                    |
| SFB 15                                                                                    | PUT                                                                                                    | Remote CPU write                                                                                                    |
| SFB 31                                                                                    | NOTIFY8P                                                                                                    | Messages without acknowledge display (8x)                                                                                                    |
| SFB 32                                                                                    | DRUM                                                                                                    | Realize a step-by-step switch                                                                                                    |
| SFB 33                                                                                    | ALARM                                                                                                    | Messages with acknowledgement display                                                                                                    |
| SFB 34                                                                                    | ALARM_8                                                                                                    | Messages without associated values (8x)                                                                                                    |
| SFB 35                                                                                    | ALARM_8P                                                                                                    | Messages with associated values (8x)                                                                                                    |
| SFB 36                                                                                    | NOTIFY8                                                                                                    | Messages without acknowledgement display                                                                                                    |
| SFB 52                                                                                    | RDREC                                                                                                    | Read record set                                                                                                    |
| SFB 53                                                                                    | WRREC                                                                                                    | Write record set                                                                                                    |
| SFB 54                                                                                    | RALRM                                                                                                    | Receiving an interrupt from a periphery module                                                                                                    |
| SFB 238                                                                                   | EC_RWOD                                                                                                    | Function is used internally                                                                                                    |
| SFB 239                                                                                   | FUNC                                                                                                    | Function is used internally                                                                                                    |
| SFB 240                                                                                   | DPRAM                                                                                                    | Function is used internally                                                                                                    |
|                                                                                           |                                                                                                    |                                                                                                    |
| SFC                                                                                       | Name                                                                                                    | Description                                                                                                    |
| SFC 0                                                                                     | Name<br>SET_CLK                                                                                                    | Description Set system clock                                                                                                    |
|                                                                                           |                                                                                                    |                                                                                                    |
| SFC 0                                                                                     | SET_CLK                                                                                                    | Set system clock                                                                                                    |
| SFC 0<br>SFC 1                                                                            | SET_CLK<br>READ_CLK                                                                                                    | Set system clock Read system clock                                                                                                    |
| SFC 0<br>SFC 1<br>SFC 2                                                                   | SET_CLK READ_CLK SET_RTM                                                                                                   | Set system clock Read system clock Set run-time meter                                                                                                    |
| SFC 0<br>SFC 1<br>SFC 2<br>SFC 3                                                          | SET_CLK READ_CLK SET_RTM CTRL_RTM                                                                                          | Set system clock Read system clock Set run-time meter Control run-time meter                                                                                                    |
| SFC 0 SFC 1 SFC 2 SFC 3 SFC 4                                                             | SET_CLK READ_CLK SET_RTM CTRL_RTM READ_RTM                                                                                 | Set system clock Read system clock Set run-time meter Control run-time meter Read run-time meter                                                                                                    |
| SFC 0 SFC 1 SFC 2 SFC 3 SFC 4 SFC 5                                                       | SET_CLK READ_CLK SET_RTM CTRL_RTM READ_RTM GADR_LGC                                                                        | Set system clock Read system clock Set run-time meter Control run-time meter Read run-time meter Logical address of a channel                                                                                                    |
| SFC 0 SFC 1 SFC 2 SFC 3 SFC 4 SFC 5 SFC 6                                                 | SET_CLK READ_CLK SET_RTM CTRL_RTM READ_RTM GADR_LGC RD_SINFO                                                               | Set system clock Read system clock Set run-time meter Control run-time meter Read run-time meter Logical address of a channel Read start information                                                                                                    |
| SFC 0 SFC 1 SFC 2 SFC 3 SFC 4 SFC 5 SFC 6 SFC 7                                           | SET_CLK READ_CLK SET_RTM CTRL_RTM READ_RTM GADR_LGC RD_SINFO DP_PRAL                                                       | Set system clock Read system clock Set run-time meter Control run-time meter Read run-time meter Logical address of a channel Read start information Triggering a hardware interrupt on the DP master                                                                                                    |
| SFC 0 SFC 1 SFC 2 SFC 3 SFC 4 SFC 5 SFC 6 SFC 7 SFC 12                                    | SET_CLK READ_CLK SET_RTM CTRL_RTM READ_RTM GADR_LGC RD_SINFO DP_PRAL D_ACT_DP                                              | Set system clock Read system clock Set run-time meter Control run-time meter Read run-time meter Logical address of a channel Read start information Triggering a hardware interrupt on the DP master Activating and deactivating of DP slaves                                                                                                |
| SFC 0 SFC 1 SFC 2 SFC 3 SFC 4 SFC 5 SFC 6 SFC 7 SFC 12 SFC 13                             | SET_CLK READ_CLK SET_RTM CTRL_RTM READ_RTM GADR_LGC RD_SINFO DP_PRAL D_ACT_DP DPNRM_DG                                     | Set system clock Read system clock Set run-time meter Control run-time meter Read run-time meter Logical address of a channel Read start information Triggering a hardware interrupt on the DP master Activating and deactivating of DP slaves Read diagnostic data of a DP salve                                                             |
| SFC 0 SFC 1 SFC 2 SFC 3 SFC 4 SFC 5 SFC 6 SFC 7 SFC 12 SFC 13 SFC 14                      | SET_CLK READ_CLK SET_RTM CTRL_RTM READ_RTM GADR_LGC RD_SINFO DP_PRAL D_ACT_DP DPNRM_DG DPRD_DAT                            | Set system clock Read system clock Set run-time meter Control run-time meter Read run-time meter Logical address of a channel Read start information Triggering a hardware interrupt on the DP master Activating and deactivating of DP slaves Read diagnostic data of a DP salve Read consistent data                                        |
| SFC 0 SFC 1 SFC 2 SFC 3 SFC 4 SFC 5 SFC 6 SFC 7 SFC 12 SFC 13 SFC 14 SFC 15               | SET_CLK READ_CLK SET_RTM CTRL_RTM READ_RTM GADR_LGC RD_SINFO DP_PRAL D_ACT_DP DPNRM_DG DPRD_DAT DPWR_DAT                   | Set system clock Read system clock Set run-time meter Control run-time meter Read run-time meter Logical address of a channel Read start information Triggering a hardware interrupt on the DP master Activating and deactivating of DP slaves Read diagnostic data of a DP salve Read consistent data Write consistent data                  |
| SFC 0 SFC 1 SFC 2 SFC 3 SFC 4 SFC 5 SFC 6 SFC 7 SFC 12 SFC 13 SFC 14 SFC 15 SFC 15        | SET_CLK READ_CLK SET_RTM CTRL_RTM READ_RTM GADR_LGC RD_SINFO DP_PRAL D_ACT_DP DPNRM_DG DPRD_DAT DPWR_DAT ALARM_SQ          | Set system clock Read system clock Set run-time meter Control run-time meter Read run-time meter Logical address of a channel Read start information Triggering a hardware interrupt on the DP master Activating and deactivating of DP slaves Read diagnostic data of a DP salve Read consistent data Write consistent data ALARM_SQ         |
| SFC 0 SFC 1 SFC 2 SFC 3 SFC 4 SFC 5 SFC 6 SFC 7 SFC 12 SFC 13 SFC 14 SFC 15 SFC 17 SFC 18 | SET_CLK READ_CLK SET_RTM CTRL_RTM READ_RTM GADR_LGC RD_SINFO DP_PRAL D_ACT_DP DPNRM_DG DPRD_DAT DPWR_DAT ALARM_SQ ALARM_SQ | Set system clock Read system clock Set run-time meter Control run-time meter Read run-time meter Logical address of a channel Read start information Triggering a hardware interrupt on the DP master Activating and deactivating of DP slaves Read diagnostic data of a DP salve Read consistent data Write consistent data ALARM_SQ ALARM_S |

Integrated blocks System 300S<sup>+</sup>

| SFC    | Name     | Description                             |
|--------|----------|-----------------------------------------|
| SFC 22 | CREAT_DB | Create a data block                     |
| SFC 23 | DEL_DB   | Deleting a data block                   |
| SFC 24 | TEST_DB  | Test data block                         |
| SFC 25 | COMPRESS | Compressing the User Memory             |
| SFC 28 | SET_TINT | Set time-of-day interrupt               |
| SFC 29 | CAN_TINT | Cancel time-of-day interrupt            |
| SFC 30 | ACT_TINT | Activate time-of-day interrupt          |
| SFC 31 | QRY_TINT | Query time-of-day interrupt             |
| SFC 32 | SRT_DINT | Start time-delay interrupt              |
| SFC 33 | CAN_DINT | Cancel time-delay interrupt             |
| SFC 34 | QRY_DINT | Query time-delay interrupt              |
| SFC 36 | MSK_FLT  | Mask synchronous errors                 |
| SFC 37 | MSK_FLT  | Unmask synchronous errors               |
| SFC 38 | READ_ERR | Read error register                     |
| SFC 39 | DIS_IRT  | Disabling interrupts                    |
| SFC 40 | EN_IRT   | Enabling interrupts                     |
| SFC 41 | DIS_AIRT | Delaying interrupts                     |
| SFC 42 | EN_AIRT  | Enabling delayed interrupts             |
| SFC 43 | RE_TRIGR | Re-trigger the watchdog                 |
| SFC 44 | REPL_VAL | Replace value to ACCU1                  |
| SFC 46 | STP      | STOP the CPU                            |
| SFC 47 | WAIT     | Delay the application program           |
| SFC 49 | LGC_GADR | Read the slot address                   |
| SFC 51 | RDSYSST  | Read system status list SSL             |
| SFC 52 | WR_USMSG | Write user entry into diagnostic buffer |
| SFC 53 | μS_TICK  | Time measurement                        |
| SFC 54 | RD_DPARM | Reading predefined parameters           |
| SFC 55 | WR_PARM  | Write dynamic parameter                 |
| SFC 56 | WR_DPARM | Write default parameter                 |
| SFC 57 | PARM_MOD | Parametrize module                      |
| SFC 58 | WR_REC   | Write record set                        |
| SFC 59 | RD_REC   | Read record set                         |
| SFC 64 | TIME_TCK | Read system time tick                   |
| SFC 65 | X_SEND   | Sending data                            |
| SFC 66 | X_RCV    | Receiving data                          |
| SFC 67 | X_GET    | Read data                               |

System 300S<sup>+</sup> Integrated blocks

| SFC     | Name     | Description                                         |
|---------|----------|-----------------------------------------------------|
| SFC 68  | X_PUT    | Write data                                          |
| SFC 69  | X_ABORT  | Disconnect                                          |
| SFC 70  | GEO_LOG  | Determining the start address of a module           |
| SFC 71  | LOG_GEO  | Determining the slot belonging to a logical address |
| SFC 75  | SET_ADDR | Set PROFIBUS MAC address                            |
| SFC 81  | UBLKMOV  | Copy data area without gaps                         |
| SFC 101 | HTL_RTM  | Handling runtime meters                             |
| SFC 102 | RD_DPARA | Reading predefined parameters                       |
| SFC 105 | READ_SI  | Reading dynamic system resources                    |
| SFC 106 | DEL_SI   | Releasing dynamic system resources                  |
| SFC 107 | ALARM_DQ | ALARM_DQ                                            |
| SFC 108 | ALARM_DQ | ALARM_DQ                                            |
| SFC 193 | AI_OSZI  | Oscilloscope-/FIFO function                         |
| SFC 194 | DP_EXCH  | Data exchange with CP 342S                          |
| SFC 195 | FILE_ATT | Change file attributes                              |
| SFC 208 | FILE_OPN | Open file                                           |
| SFC 209 | FILE_CRE | Create file                                         |
| SFC 210 | FILE_CLO | Close file                                          |
| SFC 211 | FILE_RD  | Read file                                           |
| SFC 212 | FILE_WR  | Write file                                          |
| SFC 213 | FILE_SEK | Position pointer                                    |
| SFC 214 | FILE_REN | Rename file                                         |
| SFC 215 | FILE_DEL | Delete file                                         |
| SFC 216 | SER_CFG  | Parametrization PtP                                 |
| SFC 217 | SER_SND  | Send to PtP                                         |
| SFC 218 | SER_RCV  | Receive from PtP                                    |
| SFC 219 | CAN_TLGR | CANopen communication                               |
| SFC 227 | TD_PRM   | Parameterization of a text display                  |
| SFC 253 | IBS_ACC  | IBS communication                                   |
| SFC 254 | RW_SBUS  | IBS communication                                   |

SSL partial list

System 300S<sup>+</sup>

## C SSL partial list

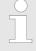

More information about this may be found in the manual "SPEED7 Operation List" from Yaskawa.

| SSL-ID | SSL partial list                                                  |
|--------|-------------------------------------------------------------------|
| xy11h  | Module identification                                             |
| xy12h  | CPU characteristics                                               |
| xy13h  | User memory areas                                                 |
| xy14h  | System areas                                                      |
| xy15h  | Block Types                                                       |
| xy19h  | Status of all LEDs                                                |
| xy1Ch  | Identification of the component                                   |
| xy22h  | Interrupt status                                                  |
| xy32h  | Communication status data                                         |
| xy37h  | Ethernet details of the module                                    |
| xy74h  | Status of the LEDs                                                |
| xy91h  | Status information CPU                                            |
| xy92h  | Stations status information (DPM)                                 |
| xy94h  | Stations status information (DPM, PROFINET-IO and EtherCAT)       |
| xy96h  | Module status information (PROFIBUS DP, PROFINET-IO, EtherCAT)    |
| xyA0h  | Diagnostic buffer of the CPU                                      |
| xyB1h  | Module diagnostic information (record set 0)                      |
| xyB2h  | Module diagnostic information (record set 1) via physical address |
| xyB3h  | Module diagnostic information (record set 1) via logical address  |
| xyB4h  | Diagnostic data of a DP slave                                     |
| xyE0h  | Information EtherCAT master/slave                                 |
| xyE1h  | EtherCAT bus system                                               |